## **MDS Tools to Streamline Your Operation**

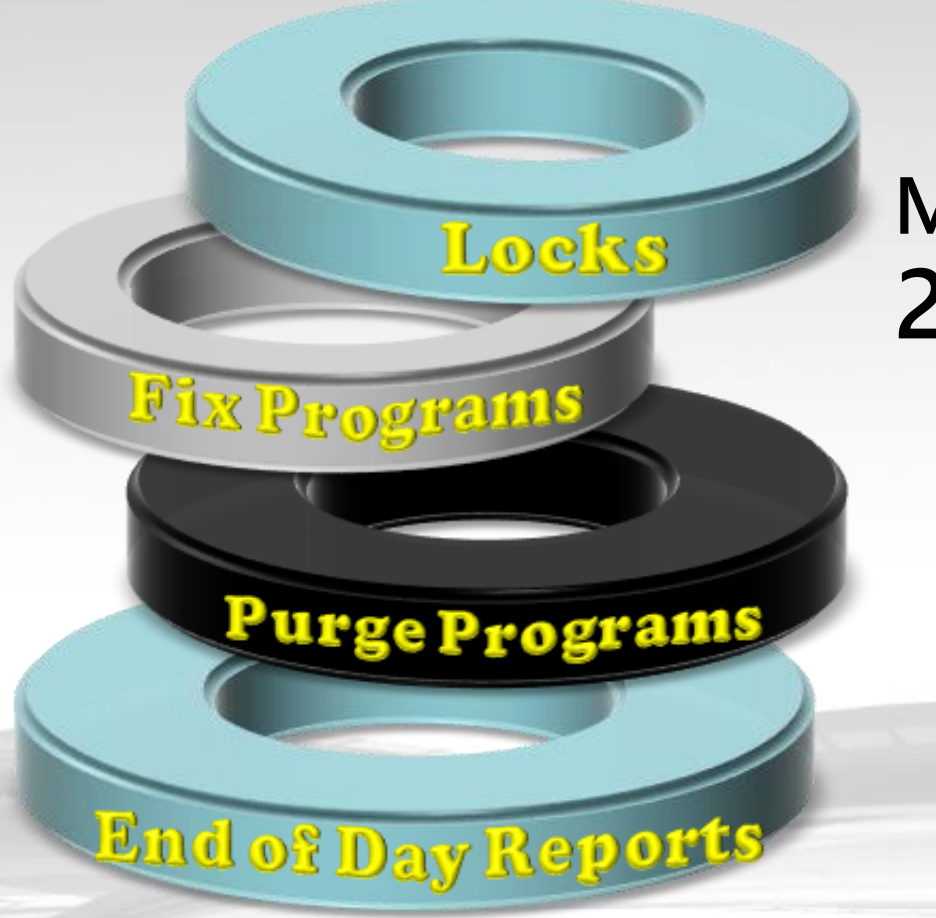

#### **MDS User Meeting 2016**

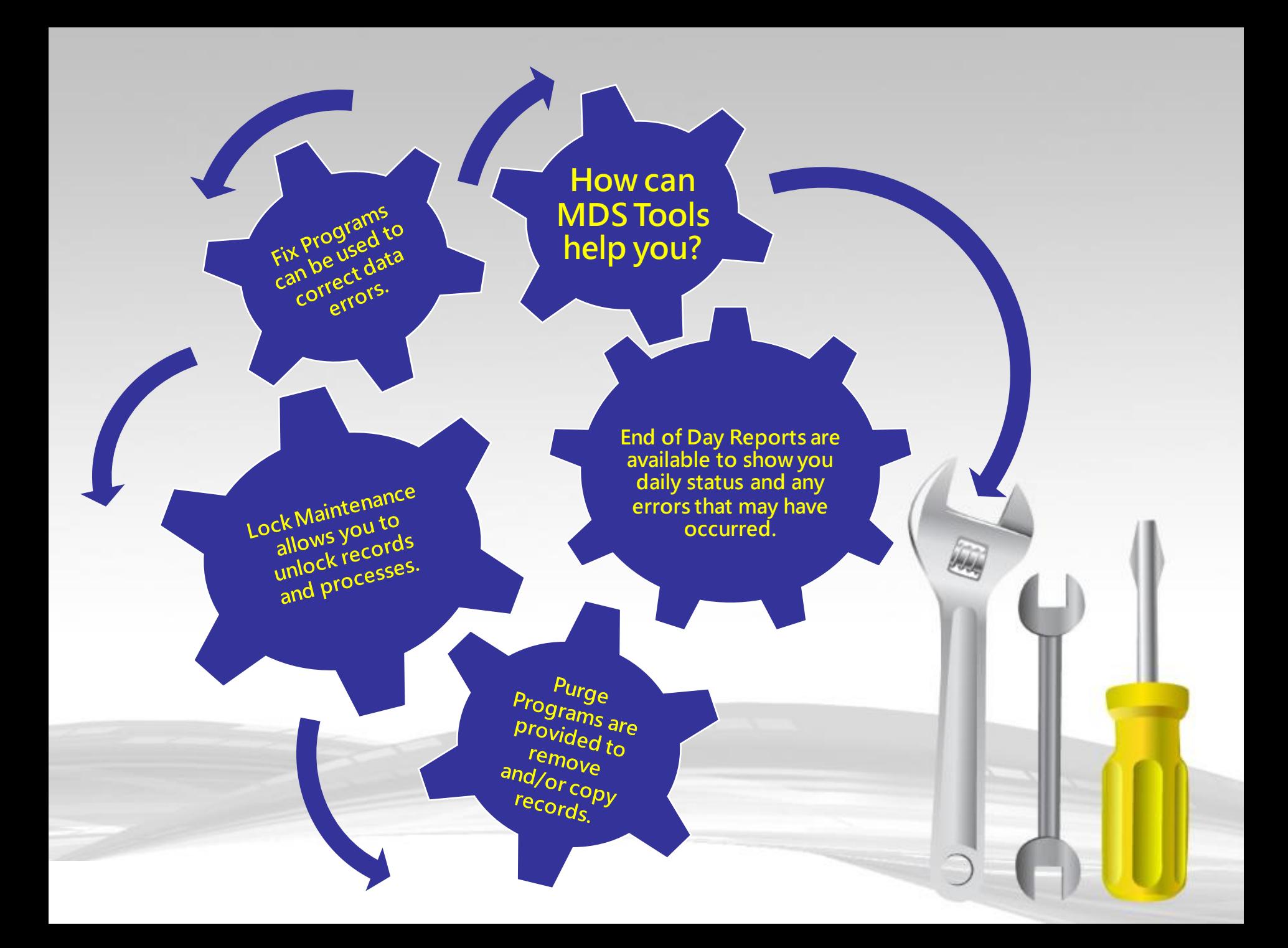

- **Lock Maintenance gives the user the ability to unlock records so they can continue processing.**
- **Normal operation you shouldn't need to utilize this maintenance.**
- **This can occur when a user gets disconnected or closes a session in the middle of processing or another user is accessing the same record. When a record lock is displayed the user should check to make sure another user is not already accessing the record**

## **Record Lock**

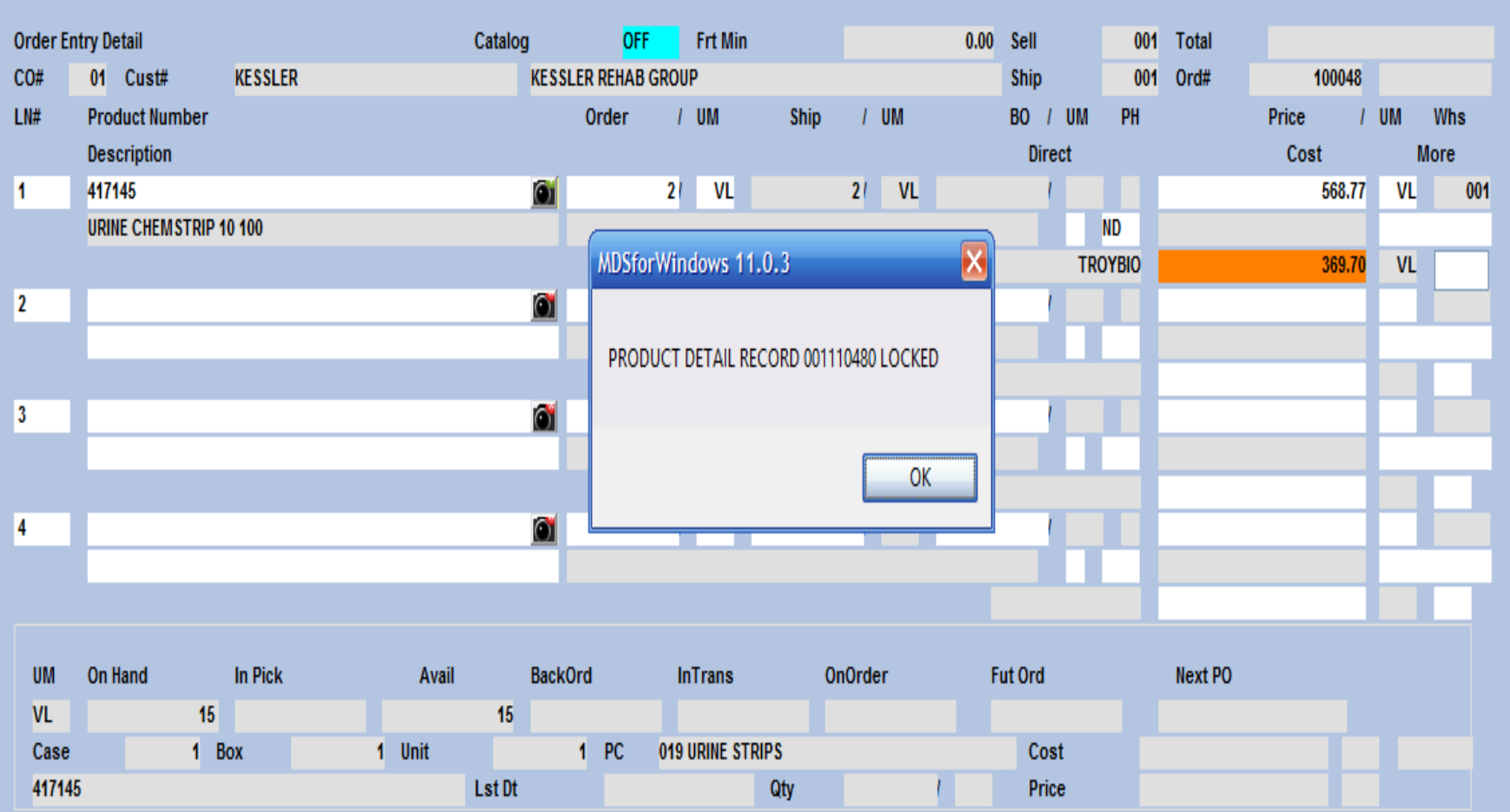

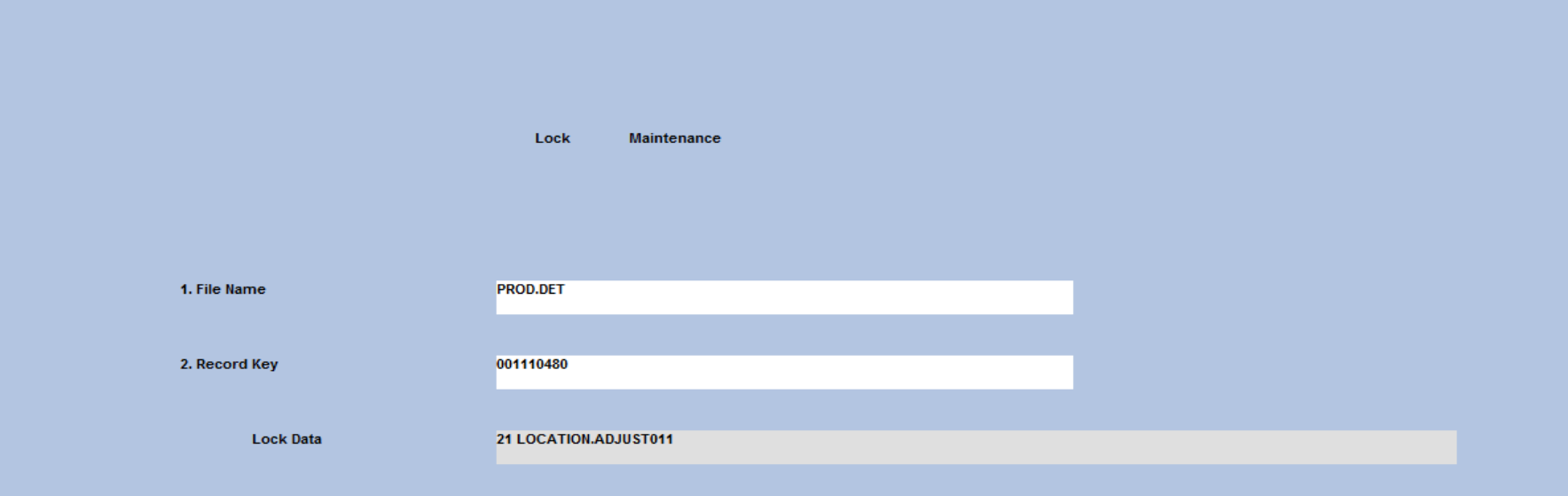

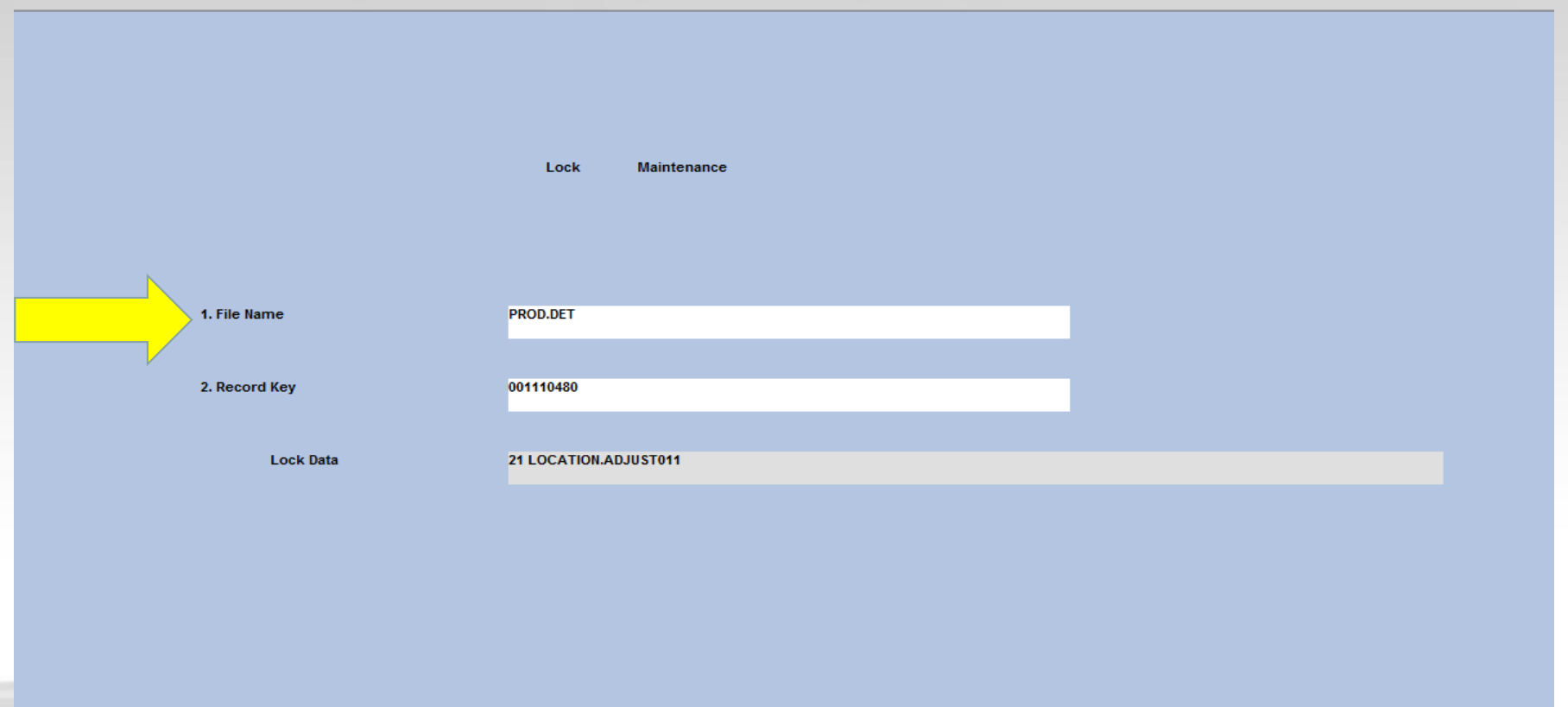

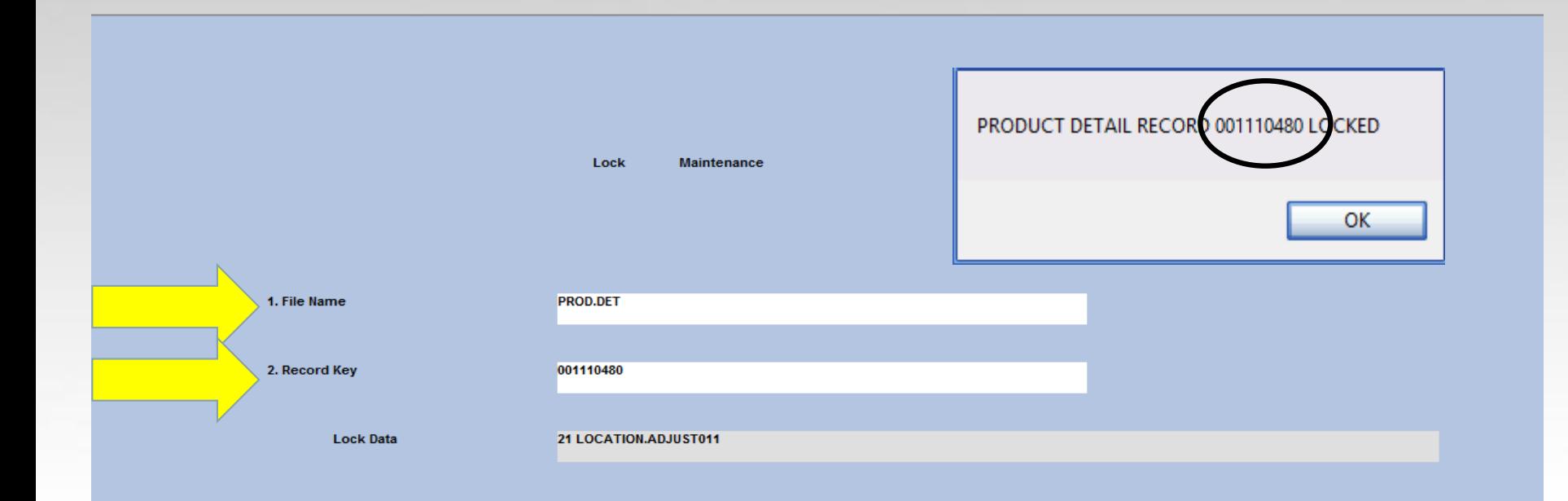

# **Common Records**

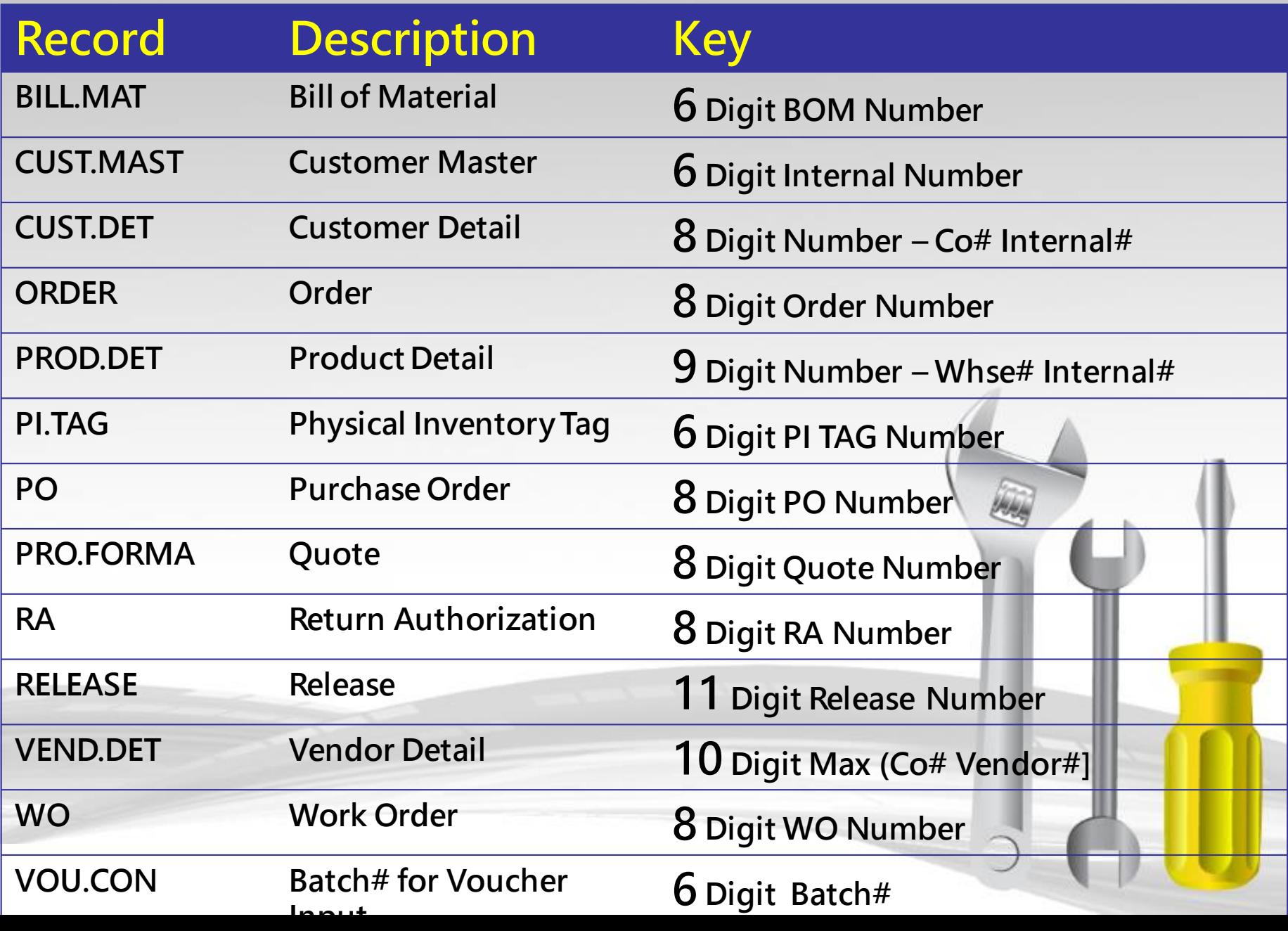

# **Fix Programs**

- **Fix Programs provides the user with various options for rebuilding data, clearing dictionary locks and cleaning up data.**
- **Data issues or dictionary locks can occur when a user gets disconnected or closes a session in the middle of processing.**

**Consult with your analyst prior to running a fix program. No processing should be performed when running a fix program**.

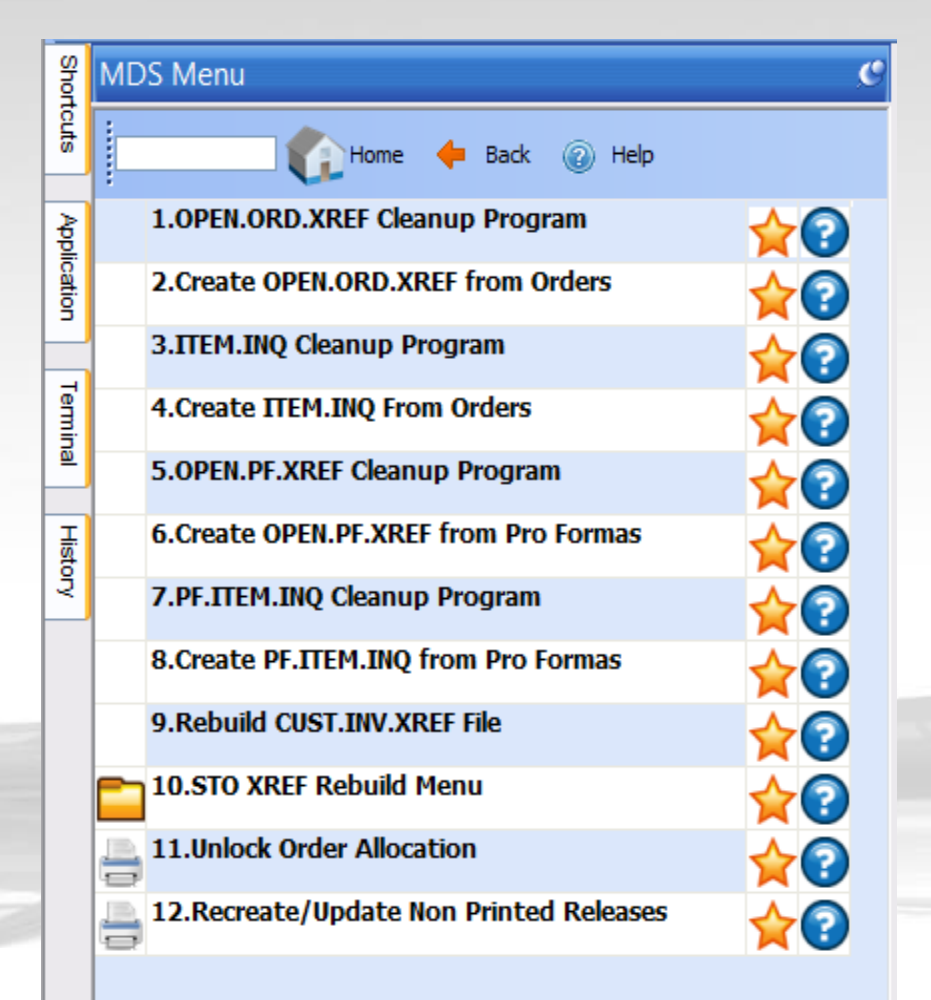

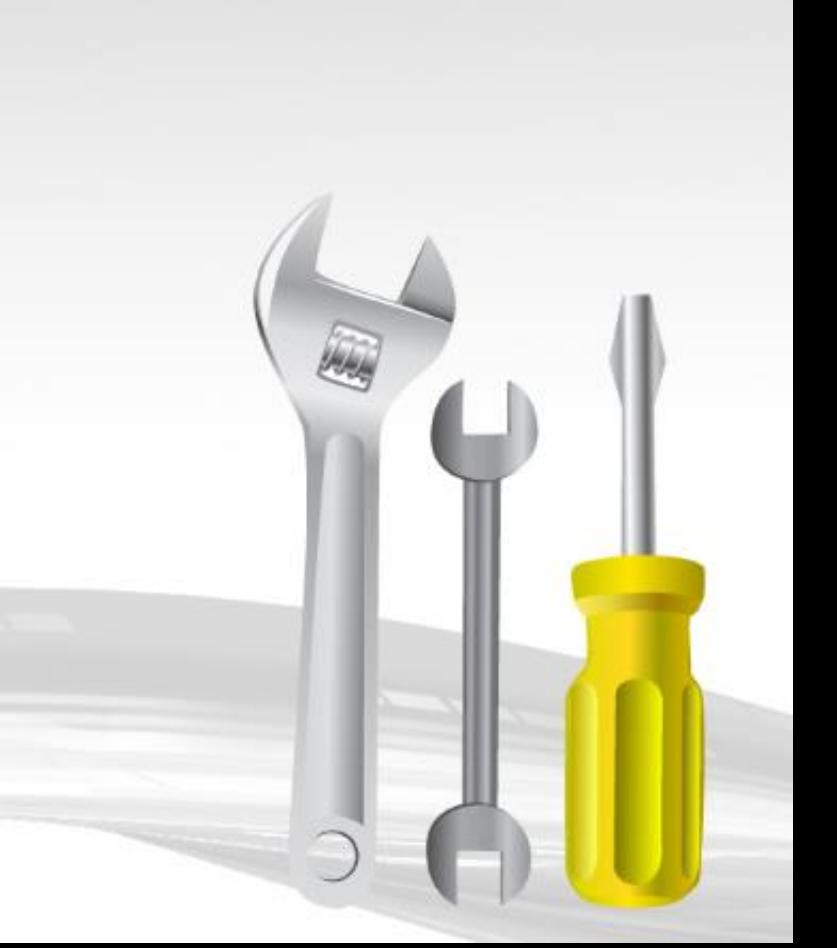

- **OPEN.ORD.XREF Cleanup Program – The OPEN.ORDER.XREF file is used for customer open order inquiries. This process is used to clean up orders that were duplicated or completed.**
- **Create OPEN.ORD.XREF from Orders – This process is utilized to add open order records to this file.**
- **ITEM.INQ Cleanup Program – This process cleans up the ITEM.INQ file. The Item Inquiry file is used for backorder allocation and backorder item inquiry. This would be utilized when running order allocation and receiving errors.**
- **Create ITEM.INQ from Orders – This process is used to add open orders to this file.**

**OPEN.ORDER.XREF file is used for customer open order** 

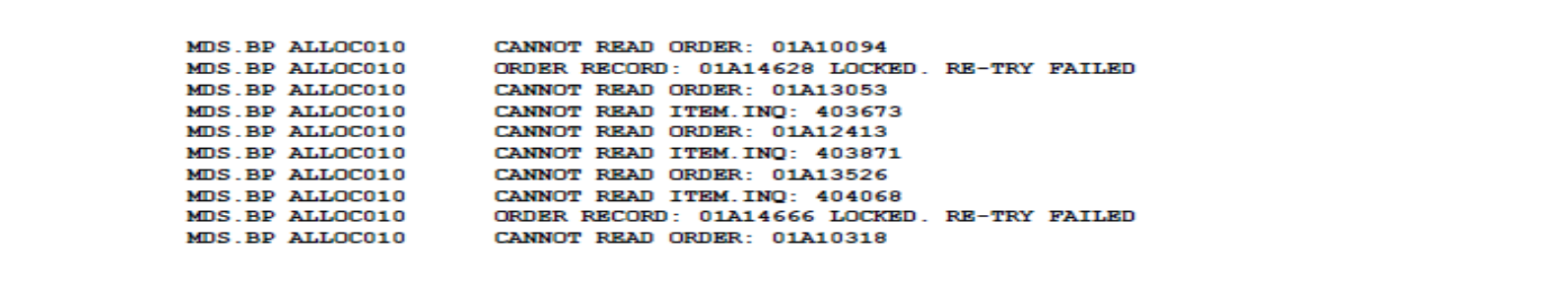

- **ITEM.INQ Cleanup Program – This process cleans up the ITEM.INQ file. The Item Inquiry file is used for backorder allocation and backorder item inquiry. This would be utilized when running order allocation and receiving errors.**
- **Create ITEM.INQ from Orders – This process is used to add open orders to this file.**

- **OPEN.PF.XREF Cleanup Program – The OPEN.PF.XREF file is used for open quote inquiries. This process will clean up pro formas (quotes) by customer that were duplicated or completed.**
- **Create OPEN.PF.XREF from Pro Formas – This process is utilized to add open pro forma (quote) records to the cross reference file OPEN.PF.XREF.**
- **PF.ITEM.INQ Cleanup Program – This program cleans up the PF.ITEM.INQ file. This file stores quotes by product.**
- □ Create PF.ITEM.INQ from PRO FORMAS This process is **used to add open quotes to the PF.ITEM.INQ file.**

- **Rebuild CUST.INV.XREF file – This process rebuilds the CUST.INV.XREF file which is used for return authorizations.**
- **Unlock Order Allocation – This process is to unlock order allocation. Be sure that the process is not already running from another user.**
- **Recreate/Update Non Printed Releases – This process will create a PICK.BATCH record by selecting all releases for the day and checking them against the RELEASE.XREF file, for use with picking batches.**

**Consult with your analyst prior to running a fix program. No processing should be performed when running a fix program.**

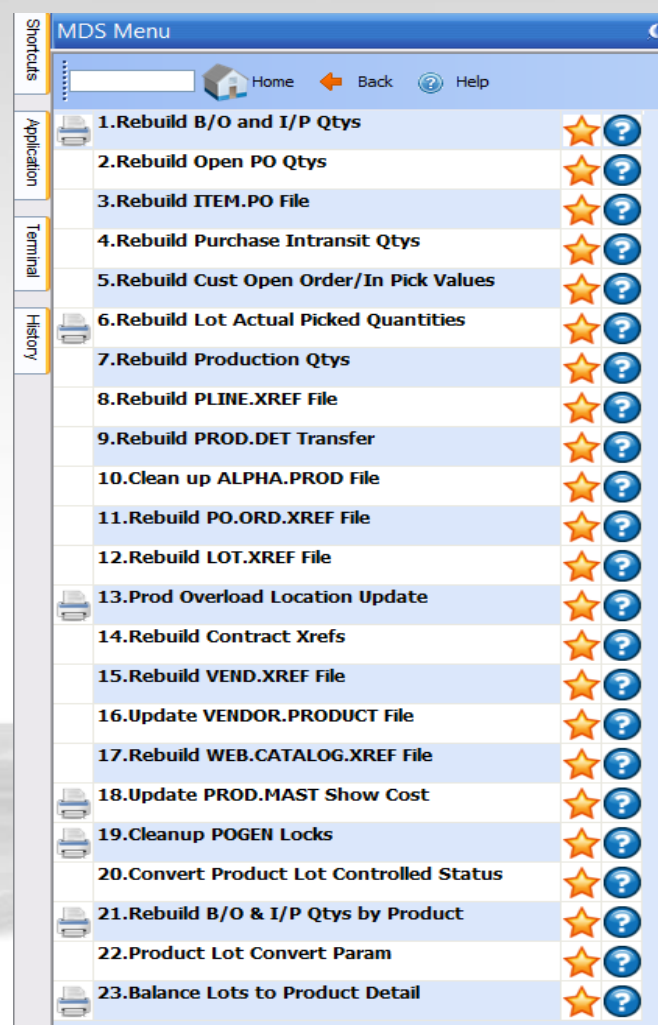

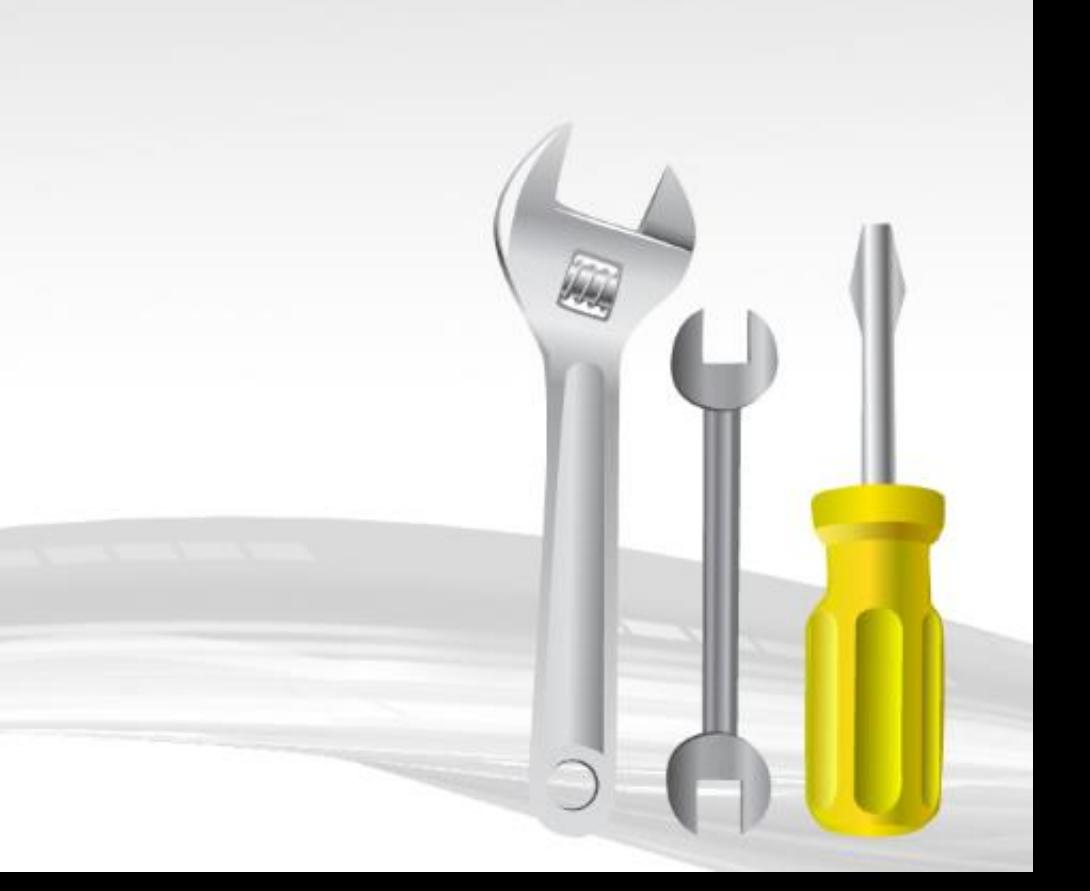

- **Rebuild B/O and I/P Qtys – This process reconstructs the customer open order, backorder and inpick fields in all the product detail files using the order records.**
- **Rebuild Open PO Qtys – This process reconstructs the vendor open purchase order fields in the product detail file using the purchase order file.**
- **Rebuild ITEM.PO file – This process reconstructs ITEM.PO cross references for all open purchase orders for all items.**
- **Rebuild Purchase Intransit Qtys – This process reconstructs the intransitfield in the product detail file using the purchase order file.**

- **Rebuild Cust Open Order/In Pick Value – This process reconstructs the inpick dollars and open order dollars in the customer master and customer detail files using the ORDER file.**
- **Rebuild Lot Actual Picked Quantities – This process recalculates inpickquantities on the LOT file from releases.**
- **Rebuild Production Qtys – This process reconstructs planned use and in work quantity in the product detail file.**
- **Rebuild PLINE.XREF File – The PLINE.XREF is a cross reference file used in the inventory management module. This process clears and rebuilds the file based on the product lines in the product master records.**

- **Rebuild PROD.DET Transfer – This process rebuilds transfer quantity in and out of a warehouse stored in the product detail records based on the open transfer quantity from the order records.**
- **Clean up ALPHA.PROD file – This process deletes any ALPHA.PROD records without a product master record.**
- **Rebuild PO.ORD.XREF file – This process rebuilds the PO.ORD.XREF file from the ORDER and ORDER.HIST files. This file cross references the customer purchase order to the system assigned order number.**
- **Rebuild LOT.XREF File – This process rebuilds the LOT.XREF file from lot records. This file is used for selecting lots by expiration date.**

- **Prod Overload Location Update – This process does an analysis of the location file and cleans up if needed.**
- **Rebuild Contract Xrefs – This process rebuilds the cross references CONTRACT.VEND.DIV, CUST.CONRACT.XREF and CONTRACT.XREF for customer contracts.**
- **Rebuild VEND.XREF file – This process rebuilds the VEND.XREF file with a string of product numbers for each vendor.**
- **Update VENDOR.PRODUCT File – This process updates VENDOR.PRODUCT file with foreign costing fields from COST.EVAL file and purchase fields from PROD.MAST file.**

- **Rebuild WEB.CATALOG.XREF File – This process will rebuild the WEB.CATALOG.XREF file using values from product type, product class, product category and product subcategory in the product master records.**
- □ Update PROD.MAST Show Cost This process updates **the show cost in product master. It first checks PROD.MAST for show cost, then checks PROD.CLASS and lastly checks show cost load percent in PARAMETER 001.**
- **Cleanup POGEN Locks – A lock can appear when trying to run Generate PO by Vendor & Reorder Point. This process is used to unlock records.**
- **Balance Lots to Product Detail – This process is to balance the LOT and PROD.DET files. This assumes the PROD.DET records are correct and updates or creates the LOT and LOT.XREF files.**

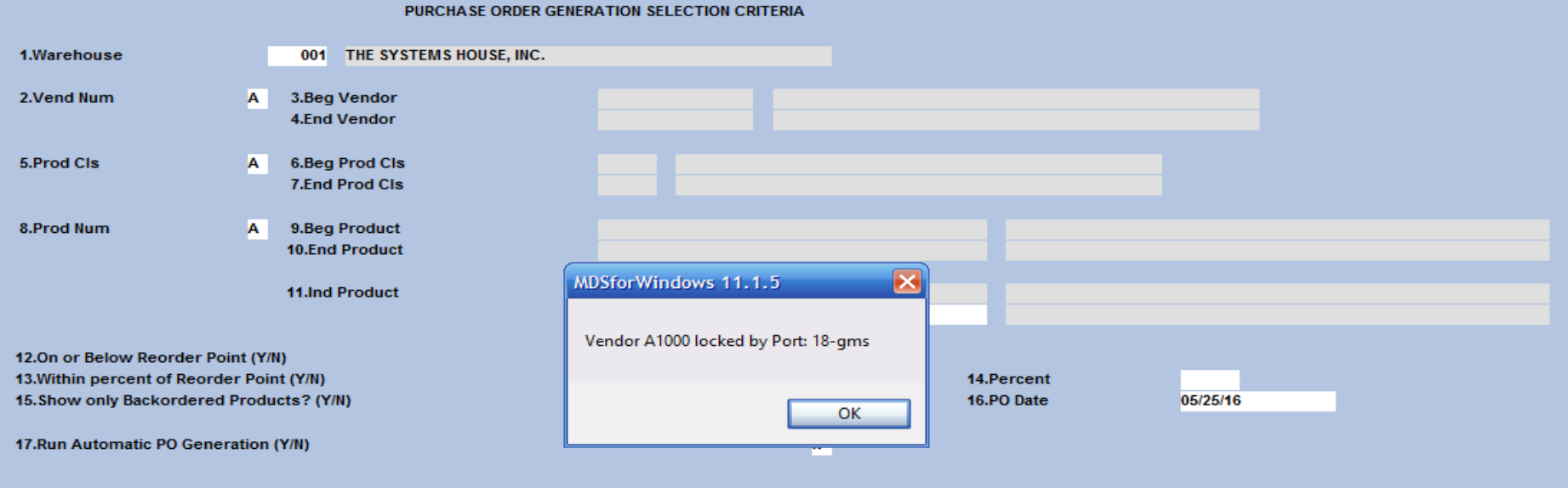

TO ACCEPT OR <ABORT> TO END PROCESS **001.**

- **Cleanup POGEN Locks – A lock can appear when trying to run Generate PO by Vendor & Reorder Point. This process is used to unlock records.**
- **Balance Lots to Product Detail – This process is to balance the LOT and PROD.DET files. This assumes the PROD.DET records are correct and updates or creates the LOT and LOT.XREF files.**

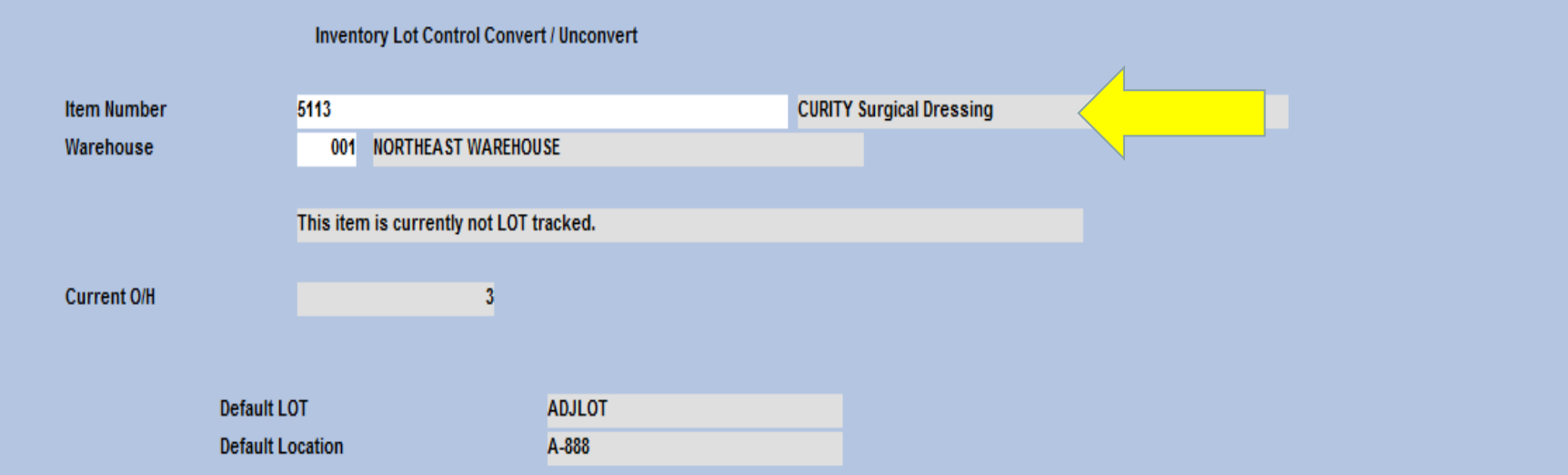

**If you have an item that the lot control indicator is setup incorrectly and has on hand quantity this program will allow you to change it. In this example we are changing to a lot control item, it will create the lot utilizing the default lot from Product Lot Convert Parameter. It will update open orders and return authorizations with the lot flag so when you verify or receive the lot it has to be entered. Once converted a report is generated to report capture with the details. You can utilize location adjustment to correct the lot changing it from the default lot to the actual lot number.**

Enter 0 to Change LOT Control Status on this Item

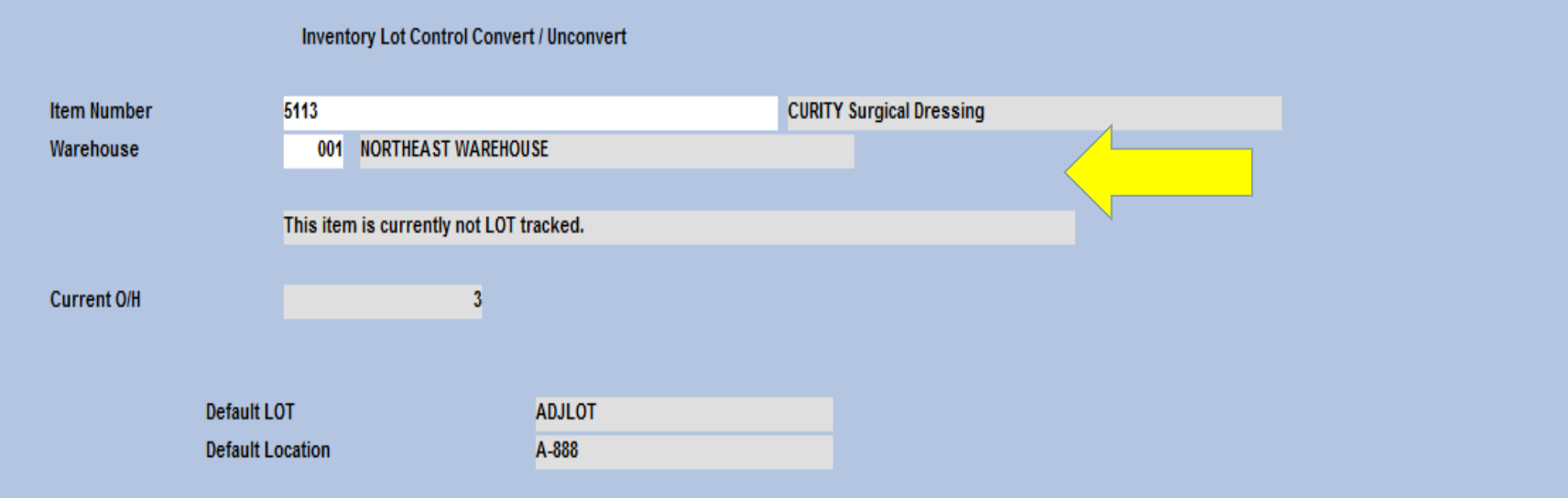

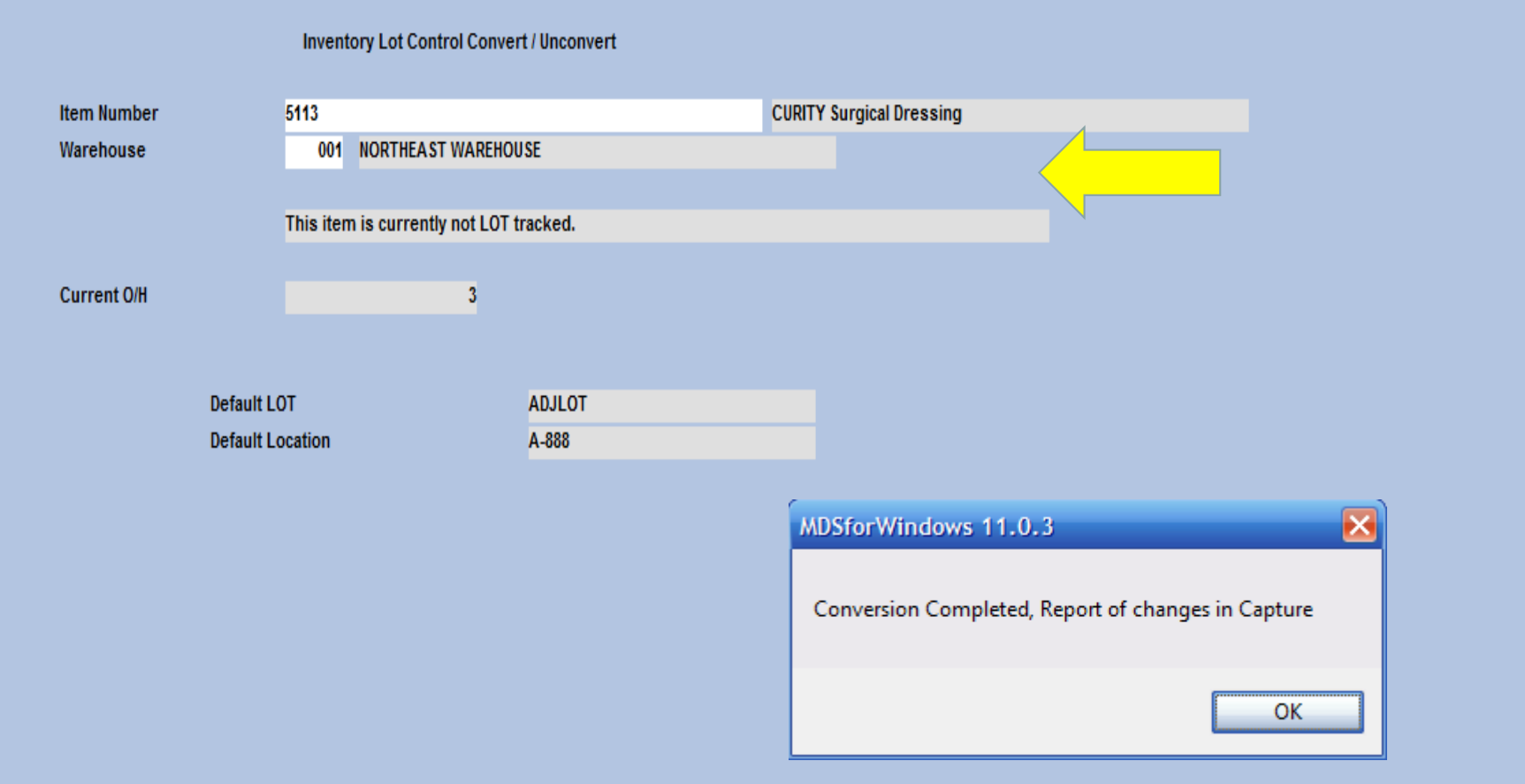

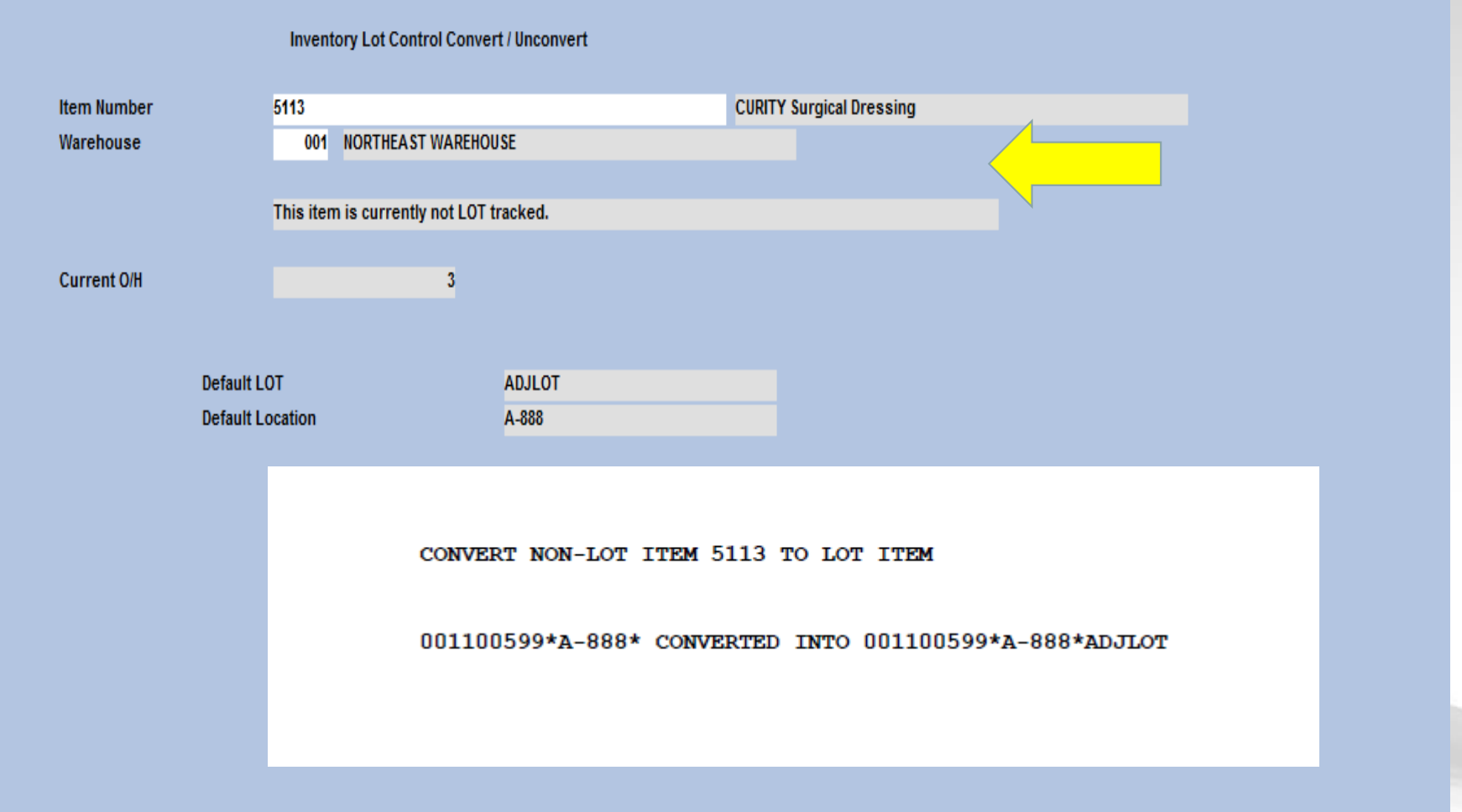

Enter 0 to Change LOT Control Status on this Item

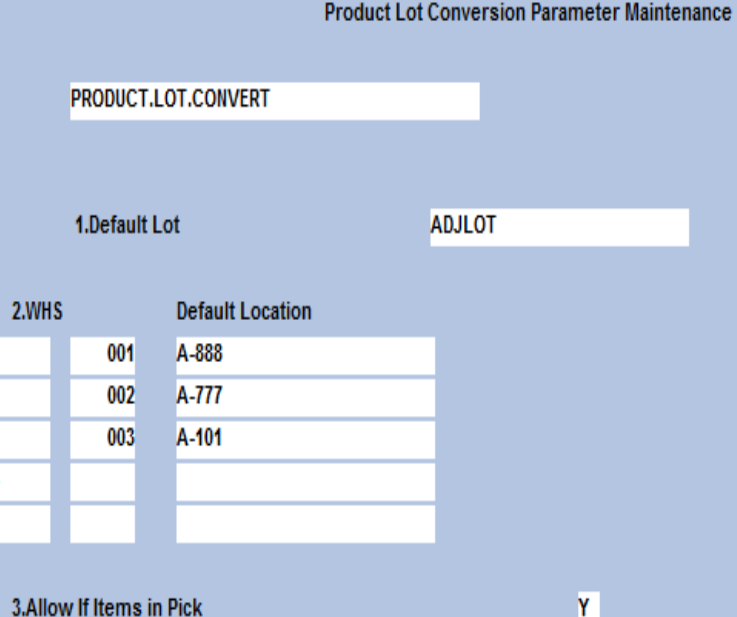

**If you need to turn lot control on or off for a product this is the program to setup the defaults.**

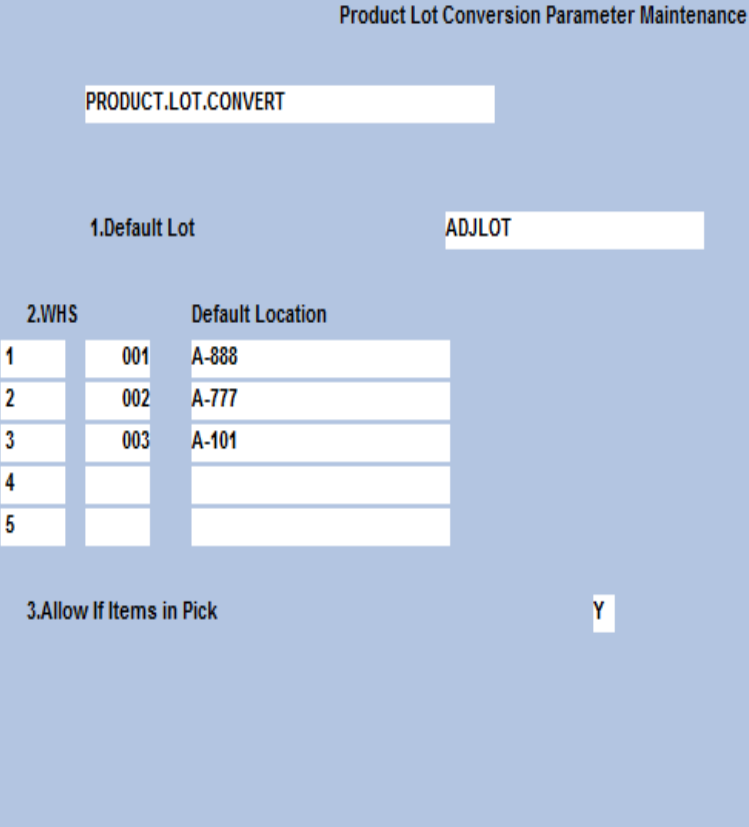

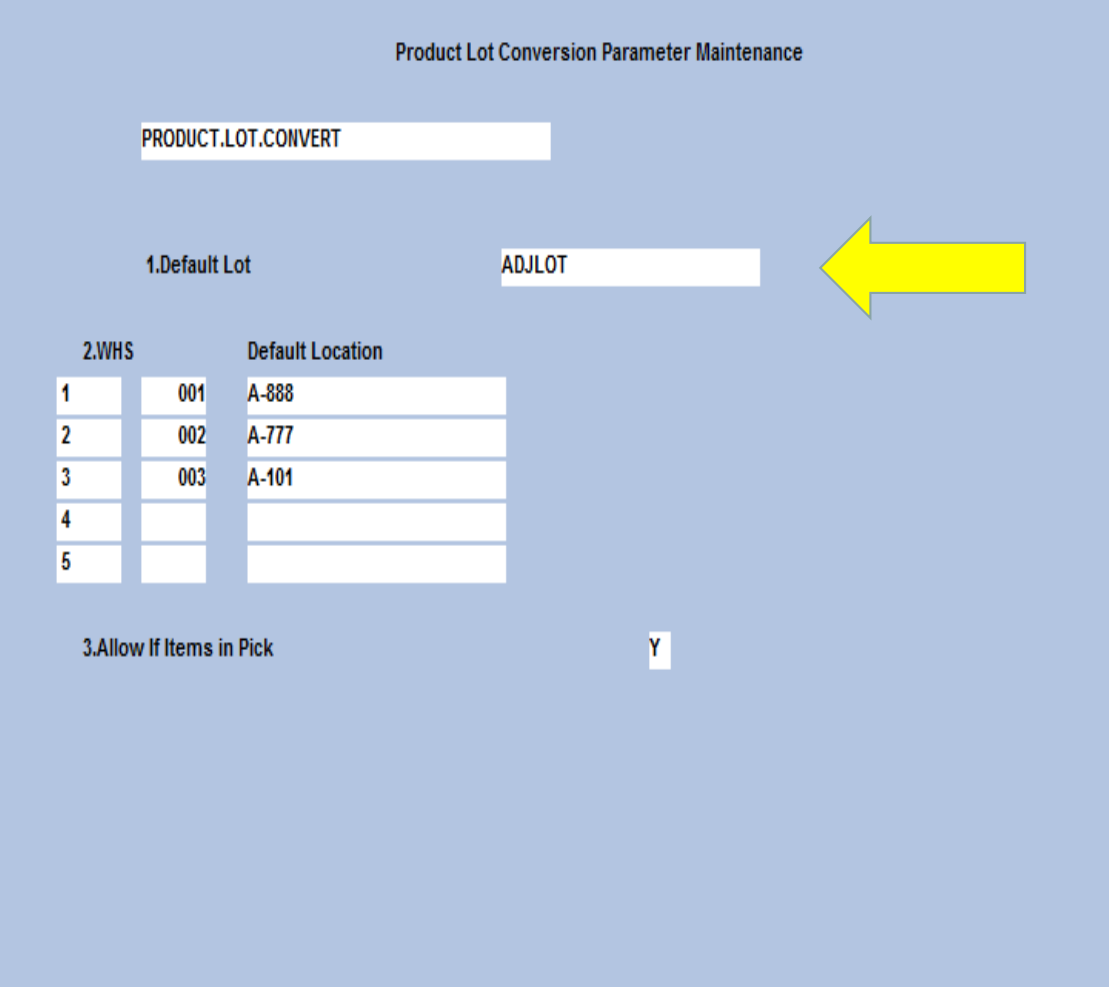

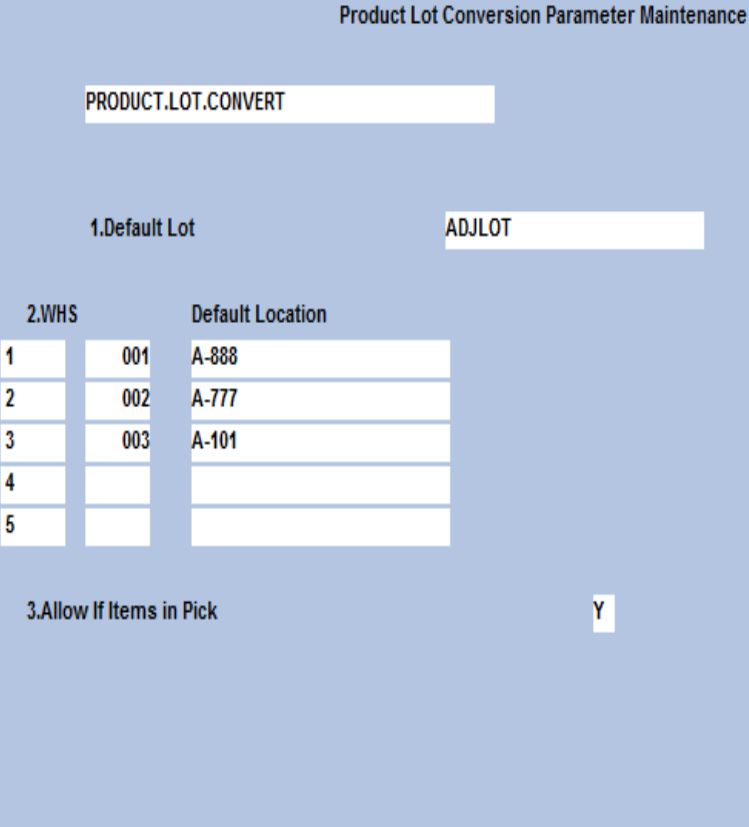

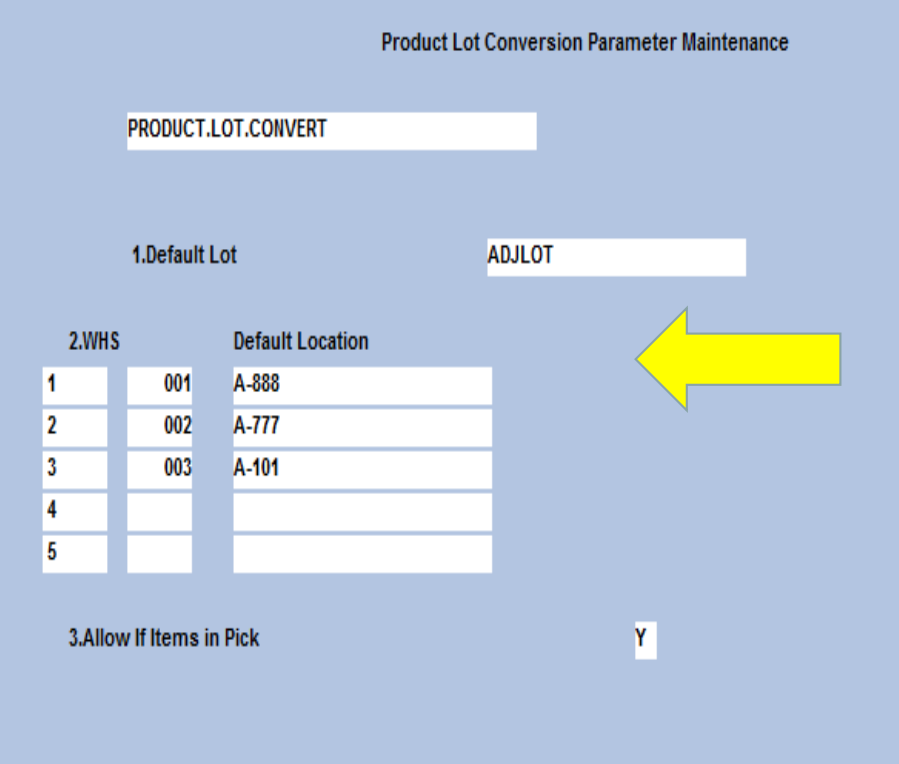

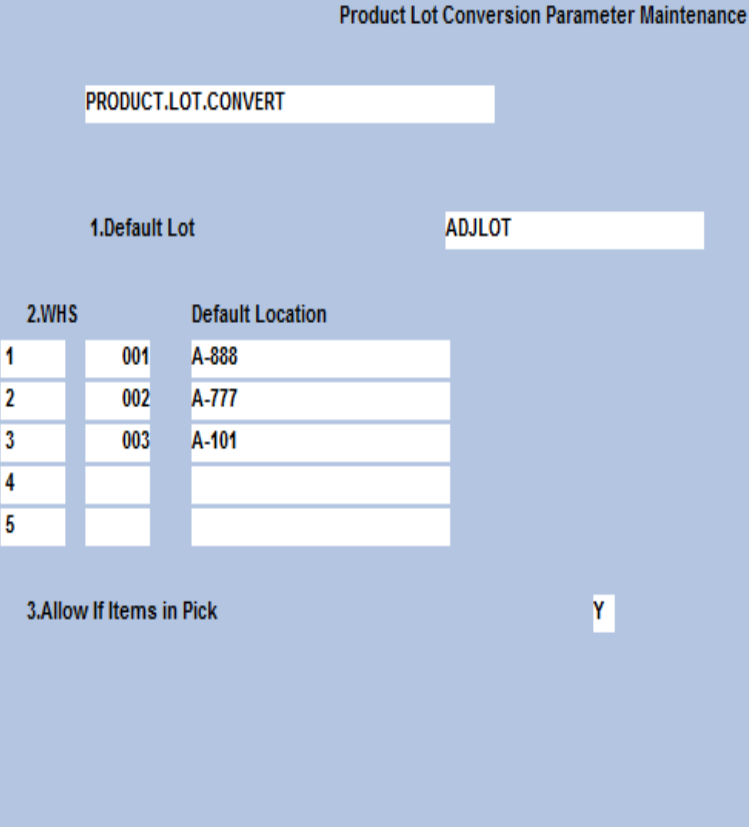

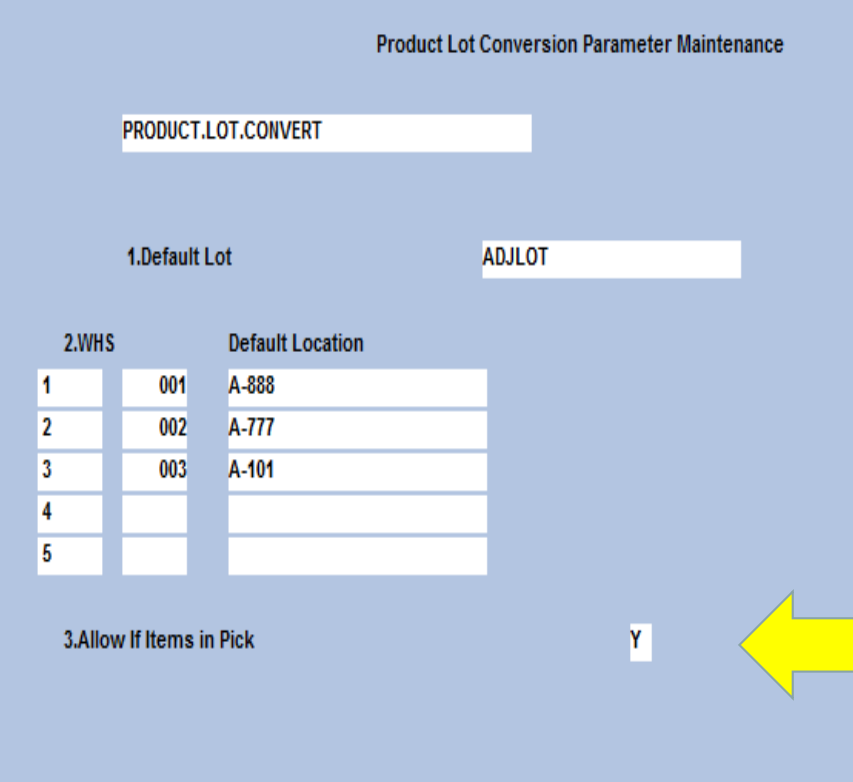

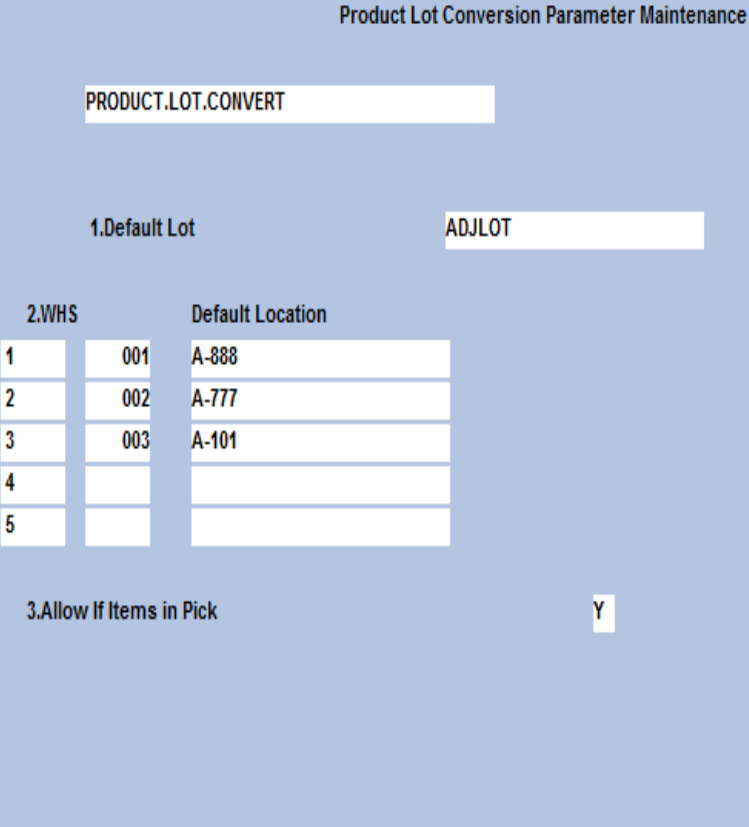

**Rebuild B/O & I/P Qtys by Product - This process reconstructs the customer open order, backorder and inpick fields in a specific product detail record using the ORDER file.**

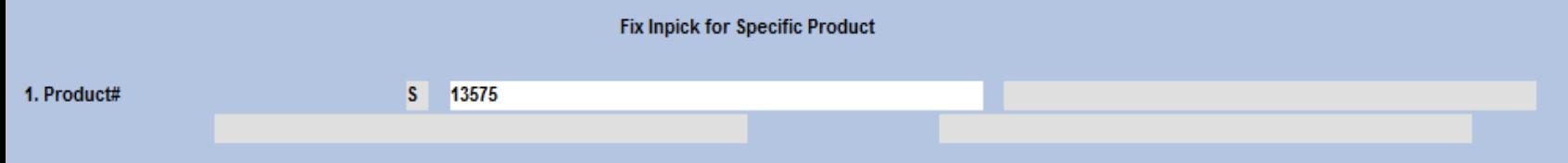

# **A/R Fix Programs**

**Consult with your analyst prior to running a fix program. No processing should be performed when running a fix program.**

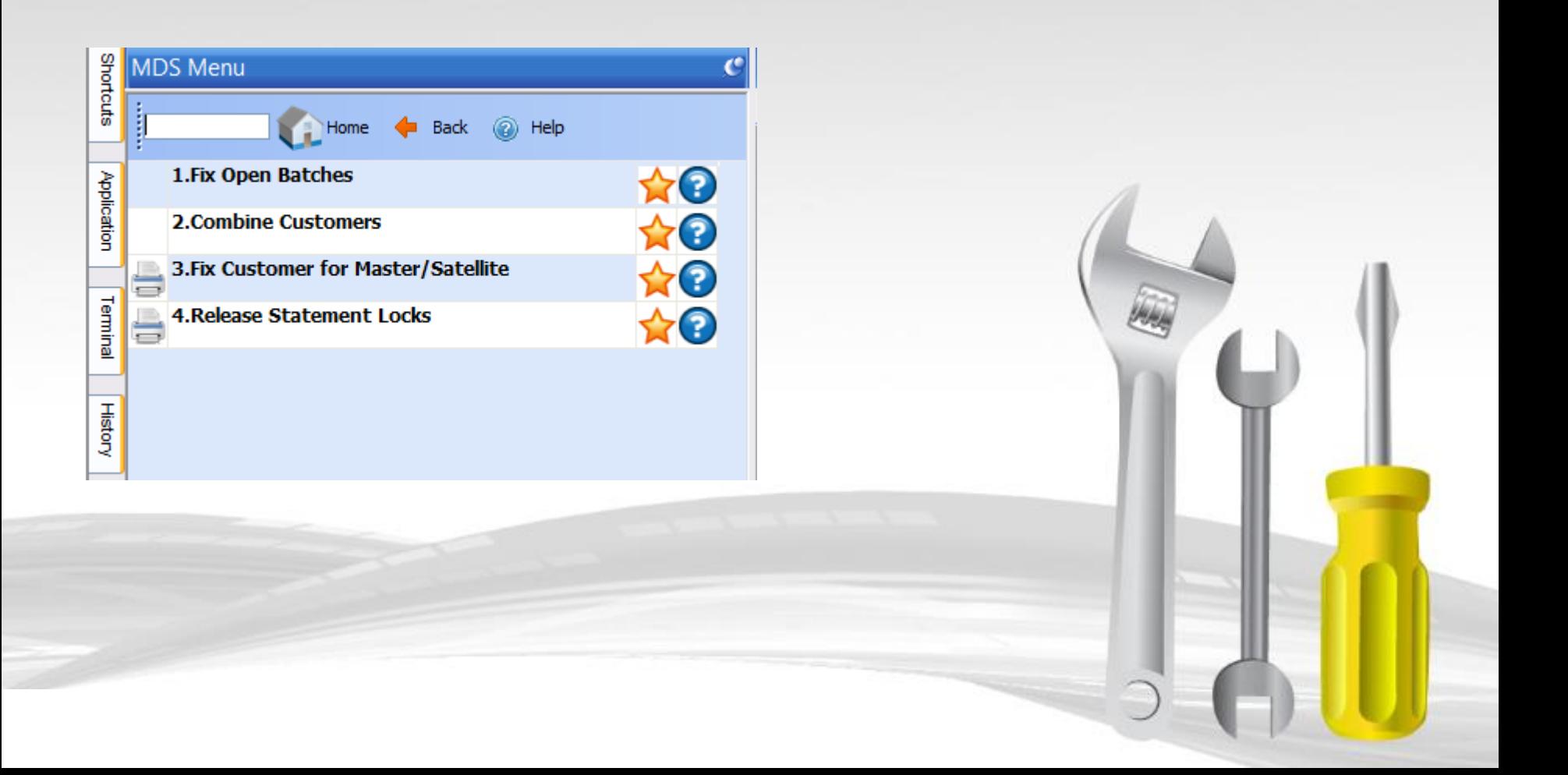

#### **A/R Fix Programs Fix Open Batches**

**If you are trying to access Cash Receipts Entry after you enter a batch# and you receive the message:**

#### FIX CASH ENTRY ABORT PROGRAM

\*\*\*\*\*\*\*\* \*\*\*\*\*\*\*\* **CAUTION** IF THE ABORT OCCURRED WHILE THE CASH ENTRY PROGRAM HAD THE WORDS 'NOW UPDATING' ON THE SCREEN YOU MAY HAVE THE PROBLEM OF FILES BEING HALF UPDATED. IF SUCH IS THE CASE, DO NOT CONTINUE WITH THIS PROCEDURE.<br>\*\*\*\* INSTEAD CALL 'THE SYSTEMS HOUSE' FOR SUPPORT \*\*\*\*

> ENTER 'Y' TO CONTINUE OR 'END' Y

ENTER BATCH NUMBER (6N) OR 'END' TO END 101817

IF YOU WERE NOT IN THE PROCESS OF APPLYING CASH TO A PARTICULAR CUSTOMER, THEN ENTER 'NO' FOR THE CUSTOMER NUMBER PROMPT.

ENTER INTERNAL CUSTOMER NUMBER (6N), 'NO' OR 'END' TO END **NO**
101817 BATCH# IS IN USE, CANNOT ENTER

#### FIX CASH ENTRY ABORT PROGRAM

\*\*\*\*\*\*\*\* **CAUTTON** \*\*\*\*\*\*\*\* IF THE ABORT OCCURRED WHILE THE CASH ENTRY PROGRAM HAD THE WORDS 'NOW UPDATING' ON THE SCREEN YOU MAY HAVE THE PROBLEM OF FILES BEING HALF UPDATED. IF SUCH IS THE CASE, DO NOT CONTINUE WITH THIS PROCEDURE.<br>\*\*\*\* INSTEAD CALL 'THE SYSTEMS HOUSE' FOR SUPPORT \*\*\*\*

> ENTER 'Y' TO CONTINUE OR 'END' ∴Y

ENTER BATCH NUMBER (6N) OR 'END' TO END 101817

IF YOU WERE NOT IN THE PROCESS OF APPLYING CASH TO A PARTICULAR CUSTOMER, THEN ENTER 'NO' FOR THE CUSTOMER NUMBER PROMPT.

#### FIX CASH ENTRY ABORT PROGRAM

\*\*\*\*\*\*\*\* \*\*\*\*\*\*\*\* **CAUTTON** IF THE ABORT OCCURRED WHILE THE CASH ENTRY PROGRAM HAD THE WORDS 'NOW UPDATING' ON THE SCREEN YOU MAY HAVE THE PROBLEM OF FILES BEING HALF UPDATED. IF SUCH IS THE CASE, DO NOT CONTINUE WITH THIS PROCEDURE.<br>\*\*\*\* INSTEAD CALL 'THE SYSTEMS HOUSE' FOR SUPPORT, \*\*\*\*

ENTER 'Y' TO CONTINUE OR 'END'

ENTER BATCH NUMBER (6N) OR 'END' TO END 101817

IF YOU WERE NOT IN THE PROCESS OF APPLYING CASH TO A PARTICULAR CUSTOMER, THEN ENTER 'NO' FOR THE CUSTOMER NUMBER PROMPT.

#### FIX CASH ENTRY ABORT PROGRAM

\*\*\*\*\*\*\*\* \*\*\*\*\*\*\*\* **CAUTTON** IF THE ABORT OCCURRED WHILE THE CASH ENTRY PROGRAM HAD THE WORDS 'NOW UPDATING' ON THE SCREEN YOU MAY HAVE THE PROBLEM OF FILES BEING HALF UPDATED. IF SUCH IS THE CASE, DO NOT CONTINUE WITH THIS PROCEDURE.

> ENTER 'Y' TO CONTINUE OR 'END' **Y**

ENTER BATCH NUMBER (6N) OR 'END' TO END 101817

IF YOU WERE NOT IN THE PROCESS OF APPLYING CASH TO A PARTICULAR CUSTOMER, THEN ENTER 'NO' FOR THE CUSTOMER NUMBER PROMPT.

#### FIX CASH ENTRY ABORT PROGRAM

\*\*\*\*\*\*\*\* \*\*\*\*\*\*\*\* **CAUTTON** IF THE ABORT OCCURRED WHILE THE CASH ENTRY PROGRAM HAD THE WORDS 'NOW UPDATING' ON THE SCREEN YOU MAY HAVE THE PROBLEM OF FILES BEING HALF UPDATED. IF SUCH IS THE CASE, DO NOT CONTINUE WITH THIS PROCEDURE.

> ENTER 'Y' TO CONTINUE OR 'END' Y

ENTER BATCH NUMBER (6N) OR 'END' TO END 101817

IF YOU WERE NOT IN THE PROCESS OF APPLYING CASH TO A PARTICULAR CUSTOMER, THEN ENTER 'NO' FOR THE CUSTOMER NUMBER PROMPT.

#### FIX CASH ENTRY ABORT PROGRAM

\*\*\*\*\*\*\*\* \*\*\*\*\*\*\*\* **CAUTTON** IF THE ABORT OCCURRED WHILE THE CASH ENTRY PROGRAM HAD THE WORDS 'NOW UPDATING' ON THE SCREEN YOU MAY HAVE THE PROBLEM OF FILES BEING HALF UPDATED. IF SUCH IS THE CASE, DO NOT CONTINUE WITH THIS PROCEDURE.

> ENTER 'Y' TO CONTINUE OR 'END' **Y**

ENTER BATCH NUMBER (6N) OR 'END' TO END 101817

IF YOU WERE NOT IN THE PROCESS OF APPLYING CASH TO A PARTICULAR CUSTOMER, THEN ENTER 'NO' FOR THE CUSTOMER NUMBER PROMPT.

#### FIX CASH ENTRY ABORT PROGRAM

\*\*\*\*\*\*\*\* \*\*\*\*\*\*\*\* **CAUTTON** IF THE ABORT OCCURRED WHILE THE CASH ENTRY PROGRAM HAD THE WORDS 'NOW UPDATING' ON THE SCREEN YOU MAY HAVE THE PROBLEM OF FILES BEING HALF UPDATED. IF SUCH IS THE CASE, DO NOT CONTINUE WITH THIS PROCEDURE.<br>\*\*\*\* INSTEAD CALL 'THE SYSTEMS HOUSE' FOR SUPPORT \*\*\*\*

> ENTER 'Y' TO CONTINUE OR 'END' **Y**

ENTER BATCH NUMBER (6N) OR 'END' TO END 101817

IF YOU WERE NOT IN THE PROCESS OF APPLYING CASH TO A PARTICULAR CUSTOMER, THEN ENTER 'NO' FOR THE CUSTOMER NUMBER PROMPT.

ENTER INTERNAL CUSTOMER NUMBER (6N), 'NO' OR 'END' TO END

**NO** 

NOW FIXING 'CASH.CON' FILE

BATCH IS CORRECTED, HIT <RTN> TO STOP

#### FIX CASH ENTRY ABORT PROGRAM

\*\*\*\*\*\*\*\* \*\*\*\*\*\*\*\* **CAUTTON** IF THE ABORT OCCURRED WHILE THE CASH ENTRY PROGRAM HAD THE WORDS 'NOW UPDATING' ON THE SCREEN YOU MAY HAVE THE PROBLEM OF FILES BEING HALF UPDATED. IF SUCH IS THE CASE, DO NOT CONTINUE WITH THIS PROCEDURE.<br>\*\*\*\* INSTEAD CALL 'THE SYSTEMS HOUSE' FOR SUPPORT \*\*\*\*

> ENTER 'Y' TO CONTINUE OR 'END' - Y

ENTER BATCH NUMBER (6N) OR 'END' TO END 101817

IF YOU WERE NOT IN THE PROCESS OF APPLYING CASH TO A PARTICULAR CUSTOMER, THEN ENTER 'NO' FOR THE CUSTOMER NUMBER PROMPT.

**If you are trying to enter cash for a specific customer and you receive the message:**

Cash is being applied to this customer in another session: 21-gms-100088 BATCH# 101863 - TRY AGAIN

#### **Enter the internal customer number.**

# **A/R Fix Programs**

- **Combine Customers – This procedure will combine two existing customers into one customer. All sales, accounts receivable and customer history will be combined.**
- **Fix Customer for Master/Satellite – This procedure will combine AR and AR.HIST for satellite customers to the master customer. Can be utilized if you need to change an existing satellites master AR number.**

## **A/R Fix Programs Release Statement Locks**

**If you are trying to run statements and you receive the message below you can run this process to release the lock.**

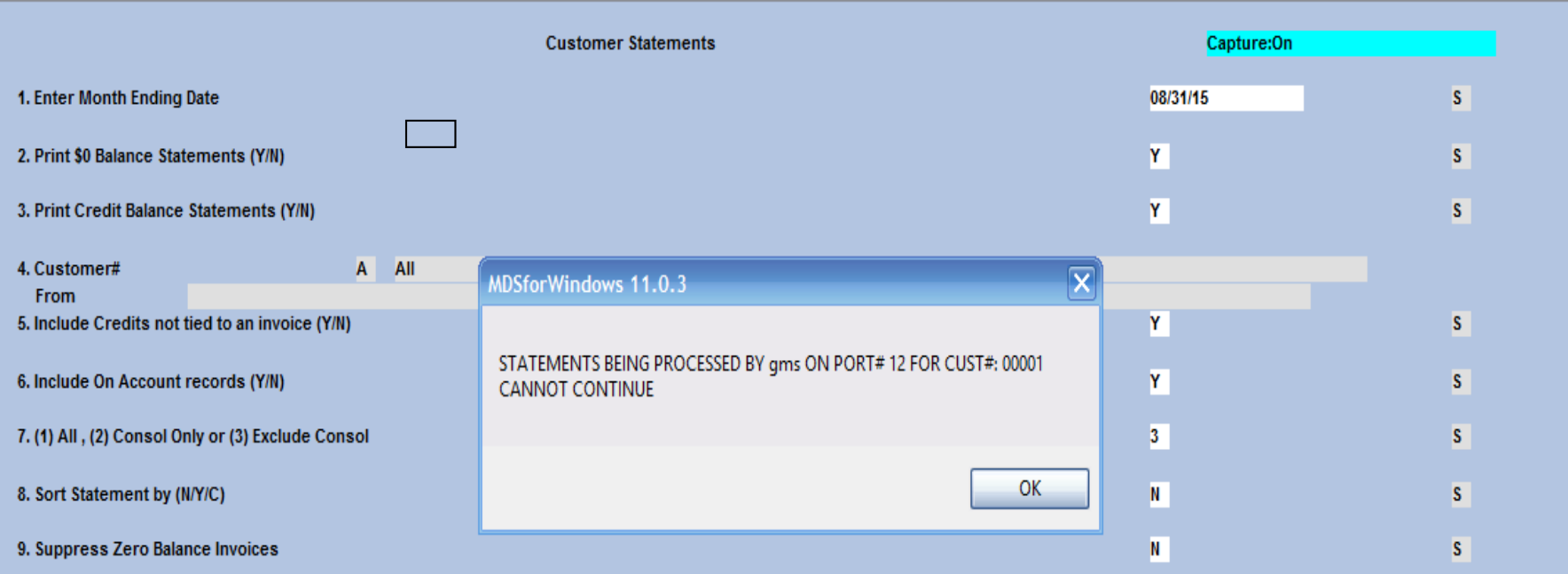

## **A/R Fix Programs Release Statement Locks**

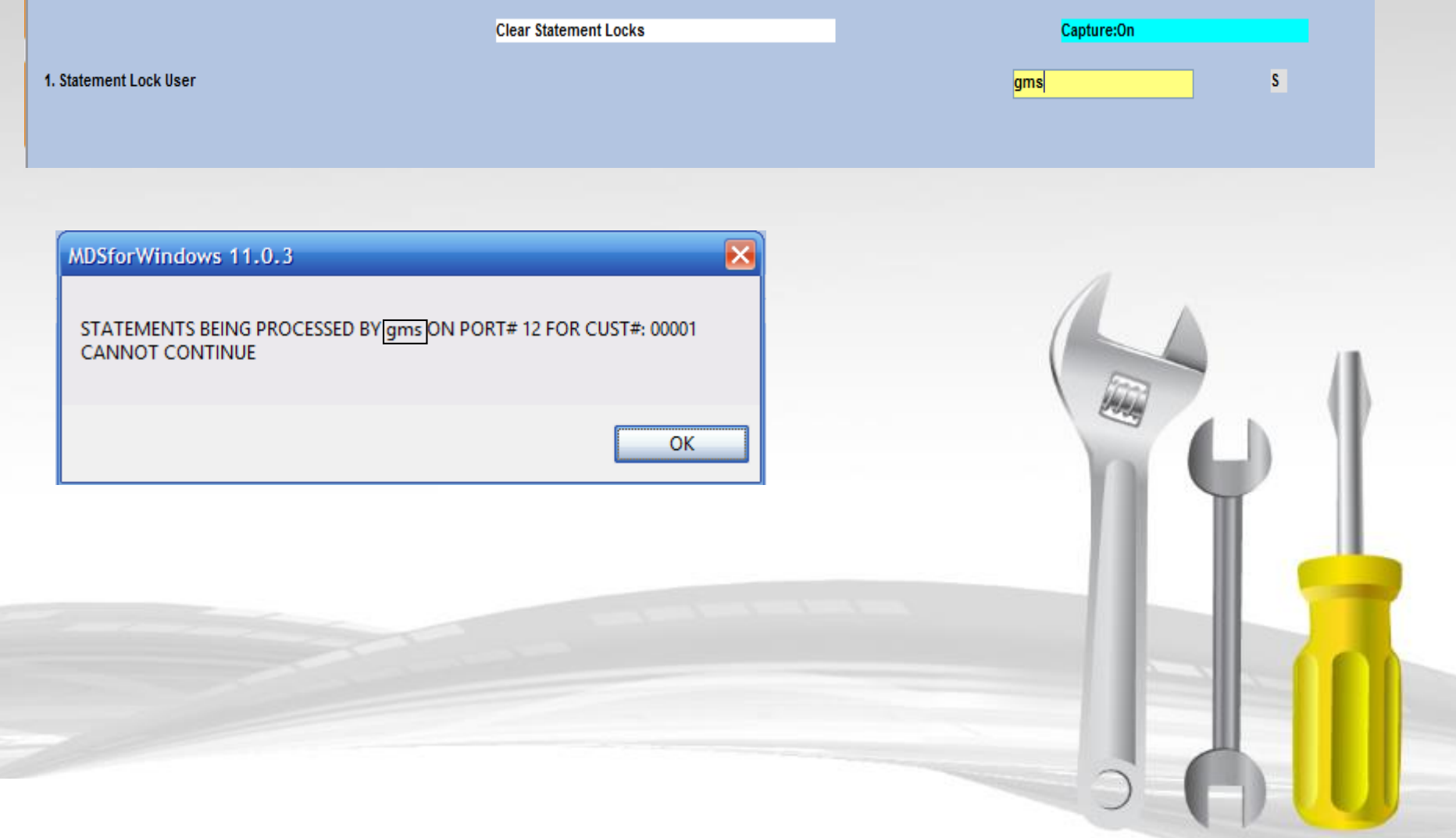

# **A/P Fix Programs**

**Consult with your analyst prior to running a fix program. No processing should be performed when running a fix program.**

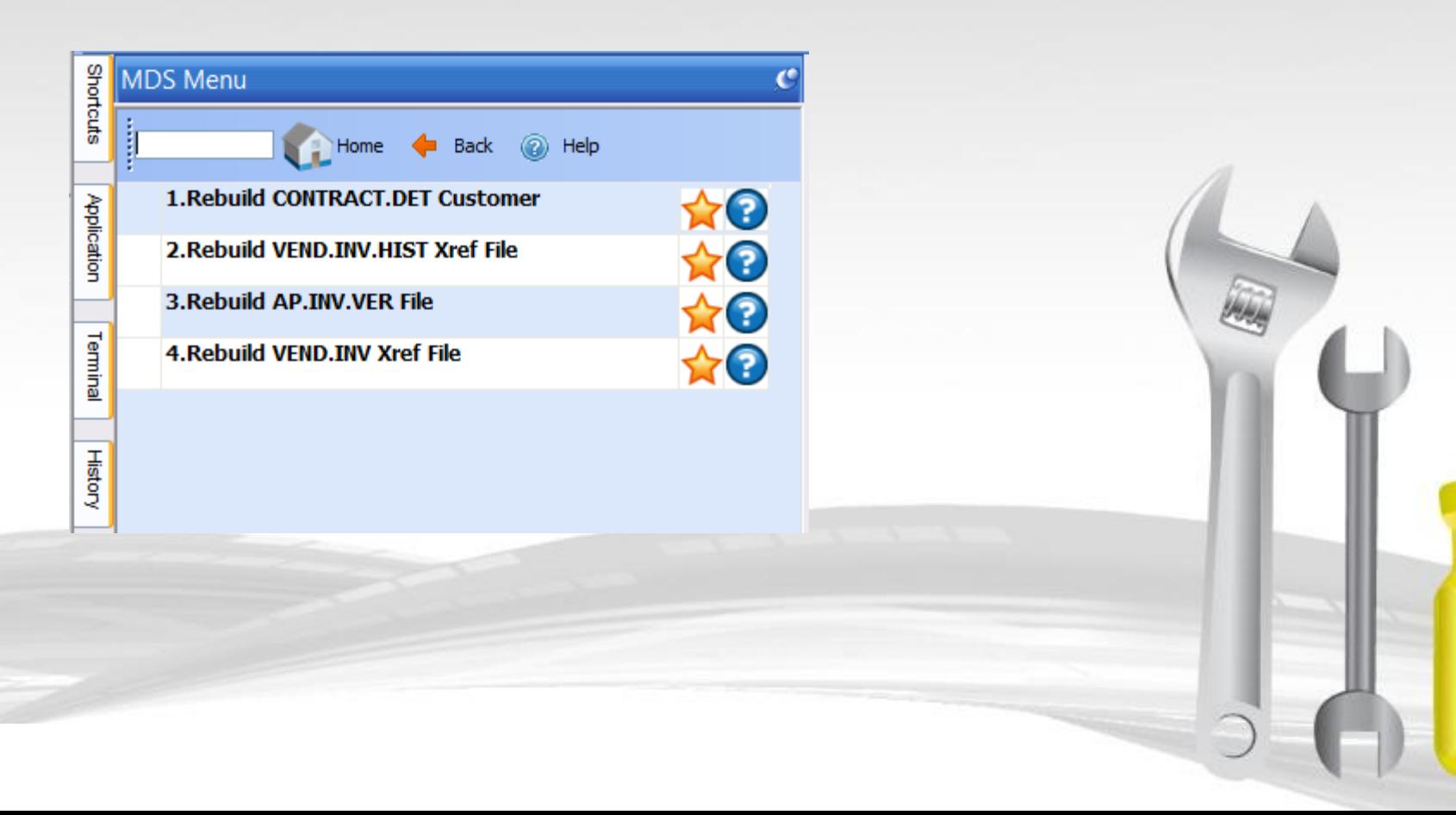

# **A/P Fix Programs**

- □ Rebuild CONTRACT.DET Customer The process will **rebuild ALPHA.PROD records. This pertains to the customer item number in the contract detail.**
- **Rebuild VEND.INV.HIST Xref File – This process rebuilds the VEND.INV.HIST using the DUMP-OAP file. Utilized for accounts payable inquiry.**
- **Rebuild AP.INV.VER File – Recreates the file that is used for checking duplicate vendor invoice numbers. This process rebuilds from the OAP and DUMP-OAP files.**
- **Rebuild VEND.INV Xref File – This process rebuilds the VEND.INV file from the OAP file; a string of vouchers stored by vendor. This is utilized for the Vendor Open Payables Inquiry.**

**Consult with your analyst prior to running a purge program. MDS has multiple purges provided to remove and/or copy records from current files to history files.**

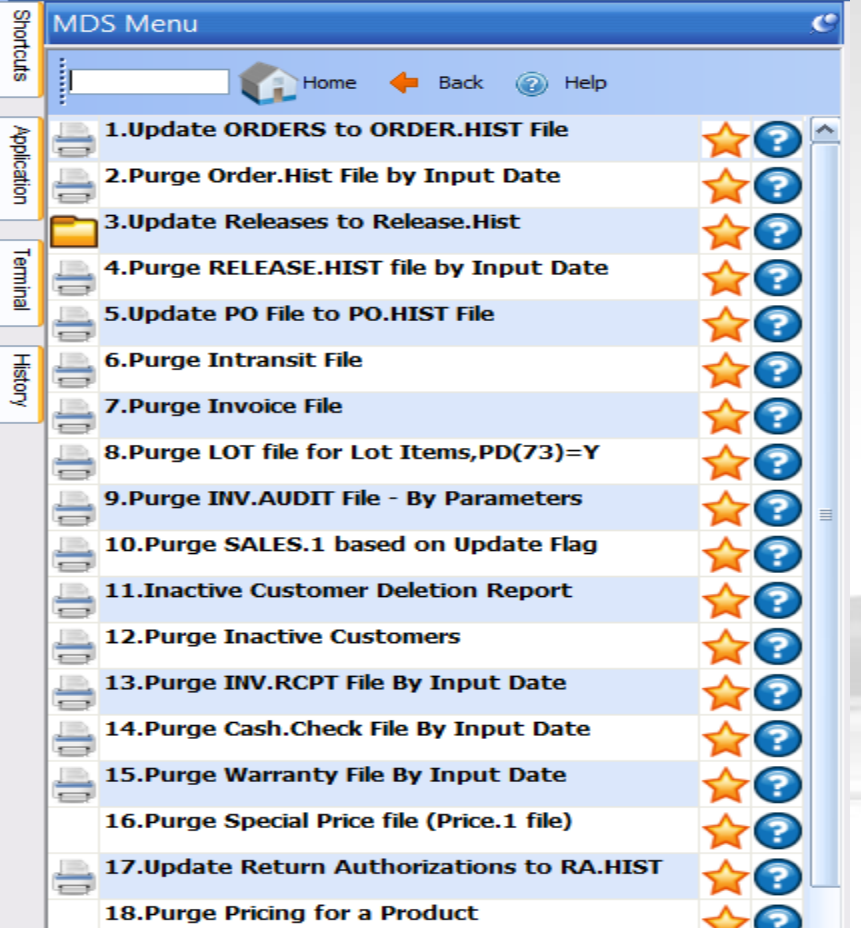

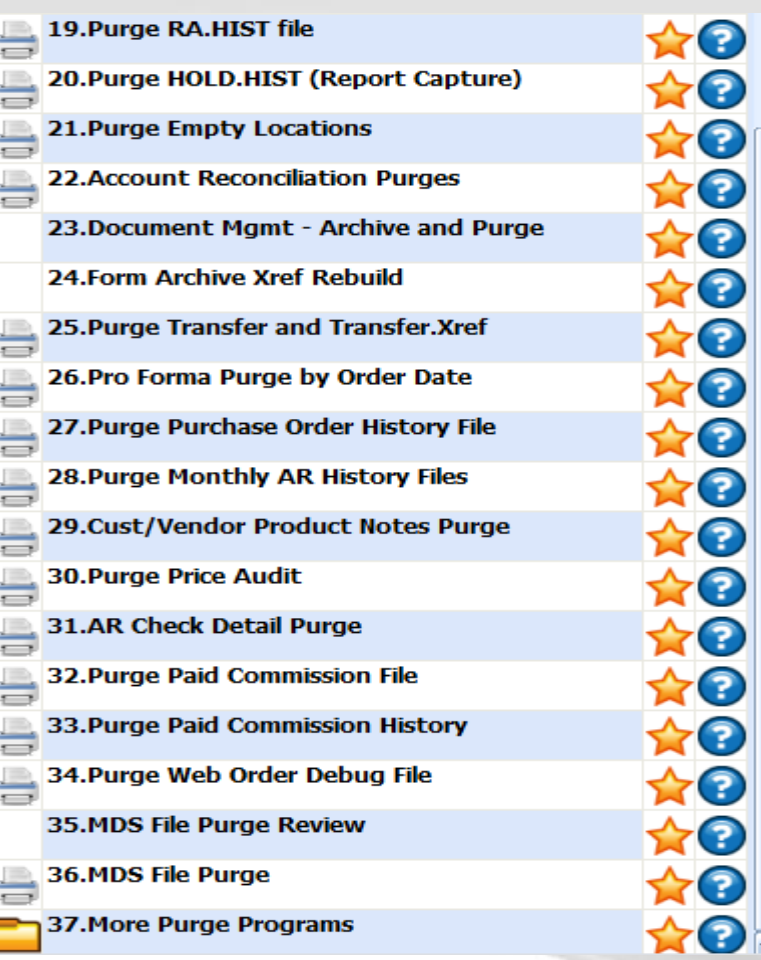

## **More Purge Programs**

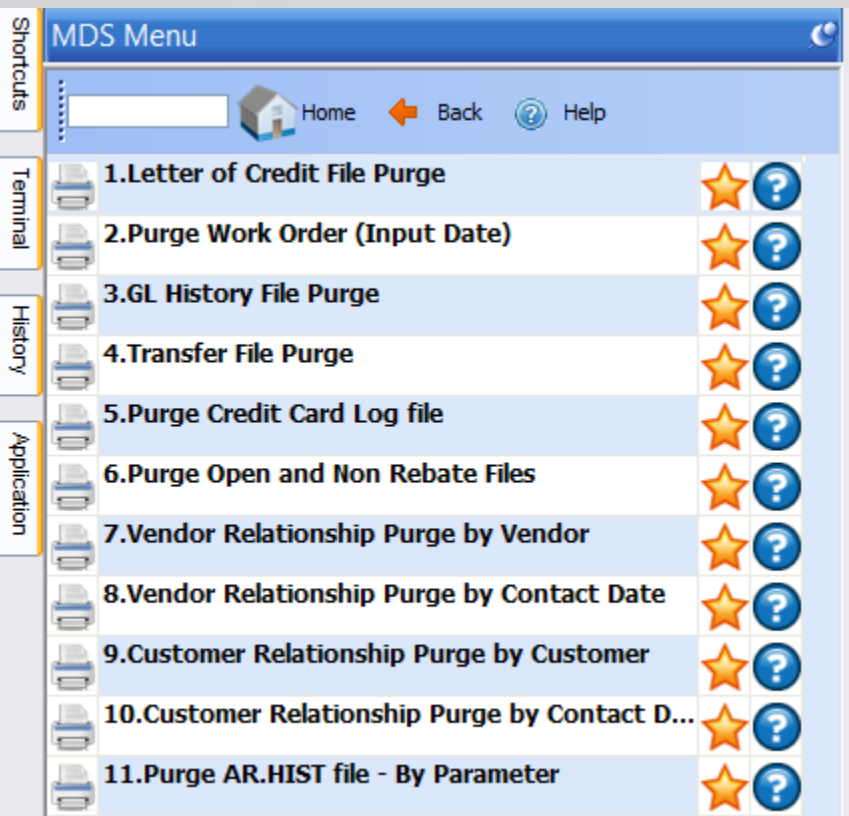

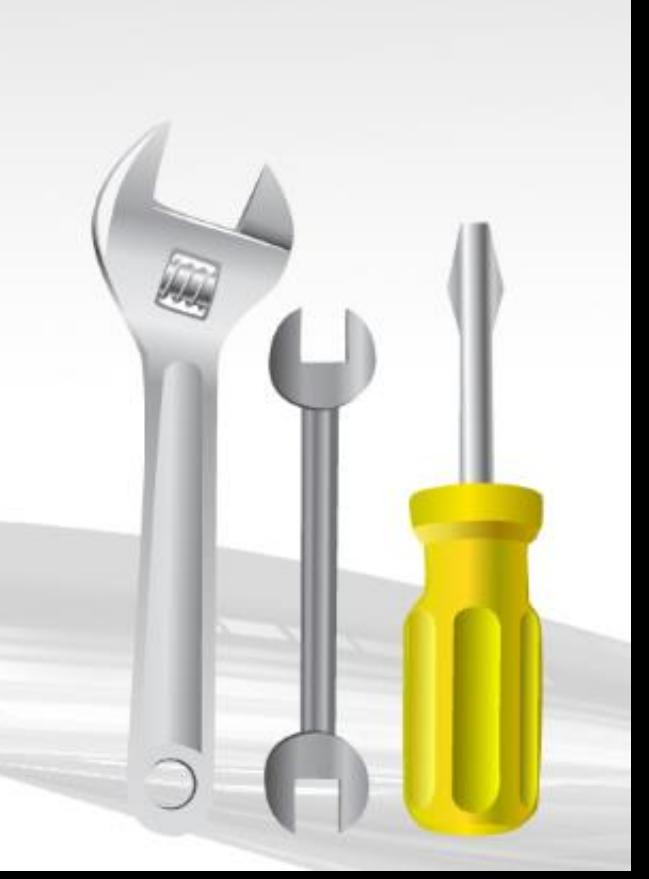

- **Update ORDERS to ORDER.HIST File – This program will delete the order record and copy the completed or canceled orders to the ORDER.HIST file. Orders are still accessible through inquiries and reprints. This process automatically runs during the end of day jobstream.**
- **Purge Order.Hist File by Input Date – This program will delete all cancelled, as well as completed records that have a completion date less than or equal to the input date.**

 **Update Releases to Release.Hist – This program will copy completed releases to the RELEASE.HIST file. You can still access releases they are just located in the history file. The operator is offered two options to base the purge on, either on the input date or based on paid accounts receivable.**

 **Update Releases to Release.Hist – This program will copy completed releases to the RELEASE.HIST file. You can still access releases they are just located in the history file. The operator is offered two options to base the purge on, either on the input date or based on paid accounts receivable.**

**If the input date option is selected then the release has to meet the following criteria:**

- 1 Release has an invoice date
- 2 Release has an invoice number
- 3 Release has an invoice indicator
- 4 The invoice date is less than or equal to the date input

 **Update Releases to Release.Hist – This program will copy completed releases to the RELEASE.HIST file. You can still access releases they are just located in the history file. The operator is offered two options to base the purge on, either on the input date or based on paid accounts receivable.**

**If the paid accounts receivable option is taken then the release has to meet the following criteria:**

- Release has an invoice date
- 2 Release has an invoice number
- 3 Release has an invoice indicator
- 4 If AR on file, the open batches must be zero, or
- 5 No AR on file

- **Purge RELEASE.HIST file by Input Date – This process deletes the RELEASE.HIST records that have an invoice date earlier then the input date.**
- **Update PO File to PO.HIST file – This process will update PO records to PO.HIST based on entered date. PO's are still accessible through inquiries and reprints.**
- **Purge Intransit File – This process will clear the INTRANSIT file based on if the purchase order has been closed, canceled, flagged for deletion and printed or not on file.**
- **Purge Invoice File – This process will delete INVOICE records that have invoice dates prior or equal to the date entered.**

- **Purge LOT file for Lot Items, PD(73)=Y – This process clears and rebuilds the LOT.XREF records based off the open lot records.**
- **Purge INV.AUDIT File – By Parameters – This process will clear the INV.AUDIT records that have been updated to the general ledger file. This file is used for inventory transactions inquires and reports. PARAMETER 001 stores the number of days inventory audit transaction should be retained. If it is set for 90 days, then all transactions older than 90 days will be purged.**

- □ Purge SALES.1 based on Update Flag This process will **delete only SALES.1 records that have been updated to the general ledger by either product type or customer type.**
- **Inactive Customer Deletion Report – This report is used in conjunction with the purge inactive customers process. This report will print a report showing all customers that will be deleted when the purge inactive customers is run. A customer is considered inactive when the delete flag in the customer detail record is set to Y, the customers gross sales year to date figures are zero, the customers last order date was more then the input date, the customers accounts receivable balance is zero and sales activity for that customer is zero for the last two years.**

- **Purge Inactive Customers – This process will purge all customers flagged for deletion in the customer detail record. It will first generate a report showing customers to be deleted and prompt you if you want to delete these customers. This will delete CUST.MAST, CUST.DET and SHIP.TO records.**
- □ Purge INV.RCPT file by Input Date This program will **purge the Inventory Receipt file (cross reference of purchase order receipts by receiver number) based on input date. The record will be purged if the purchase order is complete and the receipt date is earlier than the input date. If PARAMETER 001 "Accounts Payable/Purchase Order Interface" is set to Y then the purchase order purge program must be used.**

- □ Purge CASH.CHECK file by Input Date This program will **remove posting dates in the CASH.CHECK file older than the input date. Once the dates are removed then the records will be deleted. This file is used in the accounts receivable paid history inquiry.**
- **Purge Warranty file By Input Date – This process purges warranty items whose warranty has expired more than 90 days prior to the input date.**

## Purge Programs Purge Special Price File (Price.1)

#### **This Process purges all Special Price records (PRICE.1and PRICE.XREF) for a specific customer.**

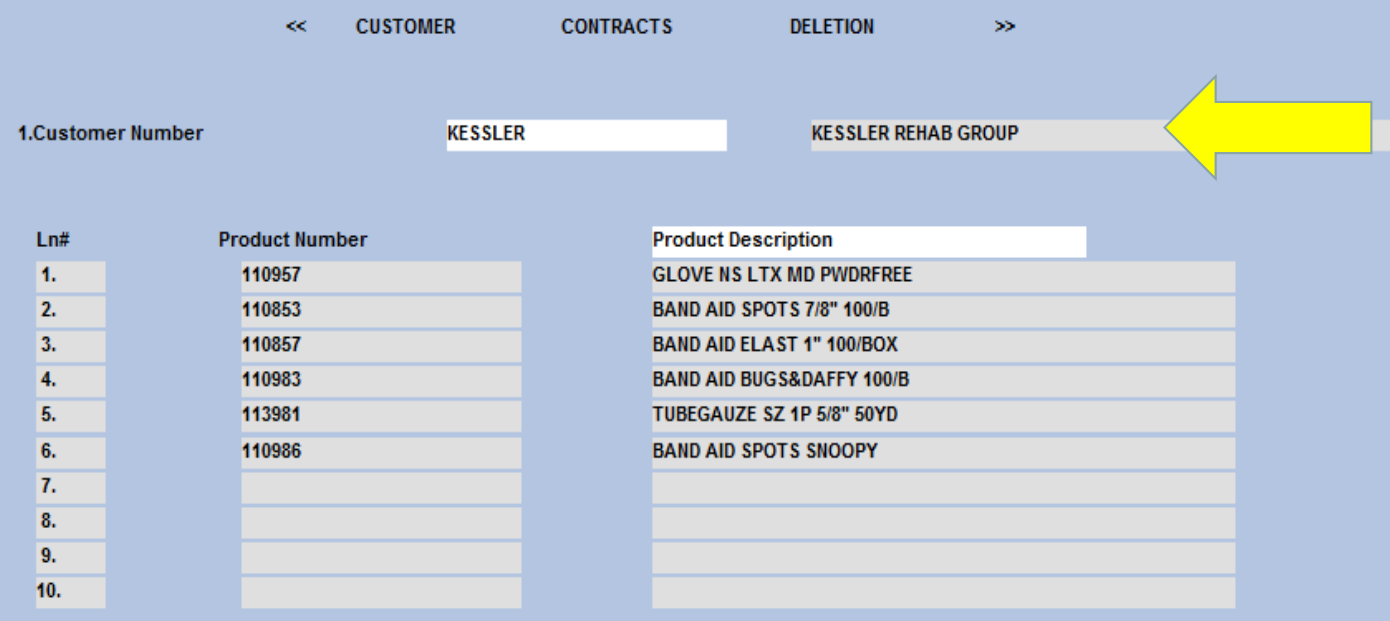

- **Update Return Authorizations to RA.HIST – This process will copy completed return authorizations from the RA and RA.XREF files to RA.HIST and RA.HIST.XREF files. A return authorization is considered complete when it has been invoiced or canceled. Return authorizations are still accessible through inquiries and reprints.**
- **Purge RA.HIST file – This process will delete all cancelled, as well as completed RA.HIST records that have a completion date less then or equal to the input date.**

## Purge Programs Purge Pricing for a Product

#### **This Process purges all Special Price (PRICE.1)and CONTRACT.DET records for a specific product.**

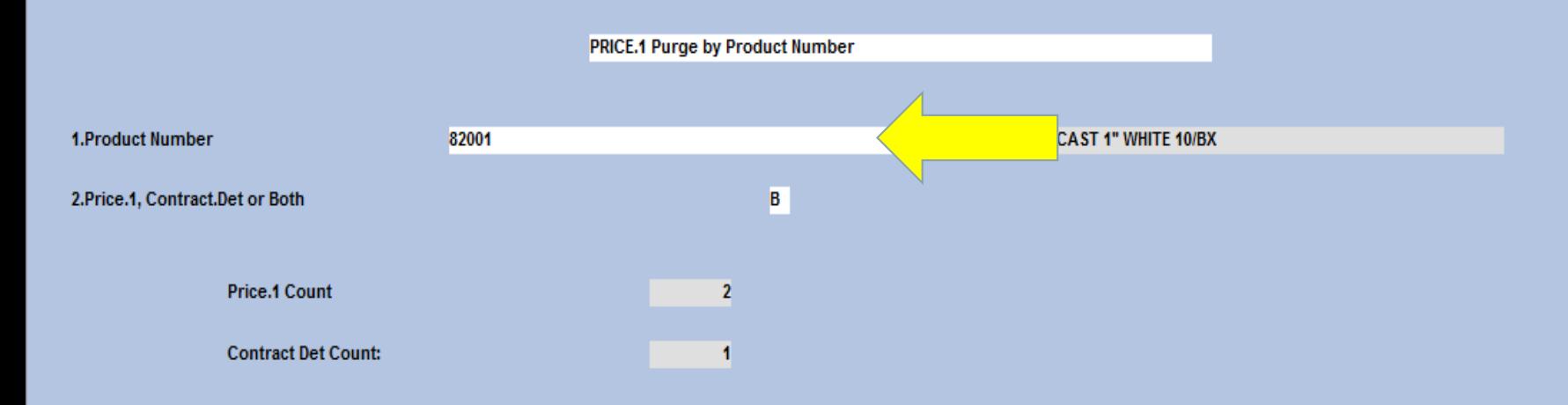

## Purge Programs Purge Pricing for a Product

#### **This Process purges all Special Price (PRICE.1)and CONTRACT.DET records for a specific product.**

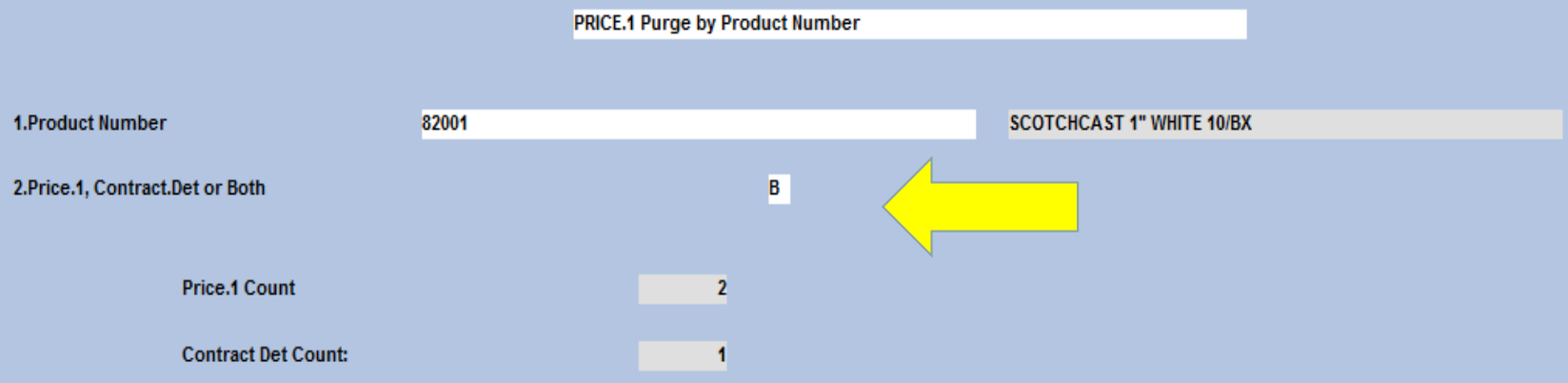

- **Purge HOLD.HIST (Report Capture) – This process will delete HOLD.HIST and HOLD.XREF files based on input date. Files will be deleted based on dates prior or equal to the date entered.**
- **Purge Empty Locations – This process selects all lots with on hand quantity of '0' and than deletes the LOT and LOT.XREF records. It also clears products from the LOCATION files and clears the warehouse locations from the PROD.DET files.**
- **Account Reconciliation Purges – This process will purge the APCHECK, PRCHECK and AR.RECON files bases on the fiscal period entered.**

## Purge Programs Document Mgmt – Archive and Purge

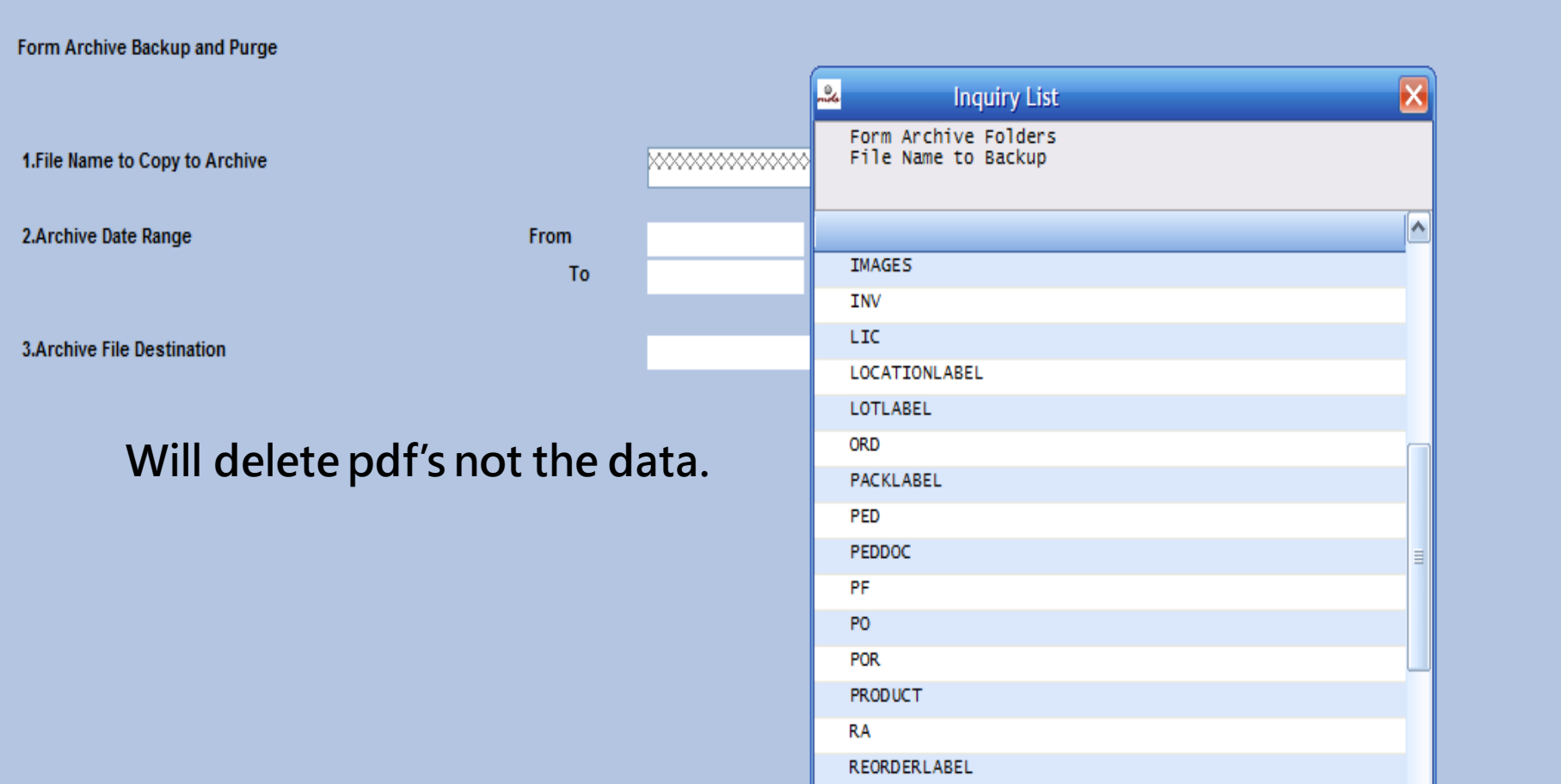

**REPORTS** 

-8

**RPA** 

۷

## Purge Programs Document Mgmt – Archive and Purge

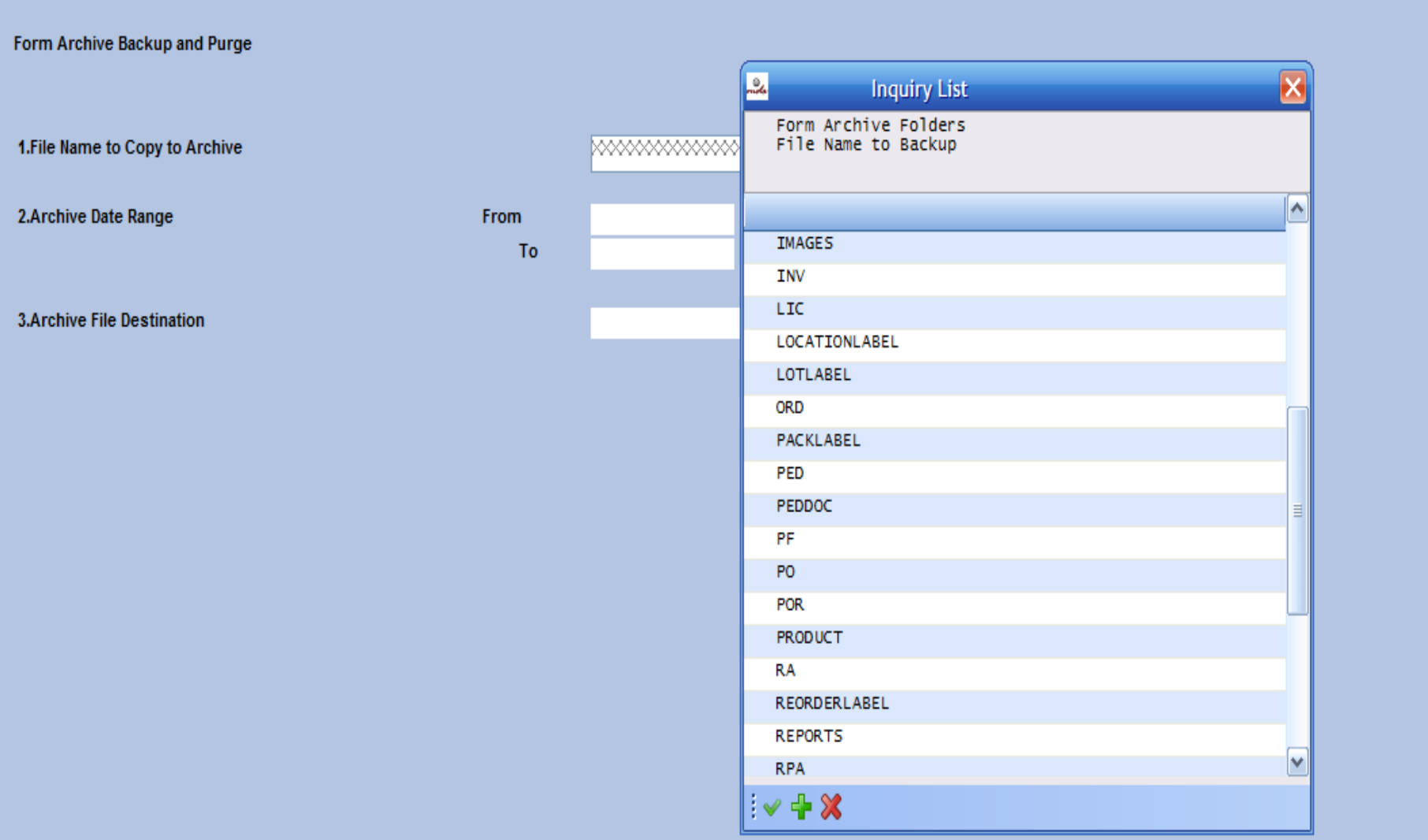

## Purge Programs Document Mgmt – Archive and Purge

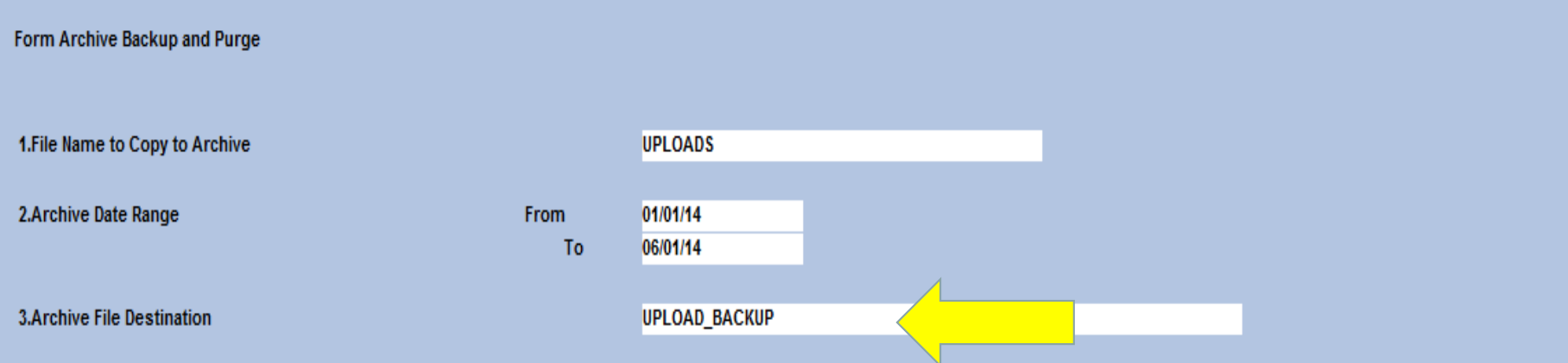

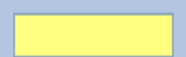

### **Purge Programs Form Archive Xref Rebuild**

**This process will clear and rebuild FORM.ARCHIVE,XREF for the selected sub-files. When you purge this needs to be run.**

**Rebuild FORM.ARCHIVE.XREF** 

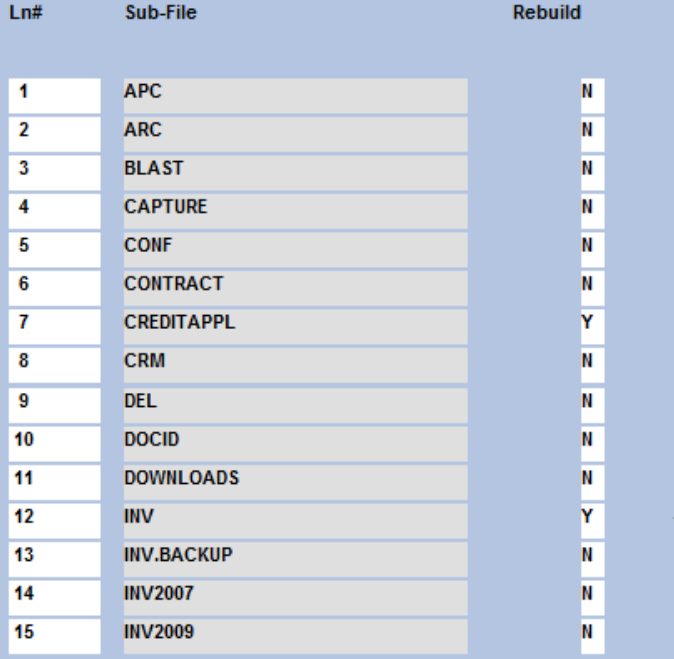

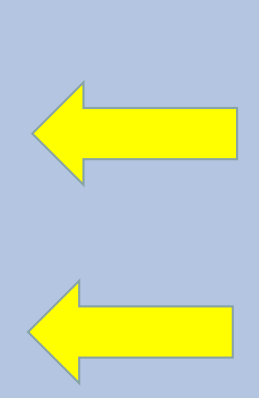

\*Note: This process will clear and rebuild only the selected sub files.

- **Purge Transfer and Transfer.Xref – This process will purge the TRANSFER and TRANSFER.XREF files based on dates prior or equal to the date entered.**
- **Pro Forma Purge by Order Date - This process will delete PRO.FORMA (Quotes) files based on dates prior or equal to the date entered.**
- **Purge Purchase Order History File – This process will clear records from the purchase order history file based on dates prior or equal to the date entered.**
- **Purge Monthly AR History Files – This process clears the accounts receivable history records from the MCASHPRT.HIST, MAR.ADJ.PRT.HIST and SERV.CHG.HIST files.**

#### **Purge Programs Cust/Vendor Product Notes Purge**

#### **This Process purges all notes marked as 'Y'.**

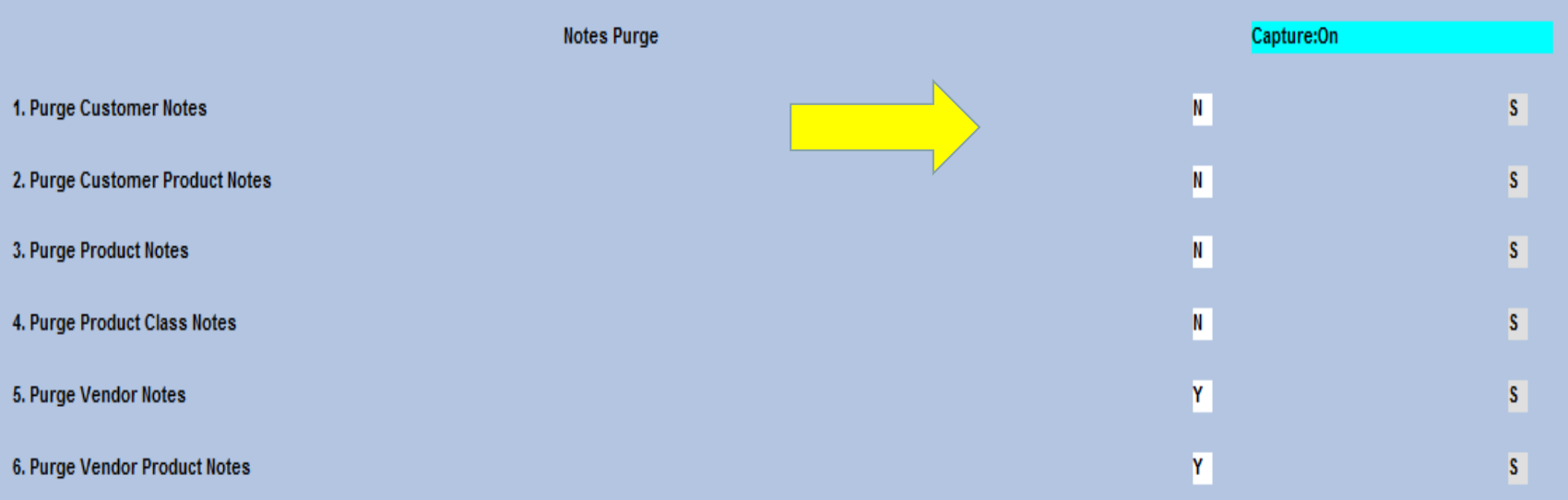

**This process will delete notes that have a purge date or expiration date that is less then the current date. Notes with no purge date or expiration date will not be purged.** 

#### **Purge Programs Cust/Vendor Product Notes Purge**

#### **This Process purges all notes marked as 'Y'.**

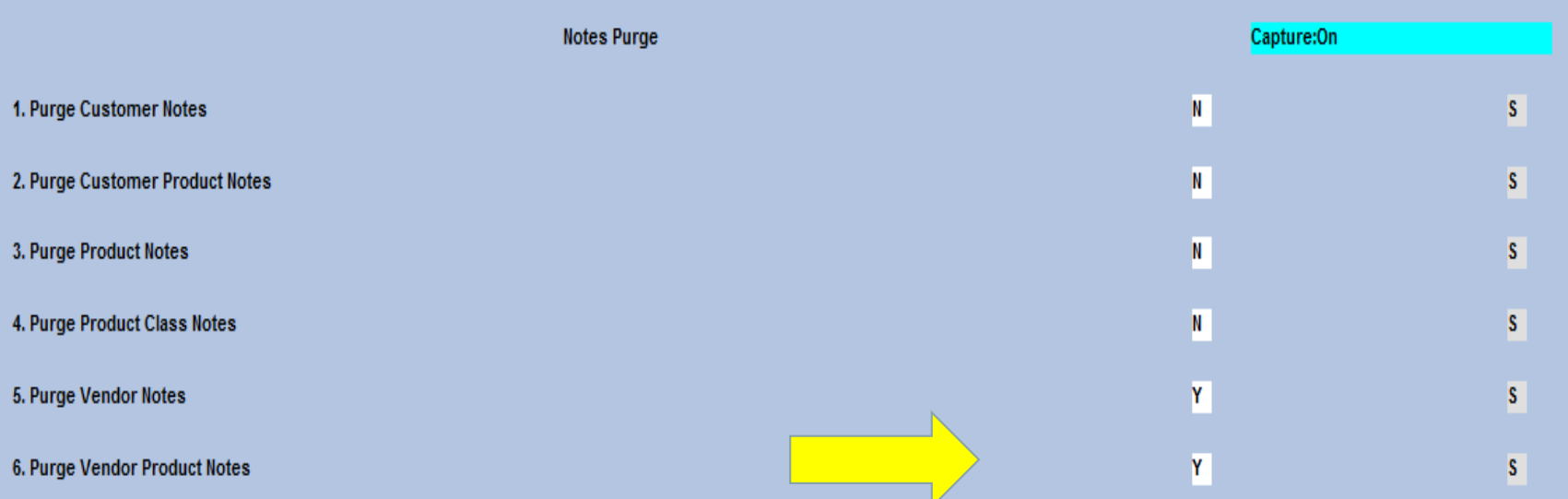

**This process will delete notes that have a purge date or expiration date that is less then the current date. Notes with no purge date or expiration date will not be purged.**
- **Purge Price Audit – This process will purge PRICE.AUDIT records based on input date less than or equal 30 days.**
- **AR Check Detail Purge – This process will purge CUST.CHECK.HIST based on number of days to keep AR Check Detail in History in the company file. If that is blank than it utilizes the default days of 1825 days (5 years).**
- **Purge Paid Commission File – This process will copy PAY.COMMISSION to PAY.COMMISSION.HIST less then or equal to the cutoff date entered.**

- **Purge Paid Commission History – This process deletes PAY.COMMISSION.HIST files. Files will be deleted prior or equal to the cutoff date entered.**
- **Purge Web Order Debug File – This process deletes data from WEB.ORDER.DEBUG and WEB.ORDER.DEBUG.XREF files. It selects records with the web order date older than 90 days and with a status of 'SN' (sent).**

### **Purge Programs MDS File Purge Review**

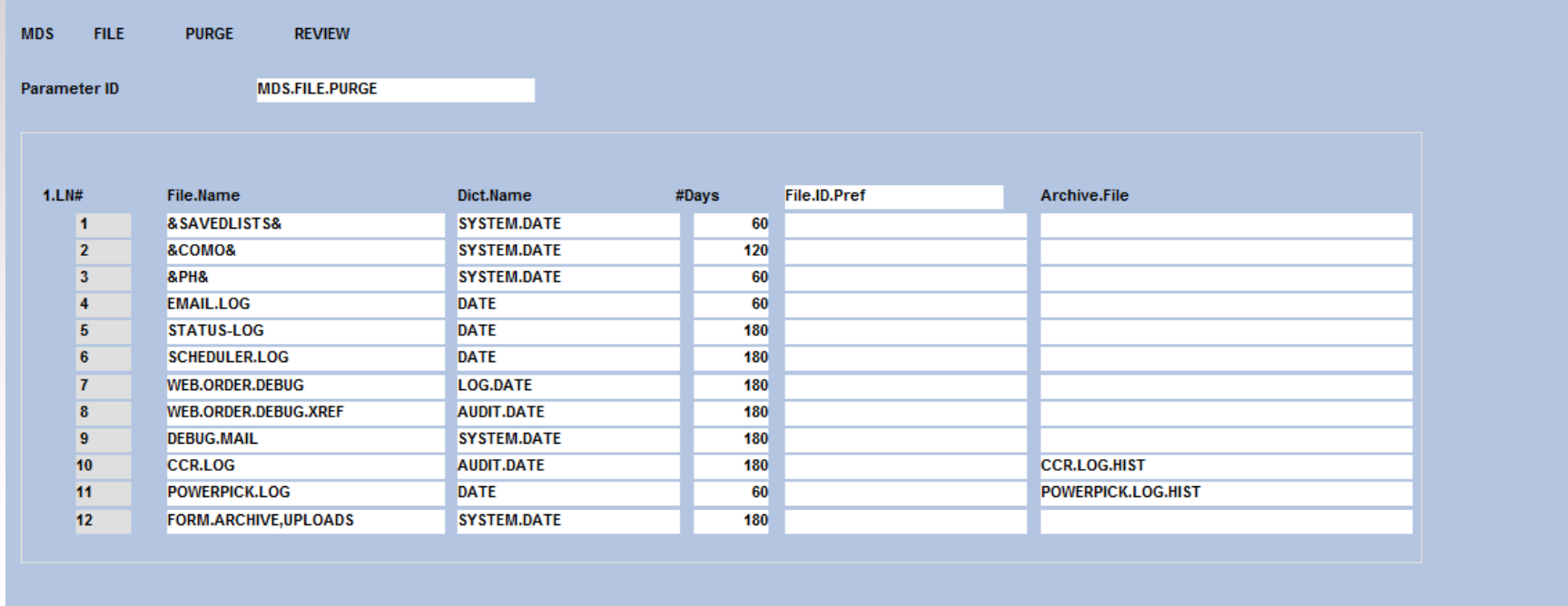

Please make a selection, OK/END to Save, or Cancel

 **MDS file Purge - This process will purge files based on number of days in the MDS File Purge Review. This process is run quarterly on our cloud accounts.**

- **Letter of Credit File Purge - This process deletes LETTER.CREDIT files. Files will de deleted prior or equal to the cutoff date entered.**
- **Purge Work Order (Input Date) - This process will delete WO's that are cancelled or completed based on dates prior or equal to the date entered.**
- **GL History File Purge - This process with purge the GLA.HIST, GL.INQ.XREF, JERECC, DICT GLA, ACCOUNT.HIST and ACCOUNT.HIST.XREF files based on the company and fiscal year entered.**

- **Transfer File Purge – This process will purge the TRANSFER and TRANSFER.XREF files prior or equal to the date entered.**
- **Purge Credit Card Log File – This process will purge the CCR.LOG files prior or equal to the entered date.**
- **Purge Open and Non Rebate Files – This process will purge the OPEN.REBATE and NON.REBATED files based on a specific date or date range.**

- **Vendor Relationship Purge by Vendor – This process will clear the VRM file by a specific vendor.**
- **Vendor Relationship Purge by Contact Date – This process will clear the VRM file by the Contact Date entered.**
- **Customer Relationship Purge by Customer – This process will clear the CRM file by a specific customer.**
- **Customer Relationship Purge by Contact Date – This process will clear the CRM file by the Contact Date entered.**
- **Purge AR.HIST File – By Parameter – This process will purge AR.HIST file based off Parameter 001 AR.HIST.FISCAL, how may fiscal years to keep.**

# **End Of Day Reports**

- **End of Day is generally run from a scheduler on a daily basis or can be run manually.**
- **During this process there are multiple reports that are generated as well as error reports to be checked daily.**

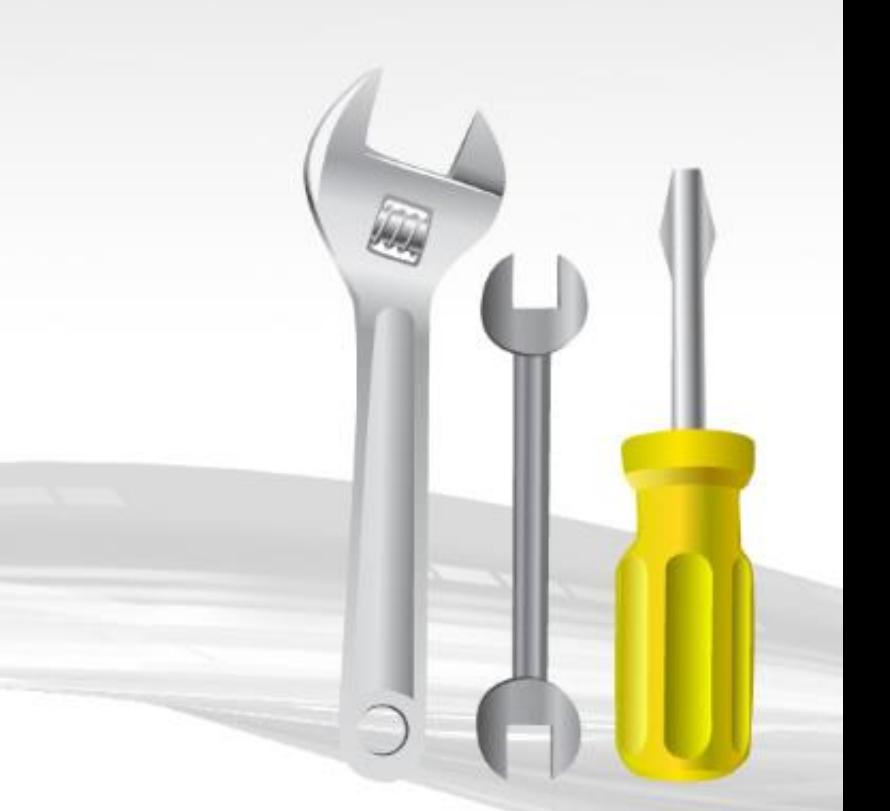

### **End of Day Reports End of Day Report Capture**

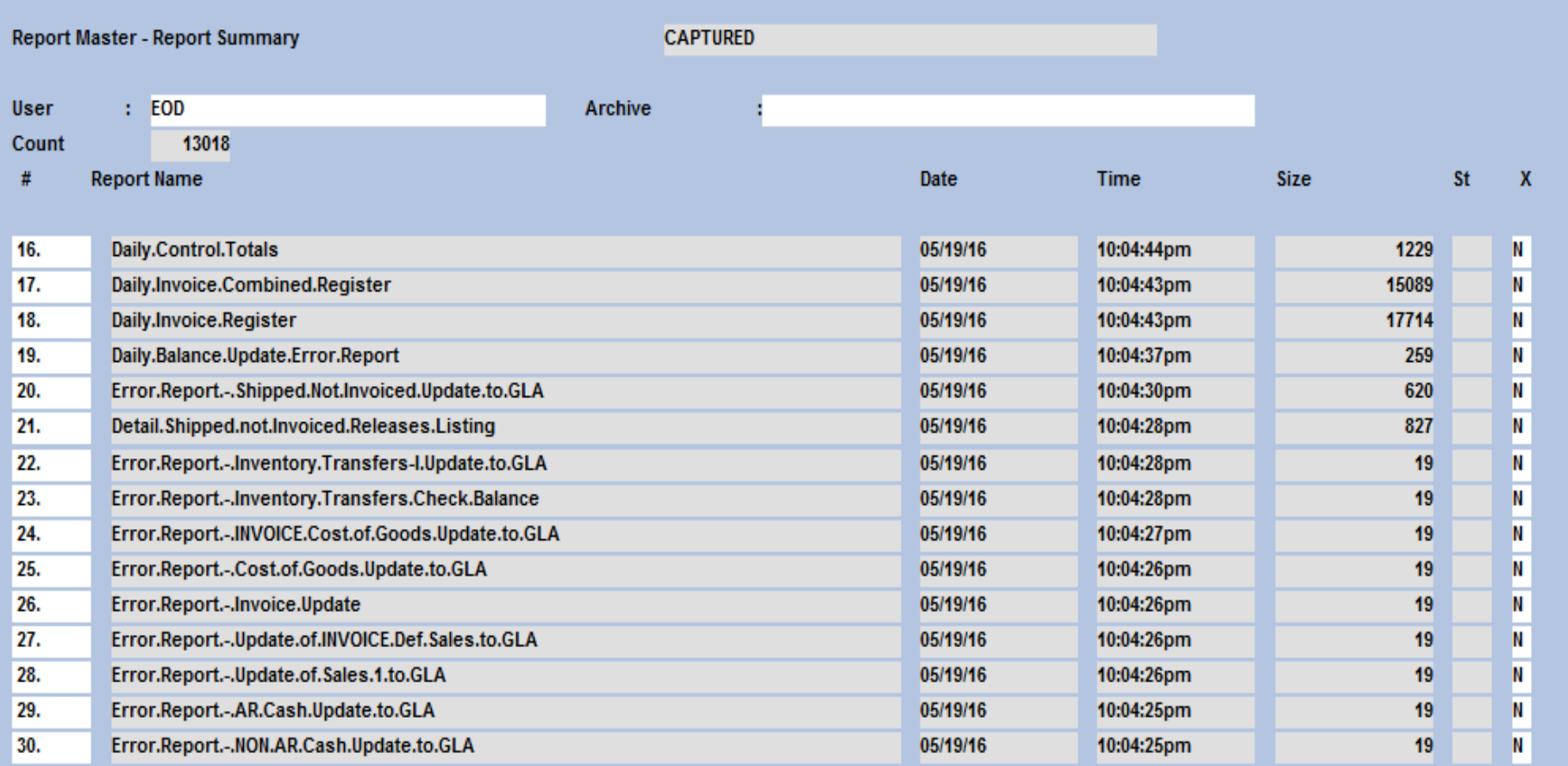

Enter Line# to View, DELETE to Delete or END

### **End of Day Reports End of Day Report Capture**

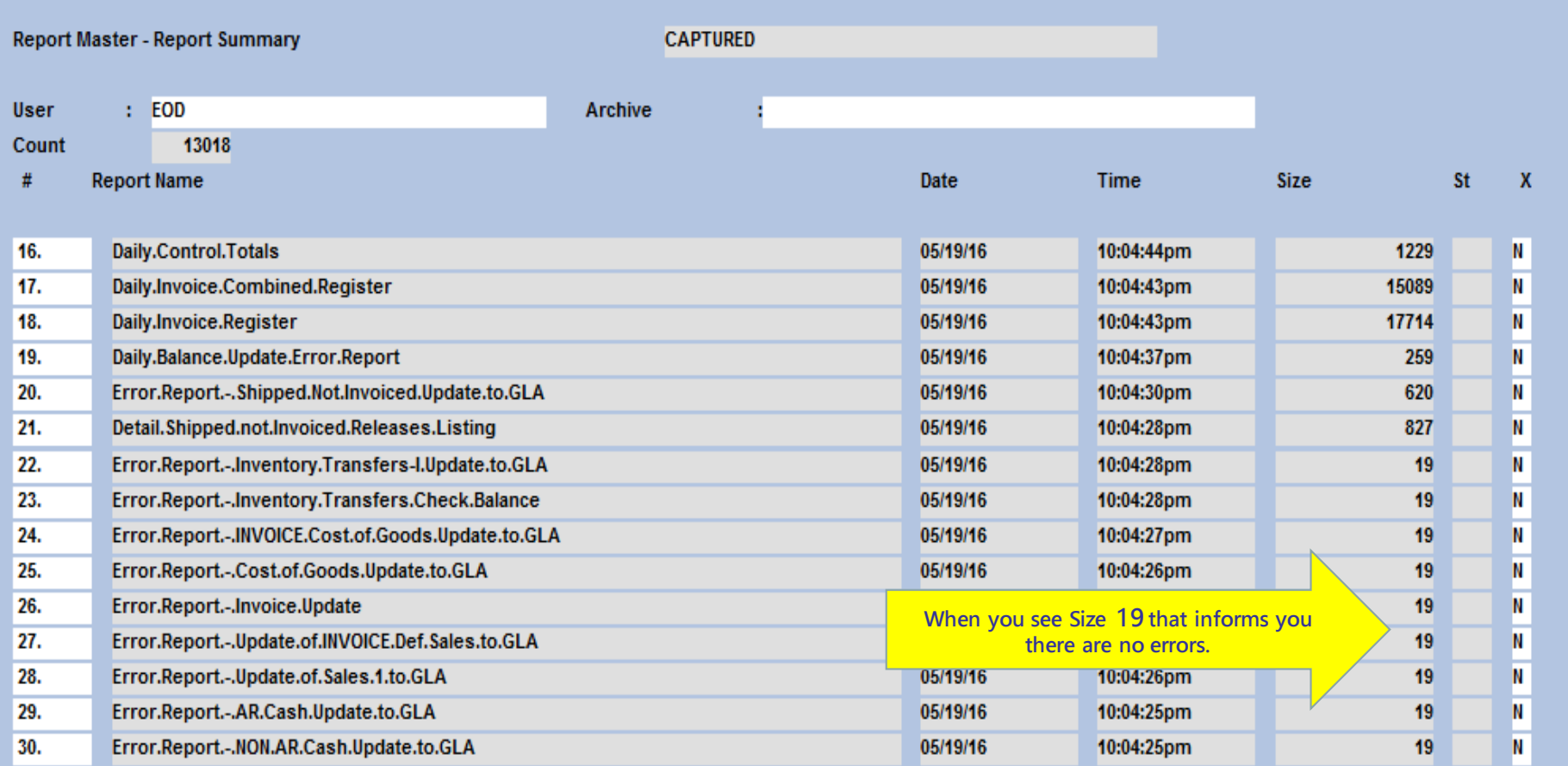

### **End of Day Reports End of Day Report Capture**

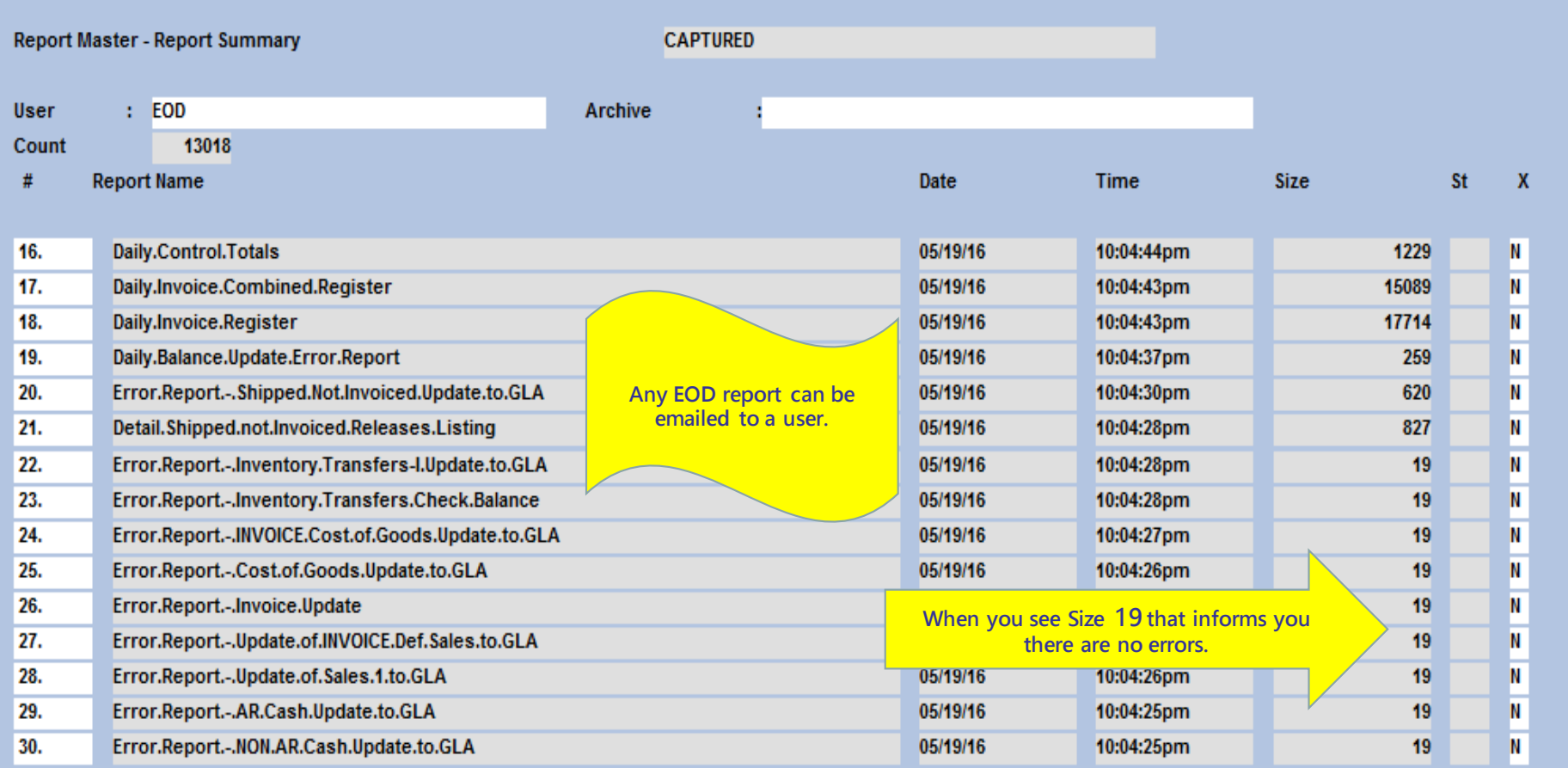

#### **End of Day Reports Logged On Users For EOD**

**This report shows any users logged on while the end of day process is running. It also displays the EOD options.**

Logged On Users for EOD on 05/02/16 15:18:29

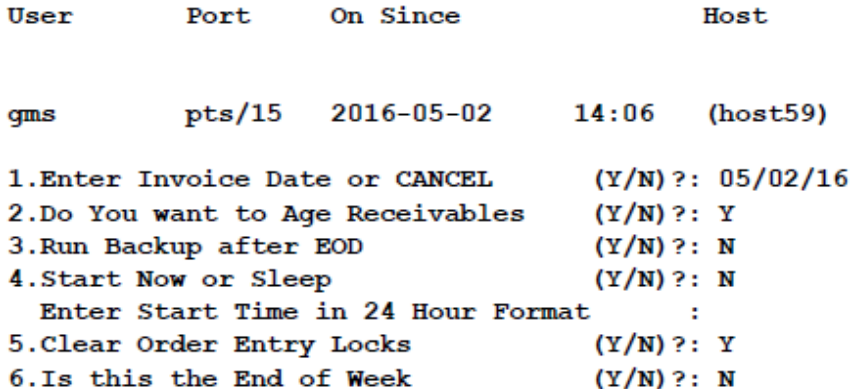

### **End of Day Reports Detail Daily Inventory Adjustment Register**

**This report displays any inventory adjustments done for a specific day.** 

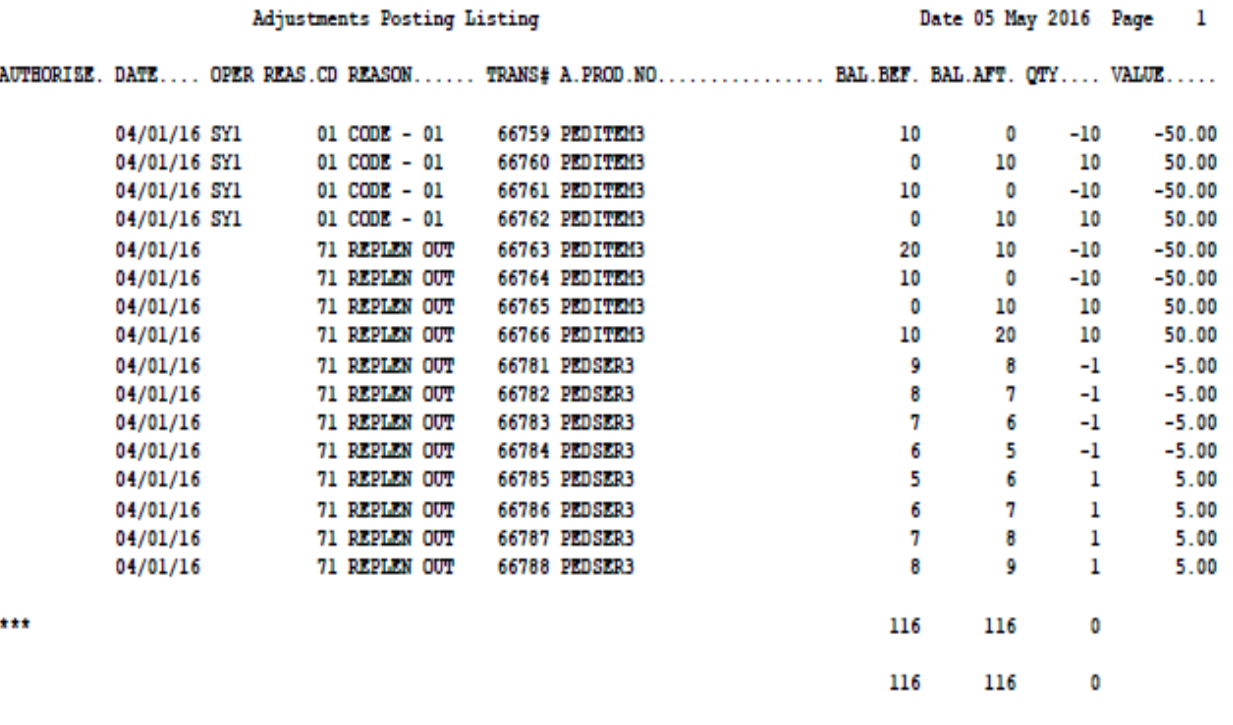

16 records listed.

#### **End of Day Reports Detail Shipped Not Invoiced Releases By Company**

#### **This report displays shipped but not invoiced releases.**

DETAIL OF SHIPPED NOT INVOICED RELEASES BY COMPANY

03:19:35pm 02 May 2016 **PAGE:**  $\overline{2}$ 

RELEASE.... CO# SHIP.BR A.CUST.NO.... ORD DATE CR.HOLD HOLD ORD PRICE.HOLD MDSE.AMT...TOT.AMT..... INV.COST...

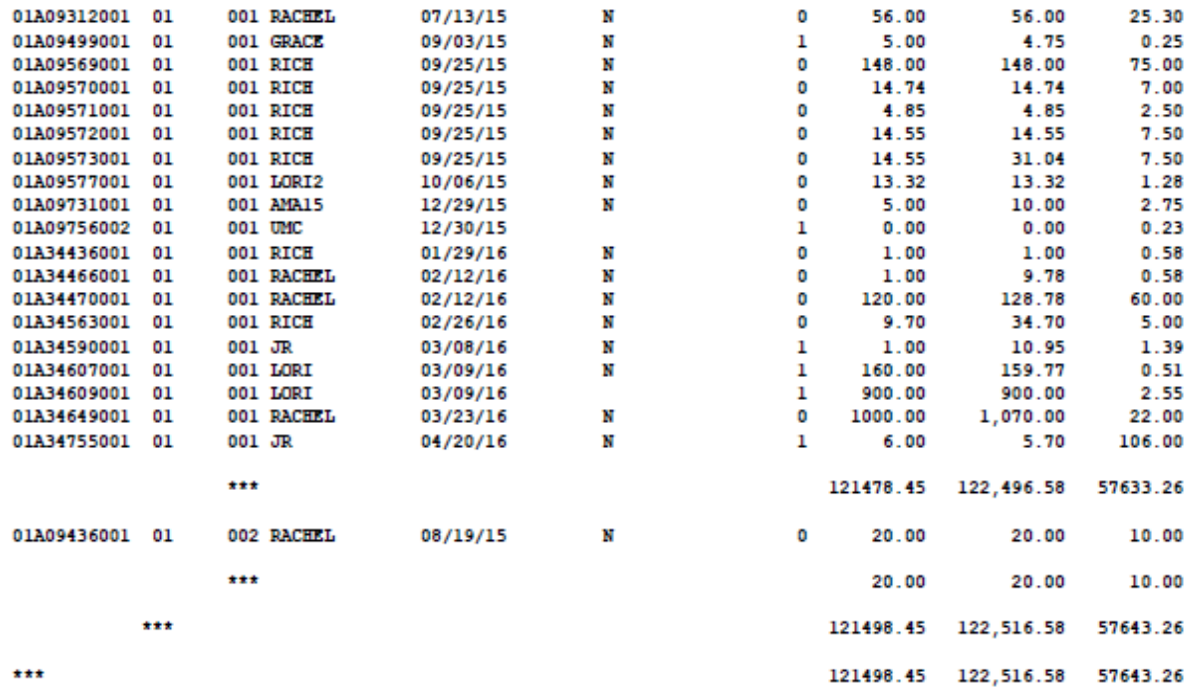

68 records listed.

#### **End of Day Reports Standing Order Quotes Converted to MDS Orders**

**This report shows quotes that were converted into orders during the end of day process. These are quotes that were created with a frequency of 'L' for list and have the next order date the same as the end of day date.**

### **End of Day Reports Standing Order Quotes Converted to MDS Orders**

Standing Order Quotes Converted to MDS Orders Date: 05/06/16 Time: 12:54pm

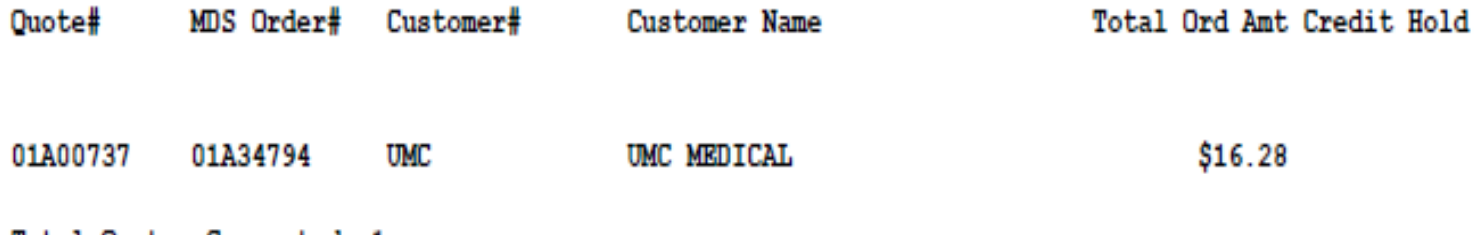

Total Quotes Converted: 1

#### **End of Day Reports Daily Balances**

**This report will provide a look at daily, monthly and yearly balances by company for orders, accounts receivable, accounts payable and purchase orders**.

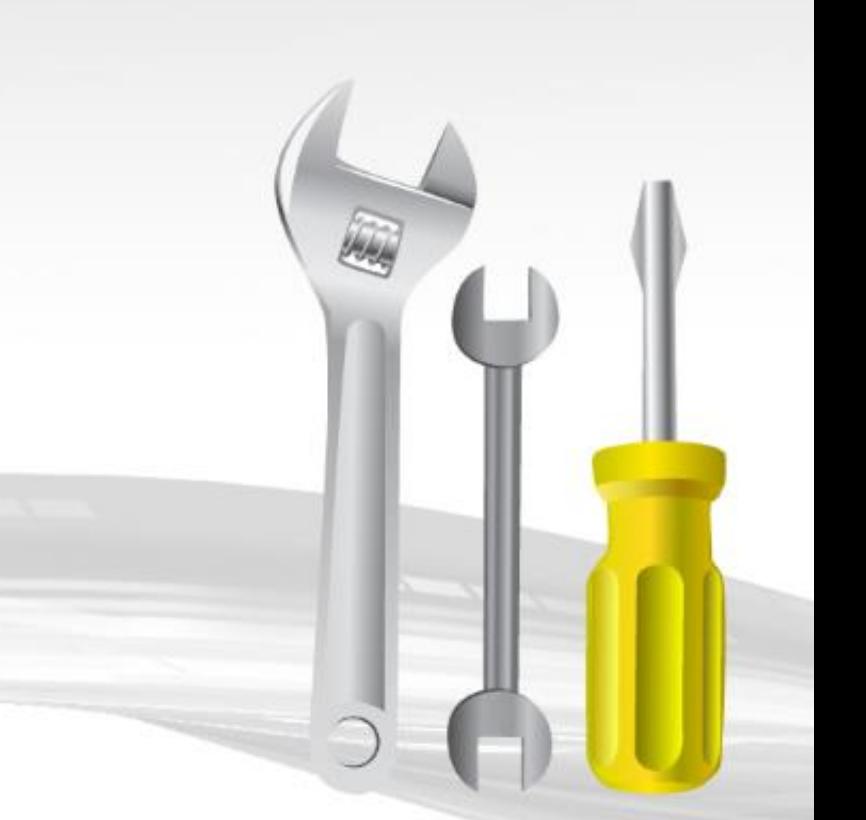

#### **End of Day Reports Daily Balances**

#### **balances** by company for orders, and  $\mathbf{p}$  and  $\mathbf{p}$  and  $\mathbf{p}$  and  $\mathbf{p}$  and  $\mathbf{p}$  and  $\mathbf{p}$  and  $\mathbf{p}$  and  $\mathbf{p}$  and  $\mathbf{p}$  and  $\mathbf{p}$  and  $\mathbf{p}$  and  $\mathbf{p}$  and  $\mathbf{p}$  and  $\mathbf{p}$  and  $\$

**COMPANY:** 01 The Systems House, Inc.

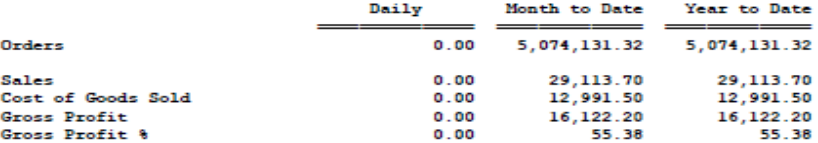

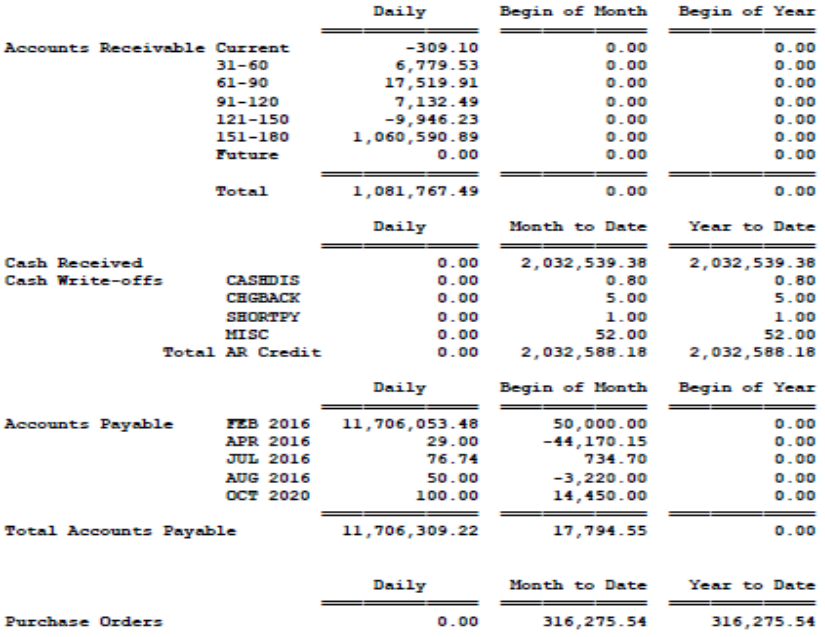

#### **End of Day Reports Allocation Reports**

**Order allocation runs during the end of day process. An Allocation file is created for all orders for the selected warehouses, unless it is a future shipment, direct shipment, or the open quantity is zero. The Allocation file is then read in the order of the priority code and then by order date. The Product Available file is reduced until it reaches zero, this may cause an order to be partially filled. Two reports are generated showing the items and orders to be released.**

 **Allocation Report – By Customer Daily Allocation Report**

#### **End of Day Reports Allocation Reports**

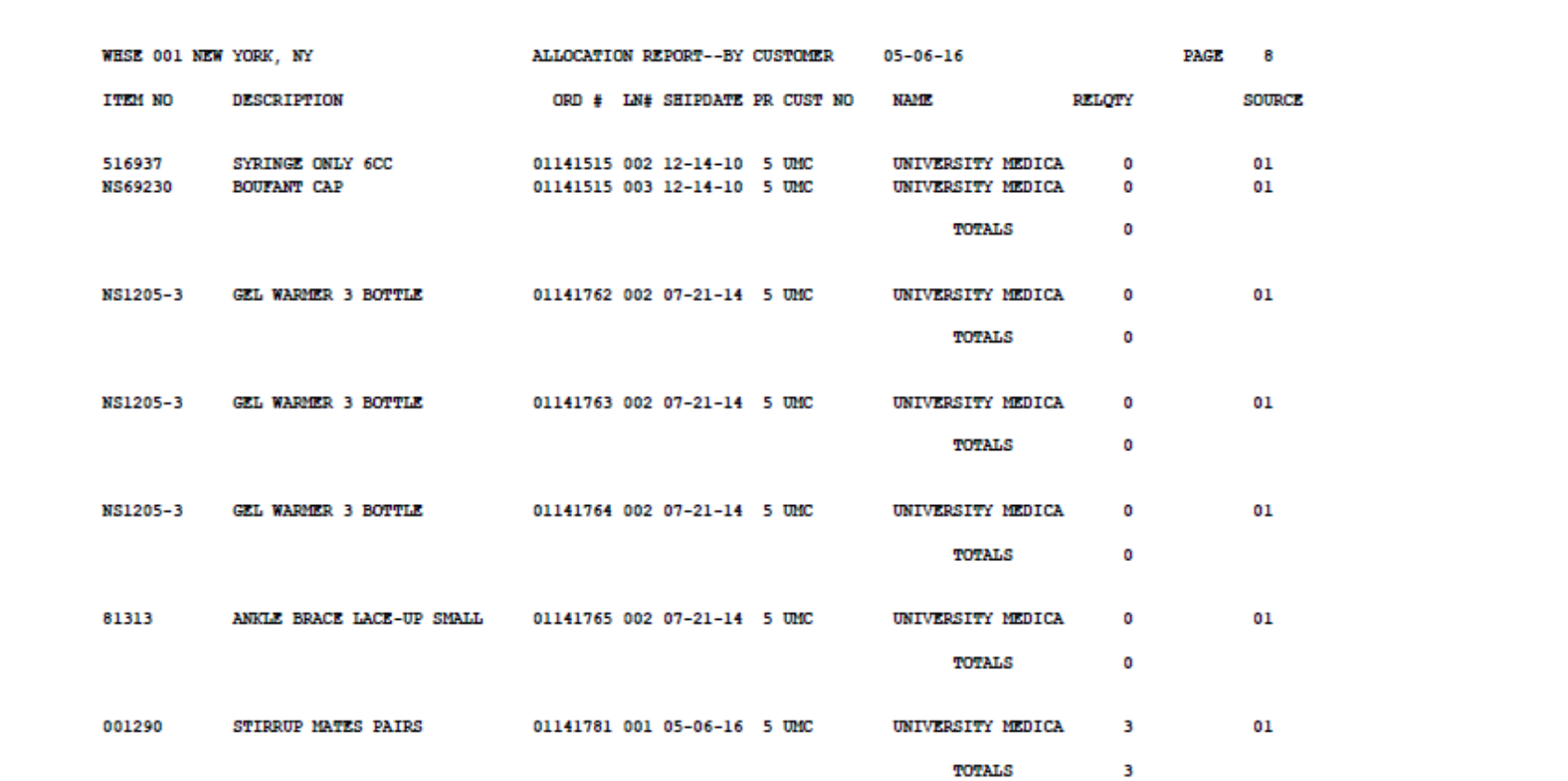

#### **End of Day Reports Allocation Reports**

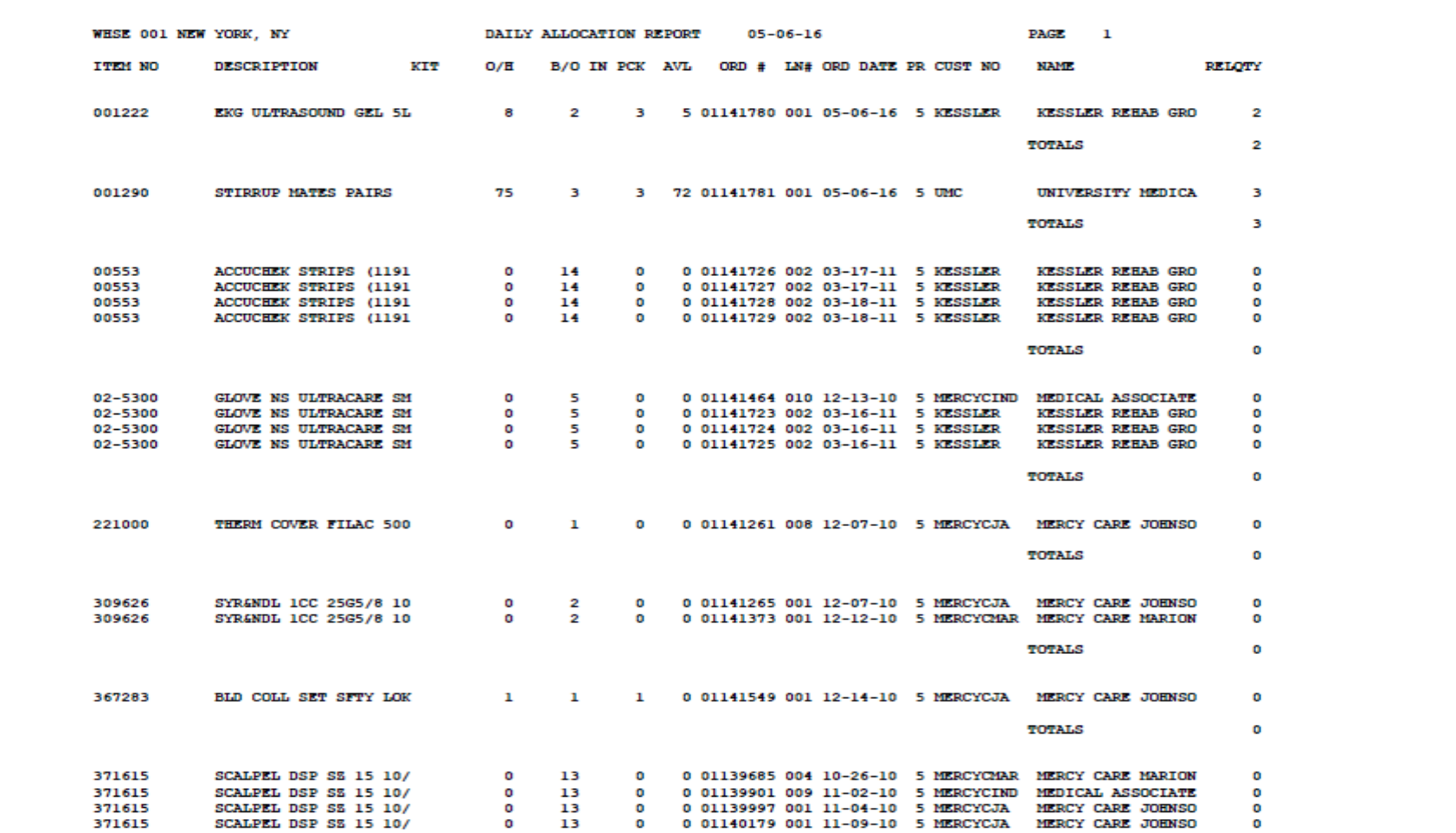

# **End of Day Reports**

**Depending on various settings in MDS you may receive the following batch prints from your end of day process.**

 **Batch Pick Ticket Print Batch Invoice Print Batch Pedigree Print**

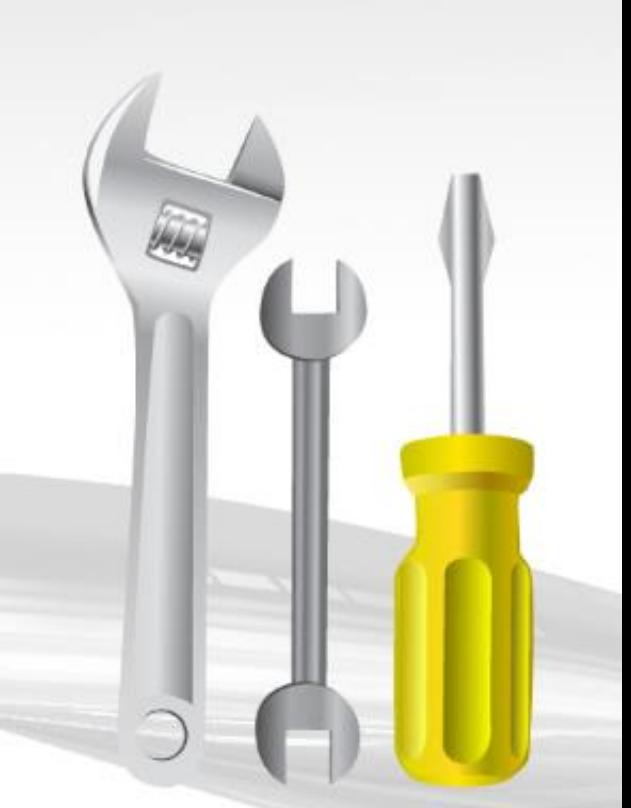

#### **End of Day Reports Shipped Releases on Price Hold Report (Price Hold Report)**

**This report provides a listing of all releases that have been shipped, verified and are on price hold. These releases must be authorized for release before they are invoiced through the release maintenance program.**

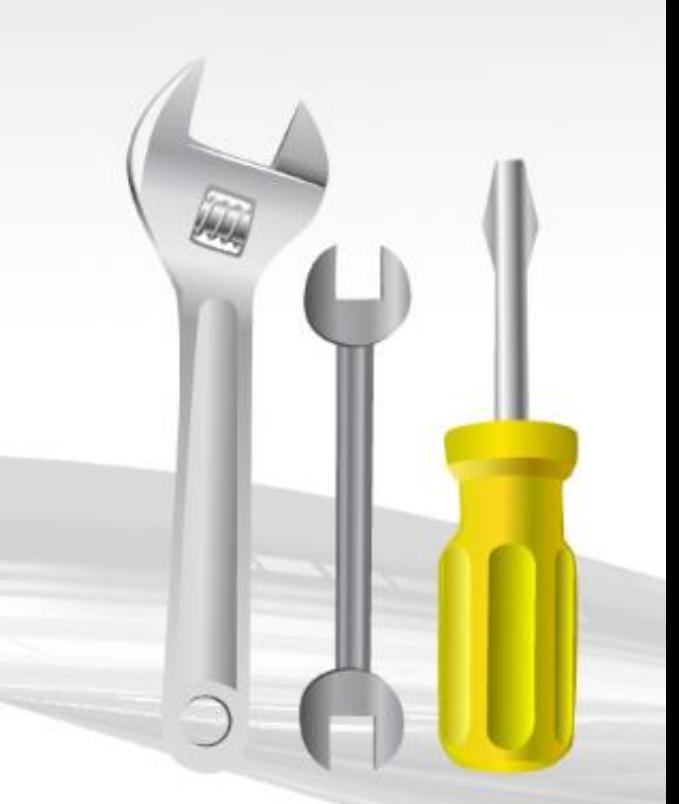

#### **End of Day Reports Shipped Releases on Price Hold Report (Price Hold Report)**

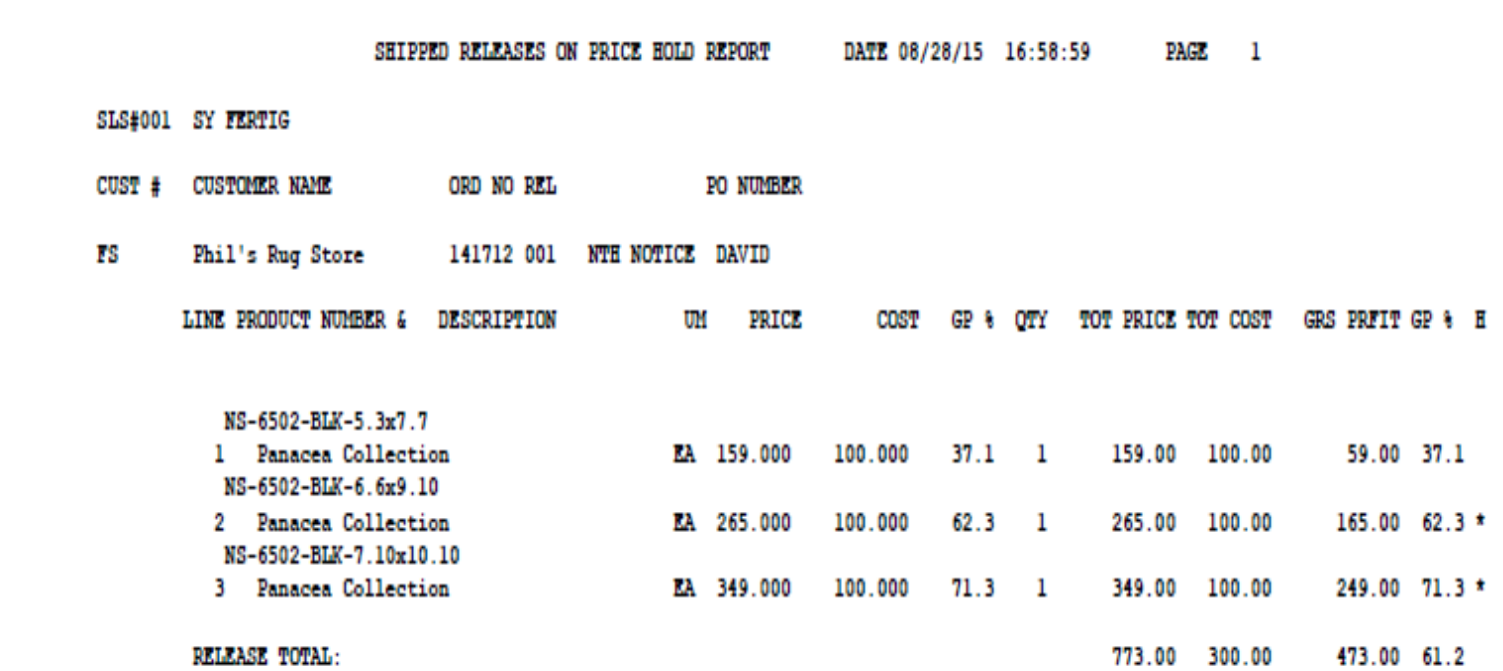

#### **End of Day Reports Non Stock Orders Needing Prices Report (Non Stock Price Hold Report)**

**This report provides a listing of all orders/releases flagged as non stock that are on price hold**.

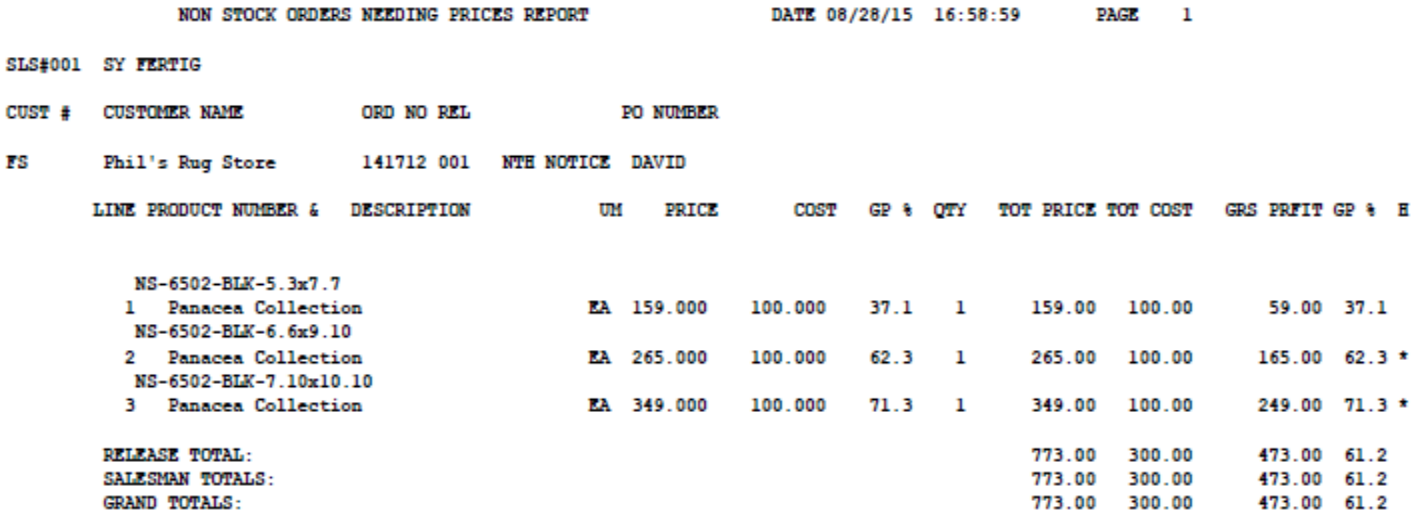

#### **End of Day Reports Daily Invoice Partial Payment Report**

#### **This report provides a listing of all invoices that were partially paid today.**

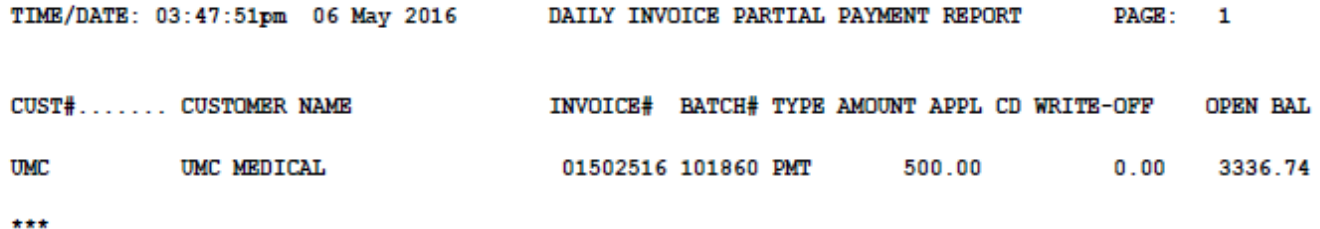

1 records listed.

#### **End of Day Reports Customers Credit Hold Report (Orders)**

#### **This report will provide a status of all orders on credit hold.**

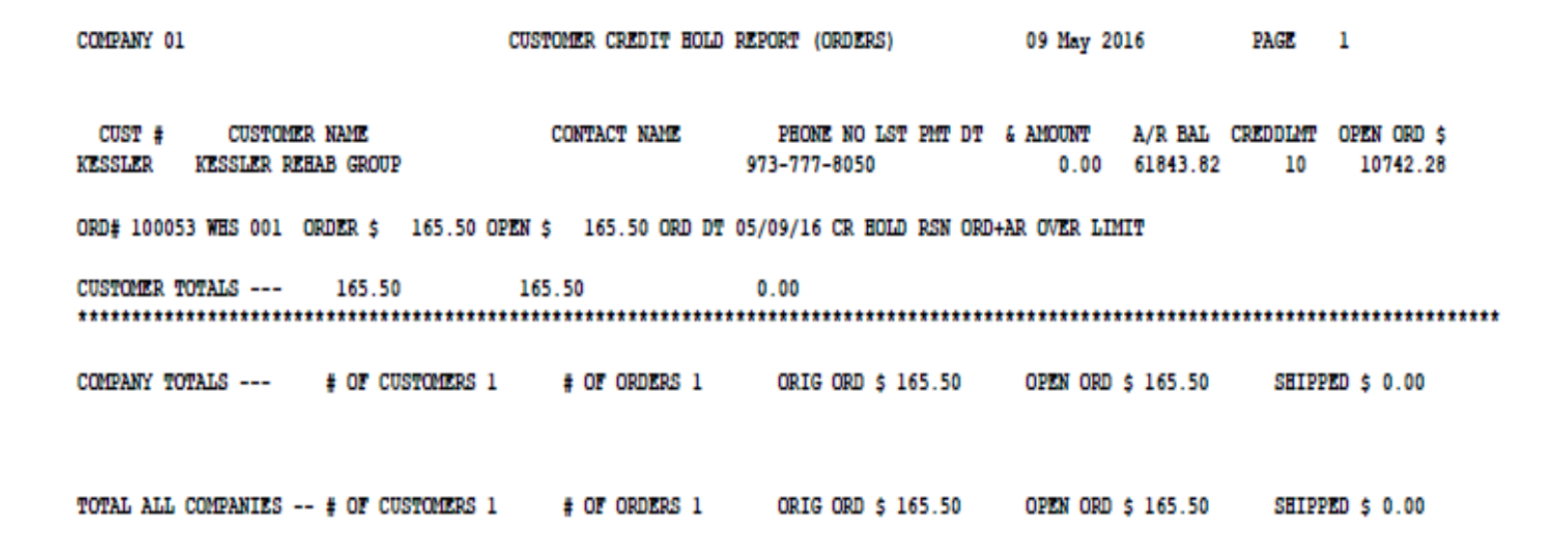

#### **End of Day Reports Credit Hold Releases Report**

**This report will provide a status of all releases on credit hold.**

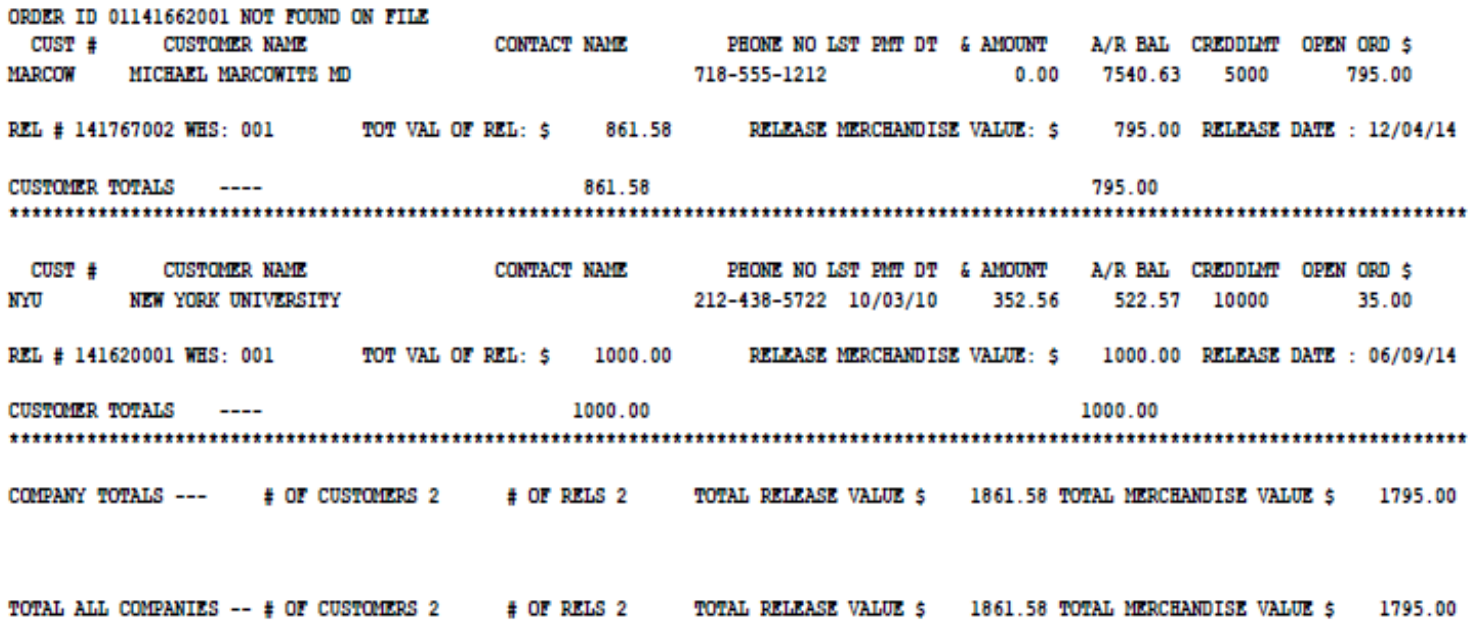

### **End of Day Reports Daily In Picking Report**

**This provides a listing of each release in which a pick ticket has been created more than the number of days stored in Printer and Inquiry Configuration Maintenance, but has not been shipped. This report is utilized to review the performance of the warehouse and ensure that all releases are shipped.**

#### **End of Day Reports Daily In Picking Report**

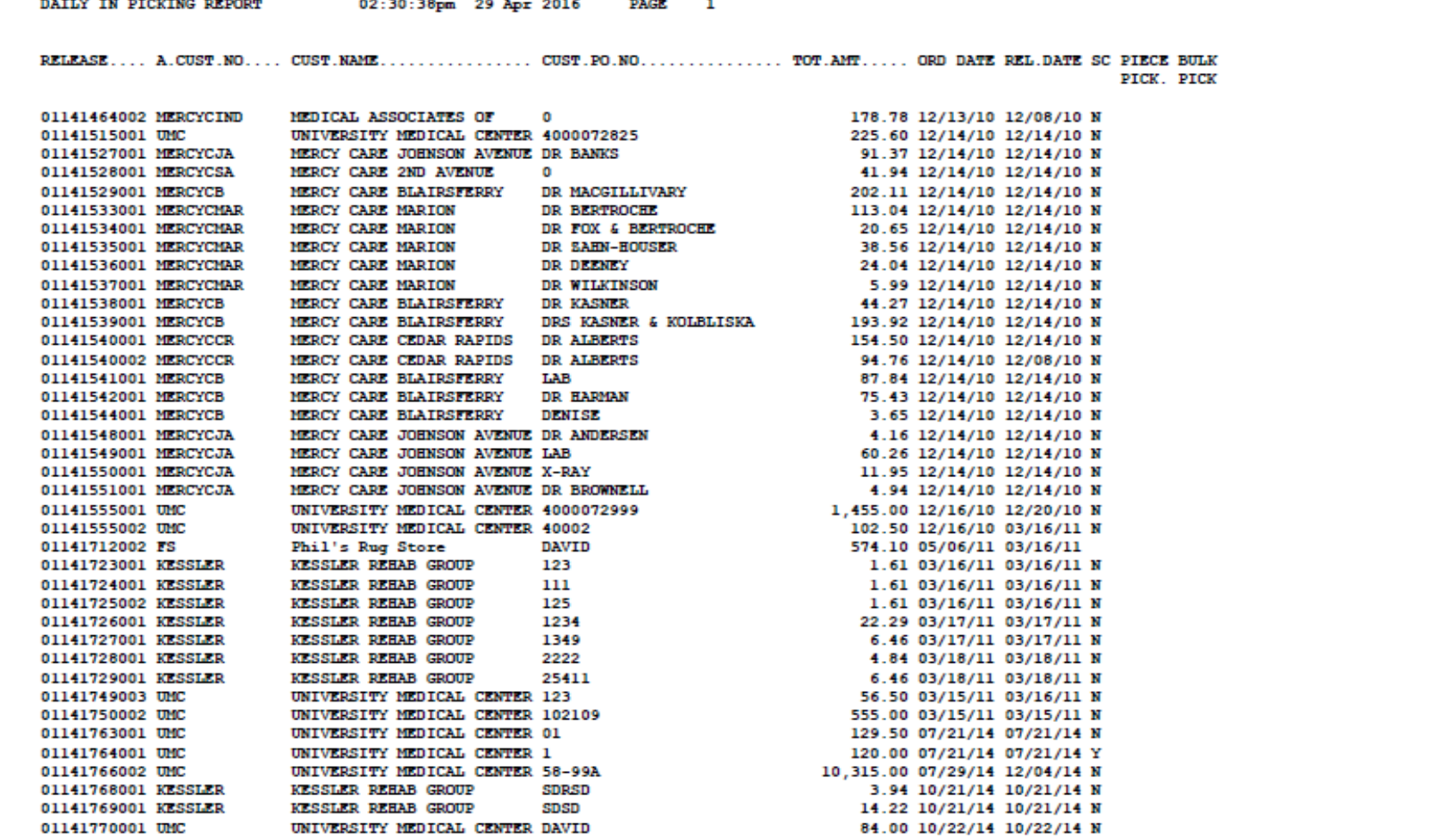

#### **End of Day Reports Items Below Cost Report**

**This report will provide an audit trail of all invoice line items sold below cost.**

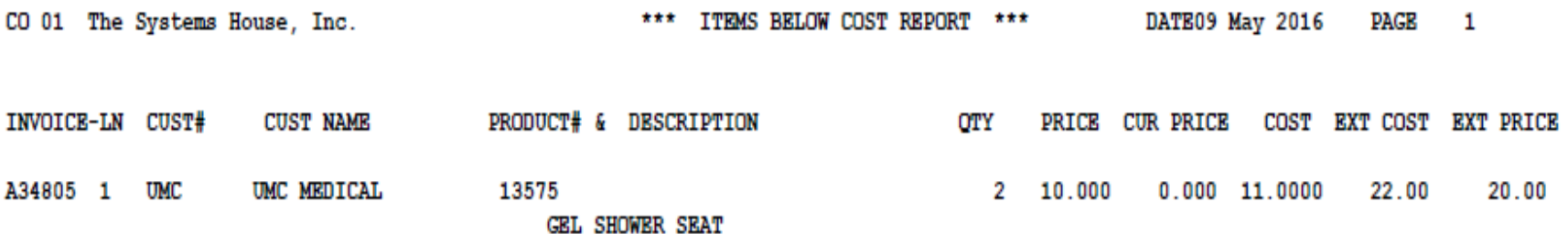

#### **End of Day Reports Price Override Report**

**This report will provides an audit trail of all prices overridden for the day.**

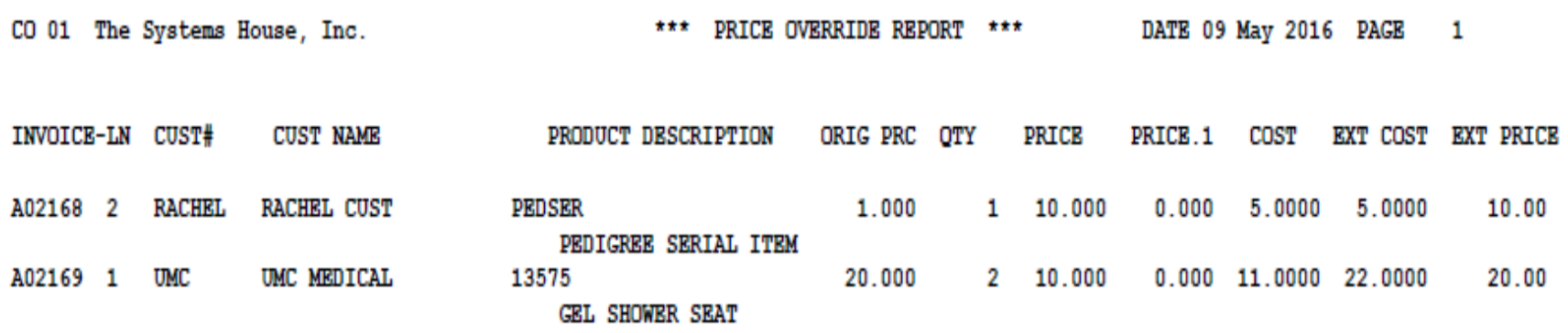

#### **End of Day Reports Invoice Register**

#### **The invoice register lists each invoice and invoice void processed for the day.**

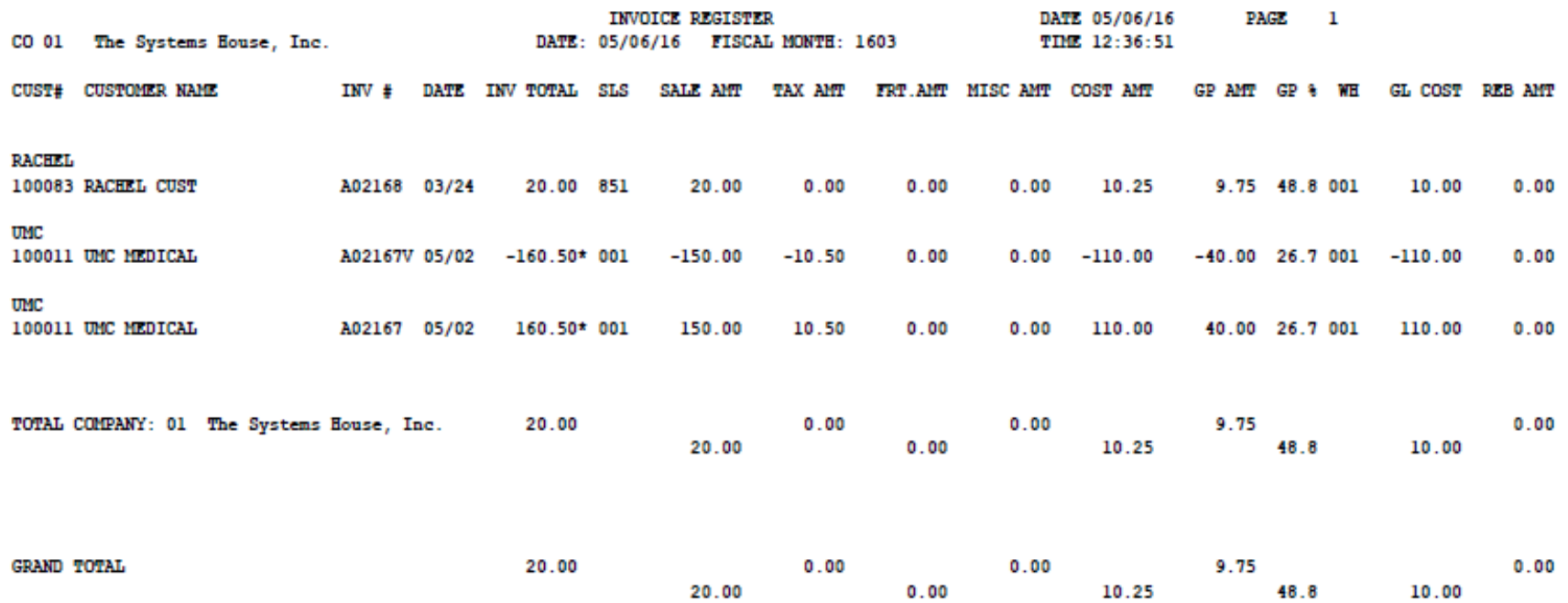

#### **End of Day Reports Credit Memo Register**

**The credit memo register lists each credit memo and credit memo void processed for the day.**

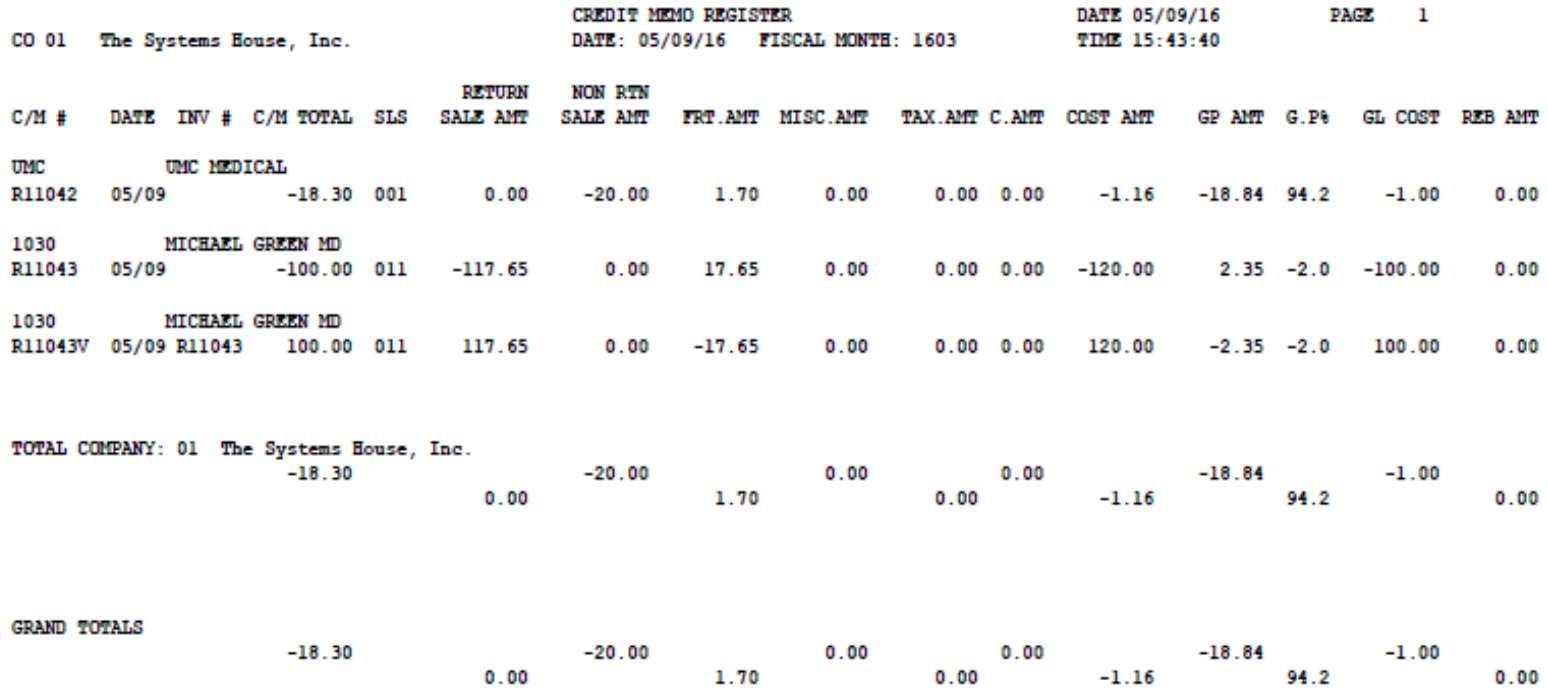

### **End of Day Reports Daily Control Totals**

**This report provides the daily invoice and credit memo totals.**

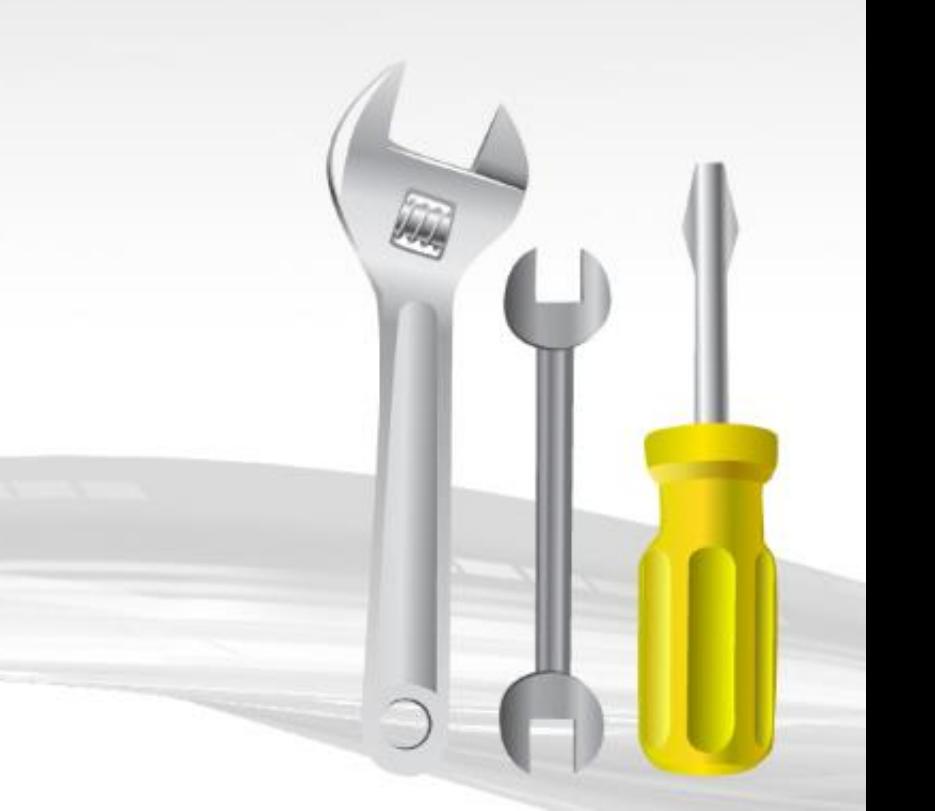

#### **End of Day Reports Daily Control Totals**

DAILY INVOICING TOTALS 05/09/16 **The definition of the dynamics** memory index.

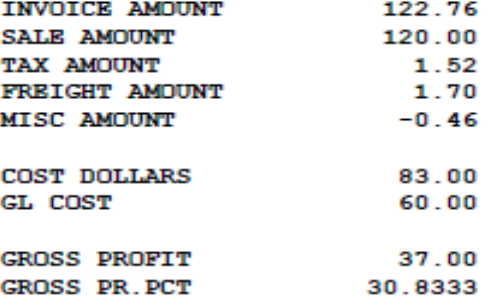

TOTAL NUMBER OF INVOICES GENERATED 4

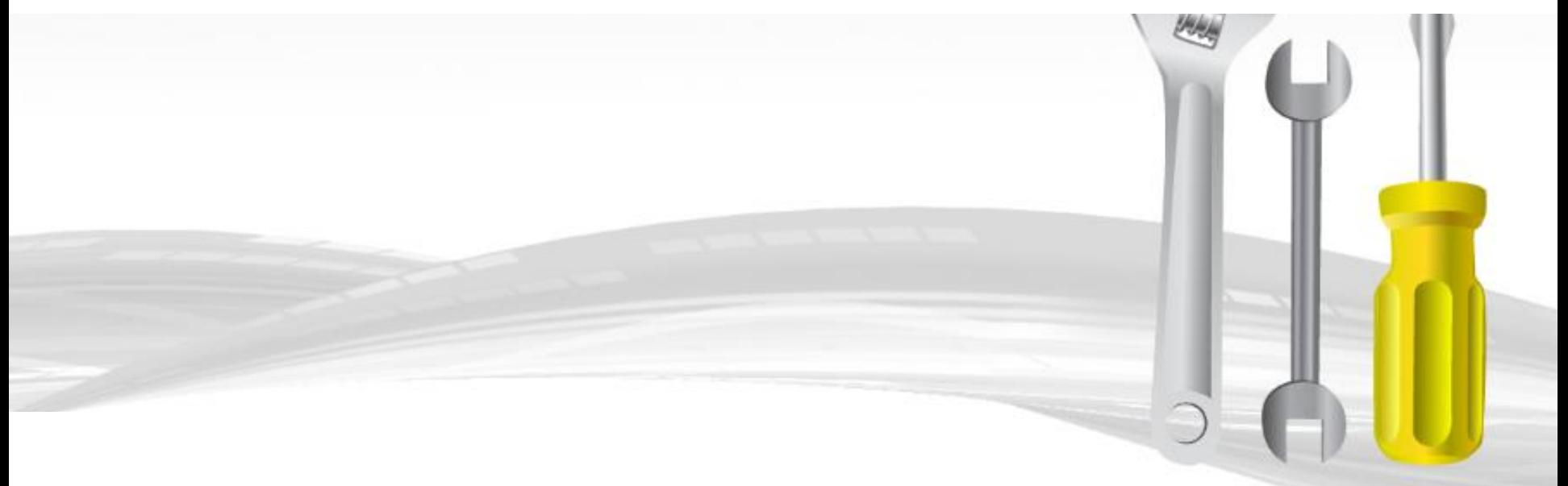

#### **End of Day Reports Daily Control Totals**

DAILY INVOICING TOTALS 05/09/16 **The definition of the dynamics** memory index.

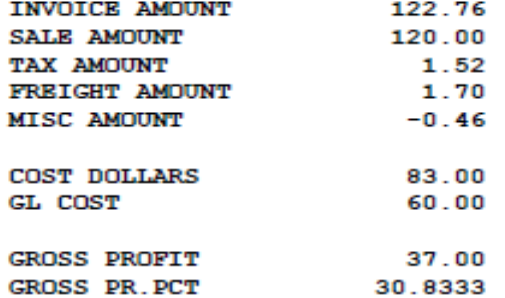

#### TOTAL NUMBER OF INVOICES GENERATED 4

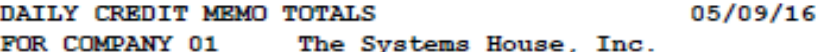

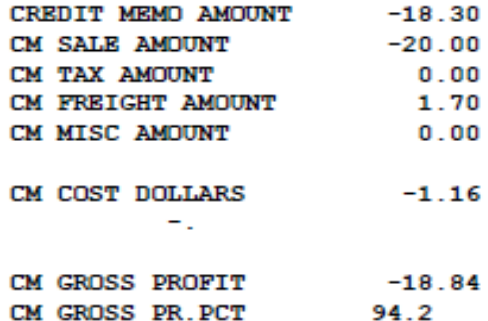

TOTAL NUMBER OF CREDIT MEMOS GENERATED 3
#### **End of Day Reports Cumulative Control Totals Report (Through EOD Date)**

**This report provides cumulative totals through the end of day processing date by period for invoices, sales, tax, freight, miscellaneous, cost, gross profit dollars and percent, general ledger cost, gross profit dollars and percent and rebate amount.**

#### **End of Day Reports Cumulative Control Totals Report (Through EOD Date)**

COMPANY: 01 The Systems House, Inc. \*\*\*\*\*\*\*\*\* CUMULATIVE CONTROL TOTALS REPORTS THROUGH 09 May 2016 \*\*\*\*\*\*\*\*\* PAGE 1  $\texttt{D}\texttt{T}$ ... MON. INV.AMT.... SALE.AMT... TAX.AMT.. FRT.AMT.. MISC.AMT. COST\$..... G.P\$.... G.P\$ GL GD\$ COST..... GL GP\$ COST.DIFF REB \$... free 2,427.90 **1,723.77 171.66 230.36 302.11 -972.40** 2,696.17 156 1,698.58 25.19  $1.4 - 2670.98$ 26.00  $-190.52$  $0.01$ **percent, general ledger cost, gross profit dollars and**   $9.90$  $0.00$ 230 27  $0.00$ **percent and rebate amount.**259.49  $-847.19$ 144 18.24  $-605.94$  103.1 241 25  $0.00$ 613.89  $-7.764.51$ 108 281.35  $-7431.97$  103.9 332 54 65.27 09/10 1603 140.00 140.00  $0.00$  $0.00$  $0.00$ 70.00 70.00 50  $9.10$ 130.90 93.5 60.90  $0.00$ 09/15 1603  $-10.64$  $-11.20$  $0.00$  $0.00$  $0.00$  $7.43$  $-18.63$  166  $0.04$  $-11.24$  100.3 7.39  $0.00$ 44.22 44.22  $30.00$ 14.22 44.22 09/15 1603  $0.00$  $0.00$  $0.00$ 32  $0.00$  $100.0$  $30.00$  $0.00$ 712.72 10/23 1603 693.62  $0.00$ 46.00 4.50 232.06 461.56 66 128.15 565.47  $81.5$ 103.91  $0.00$ 10/26 1603 16.88 6.88  $0.00$ 10.00  $0.00$ 2.06 4.82 1.24 5.64  $81.9$  $0.82$  $0.00$ 70 11/06 1603 13.00 1.00  $0.00$ 12.00  $0.00$  $0.51$  $0.49$ 49  $0.50$  $0.50$  $50.0$  $0.01$  $0.00$ 11/06 1603 11.77 1.77  $0.00$ 10.00  $0.00$  $0.60$ 1.17 66 1.50  $0.27$  $15.2$  $-0.90$  $0.00$ 11/06 1603 5.59  $0.59$  $0.00$  $5.00$  $0.00$  $0.20$  $0.39$  $0.50$  $0.09$  $15.2$  $-0.30$  $0.00$ 66 525.70 513.70 263.71  $-13.38$  $6.20$ 11/20 1603  $0.00$ 12.00  $0.00$ 249.99 51 263.37 250.33 48.7 12/31 1603 477.14 465.70  $3.04$  $8.40$  $0.00$ 280.25 185.45 39 246.55 219.15 47.0 33.70  $0.00$  $-10.652.40$  $-6.073.50$  $01/11$  1603  $-11.192.00$  $0.00$  $-20.00$  $0.00$  $-5.118.50$ 54  $-5.232.22 - 5959.78$ 53.2 113.72  $0.00$  $01/12$  1603 484.50 510.00  $0.00$  $0.00$ 217 00 293.00 57 200.35 309.65 60.7 16.65  $0.00$  $0.00$ 02/08 1603 8,760.55 8,282.83 237.25  $-0.95$ 5,250.24 3,032.59 1,370.25 6912.58  $0.00$ 268.88 36  $83.4$ 3879.99 286.31 257.74 28.80 148.24 109.50 02/11 1603  $0.00$  $-0.23$ 42 142.00 115.74 44.9 6.24  $0.00$ 02/26 1603 692.68 654.44 38.57  $-0.23$ 335.20 319.24 118.56 535.88 216.64 1.14 48  $81.8$ 1.87 03/21 1603 17,396.77 16, 248.87 1, 105.73 294.70 15,954.17 42.00  $-0.23$ 98 174.33 16074.54 98.9 120.37  $0.00$ 03/24 1603 3,758.06 3,767.36  $0.00$  $0.00$  $-2.30$ 2,603.36 1,164.00 2,773.02 994.34  $26.3$  $-169.66$  $0.00$ 30 03/30 1603 4.265.77 4,271.80  $0.00$  $7.20$  $-0.23$ 2,915.51 1,356.29 2.888.52 1383.28  $32.3$ 26.99  $0.00$ 31 05/02 1603 4,364.02 4,488.20 16.88 57.64 4.77 7,103.88  $-2,615.68$  $-58$ 6,879.22 -2391.02  $-53.2$ 224.66  $0.00$ 05/06 1603 20.00 20.00  $0.00$  $0.00$  $0.00$ 10.25 9.75 48 10.00 10.00  $50.0$  $0.25$  $0.00$ 05/09 1603 104.46 100.00 1.52  $3.40$  $-0.46$ 81.84 18.16 18 59.00 41.00  $41.0$ 22.84  $0.00$ \*\*\* 28,939.73 25, 499.54 1, 561.95 845.62 336.70 15, 312.67 10, 186.87 39 12,679.37 12820.17 2633.30  $50.2$ 99.35

# **End of Day Reports End Of Day Summations Report**

**This report provides a daily summation of accounts receivable open balance, accounts payable, customers accounts receivable balance, cash received, accounts receivable adjustments, invoices, inventory values, purchase order accruals and sales amounts.**

# **End of Day Reports End Of Day Summations Report**

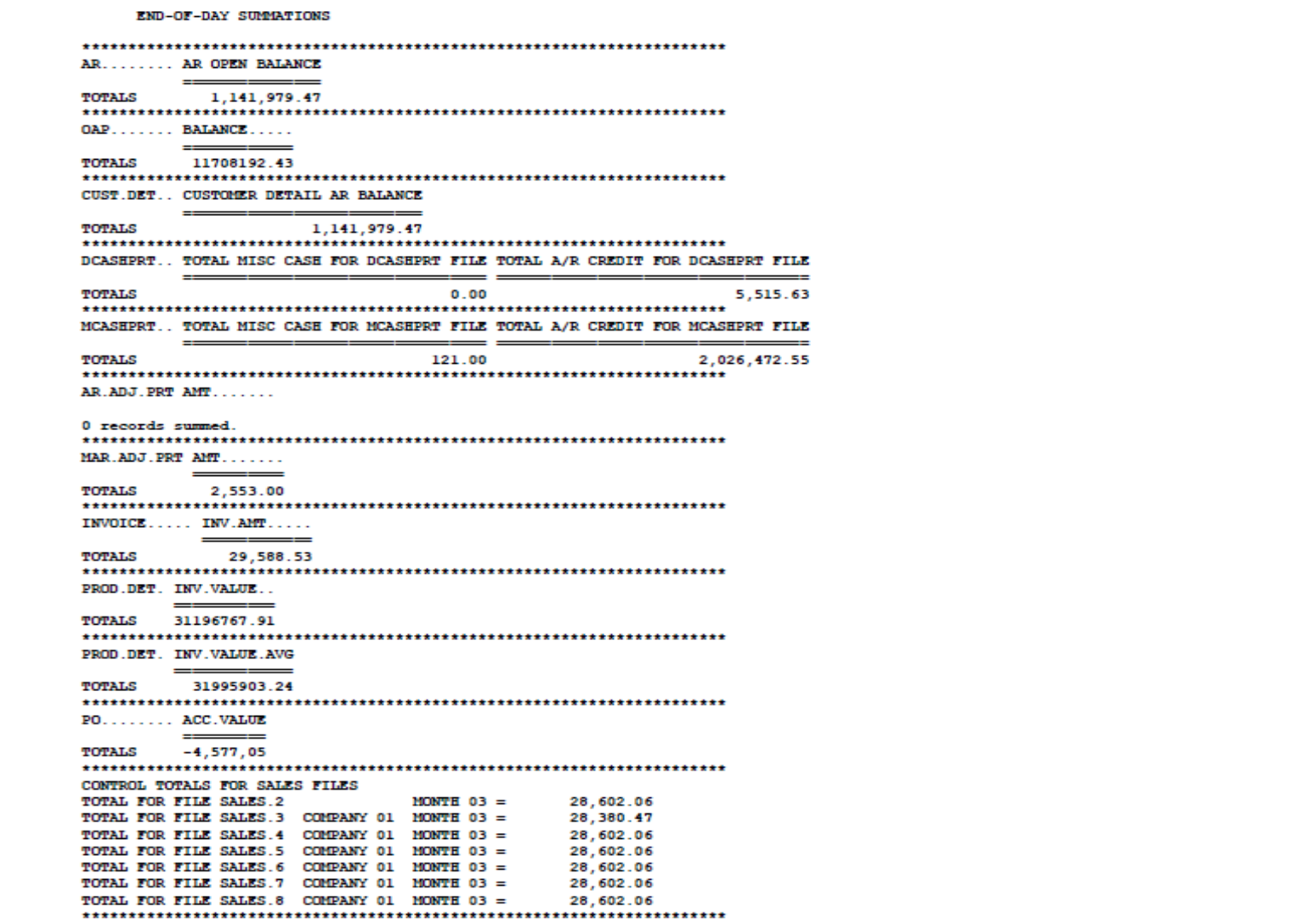

## **End of Day Reports Open Receivers Report (By Warehouse)**

**This report displays open receivers by warehouse.**

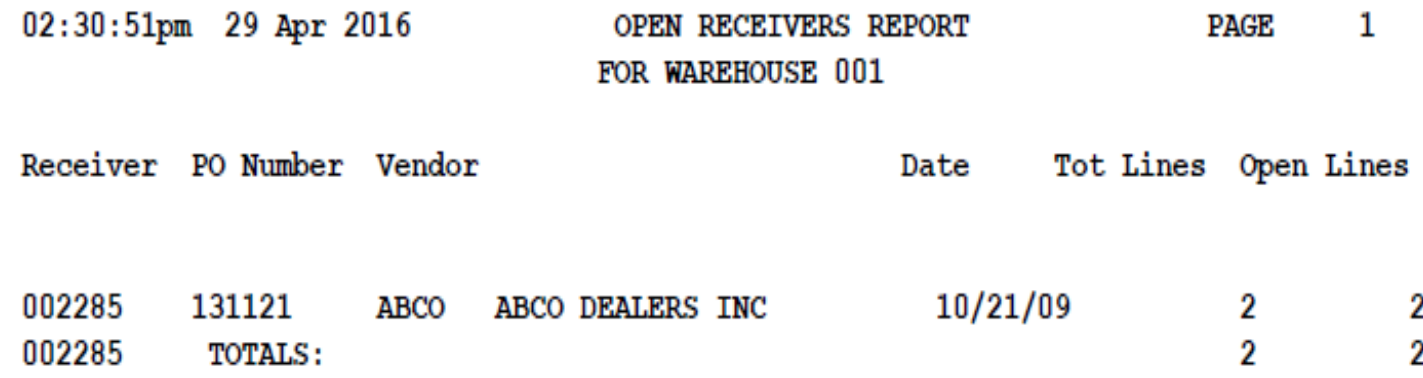

### **End of Day Reports Daily Open Receiver Putaway Report**

**This report displays open receivers that have not been putaway.**

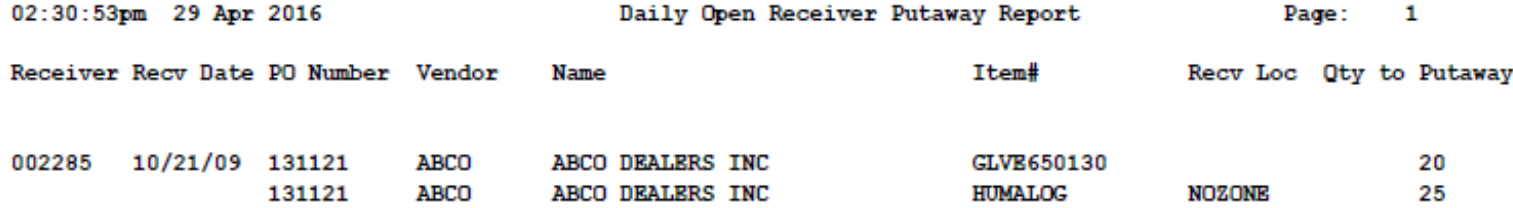

## **End of Day Reports Cancelled Qty Report**

#### **This report displays any items that were cancelled due to customer being flagged not to accept backorders.**

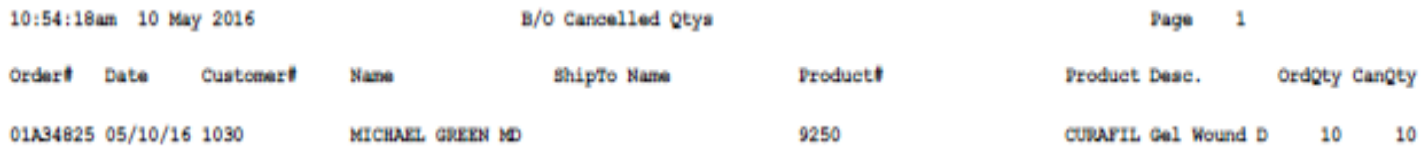

# **End of Day Reports Daily Consignment Memo Register**

**The daily consignment memo register lists each consignment processed for the day.**

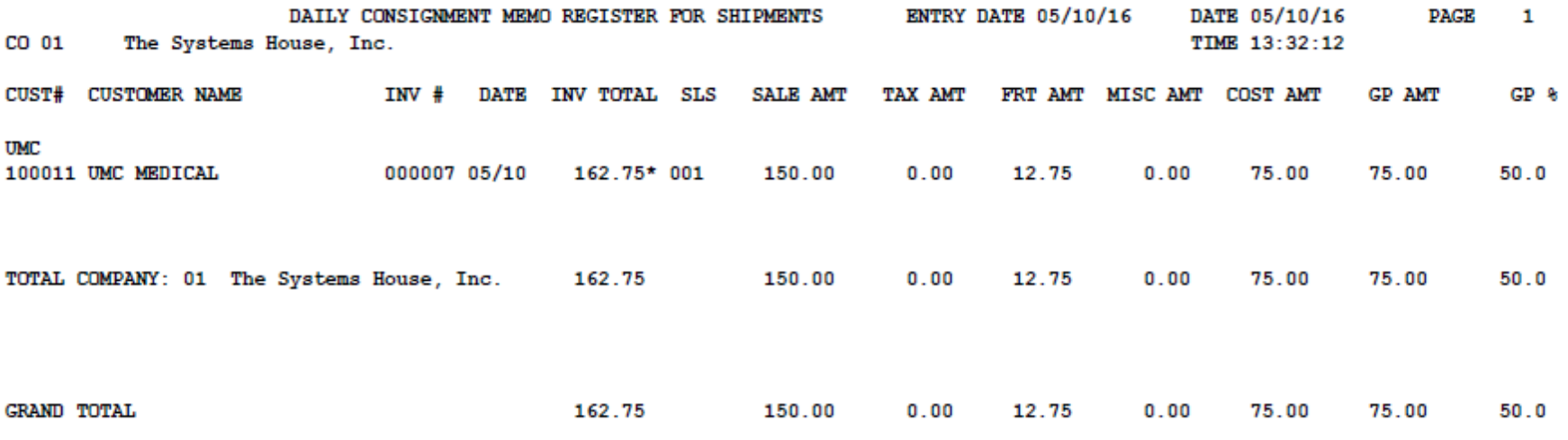

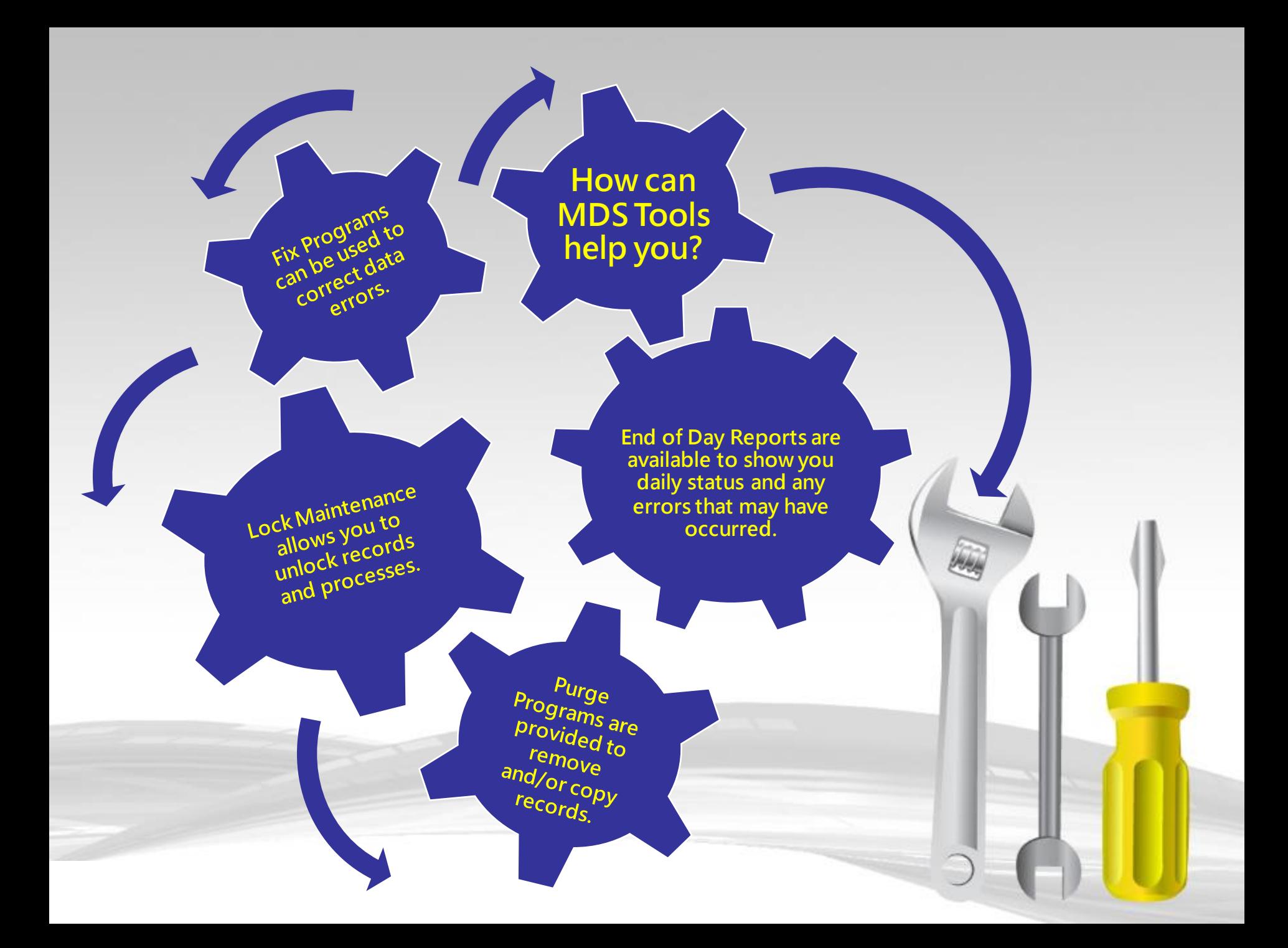